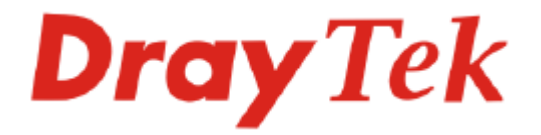

# DrayTek Telnet Commands Reference Guide

**Version: 1.11 Date: 2009/02/03** 

# **Copyright Information**

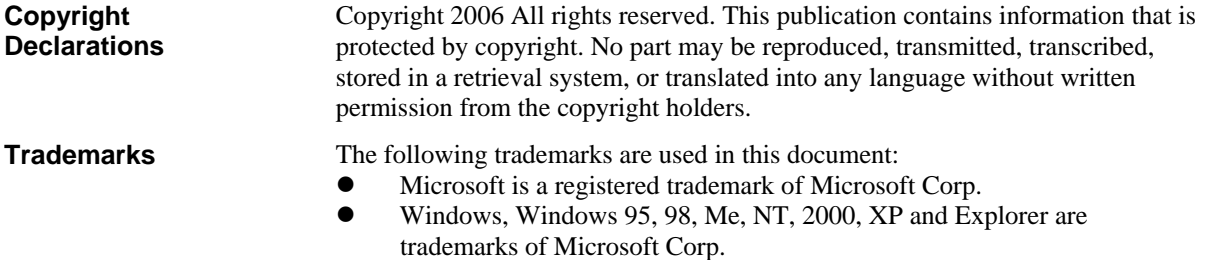

- Apple and Mac OS are registered trademarks of Apple Computer Inc.
- Other products may be trademarks or registered trademarks of their respective manufacturers.

# **Table of Contents**

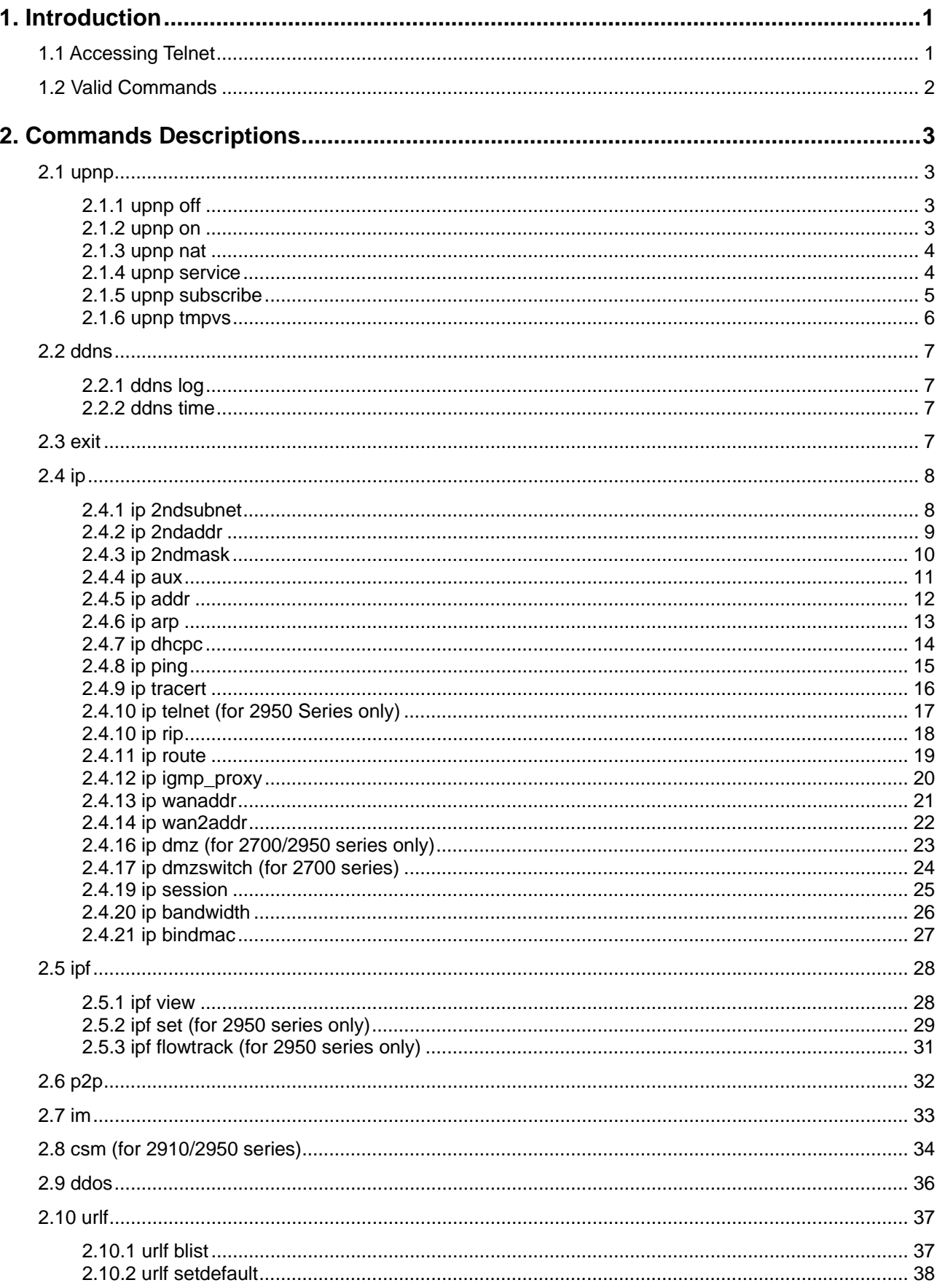

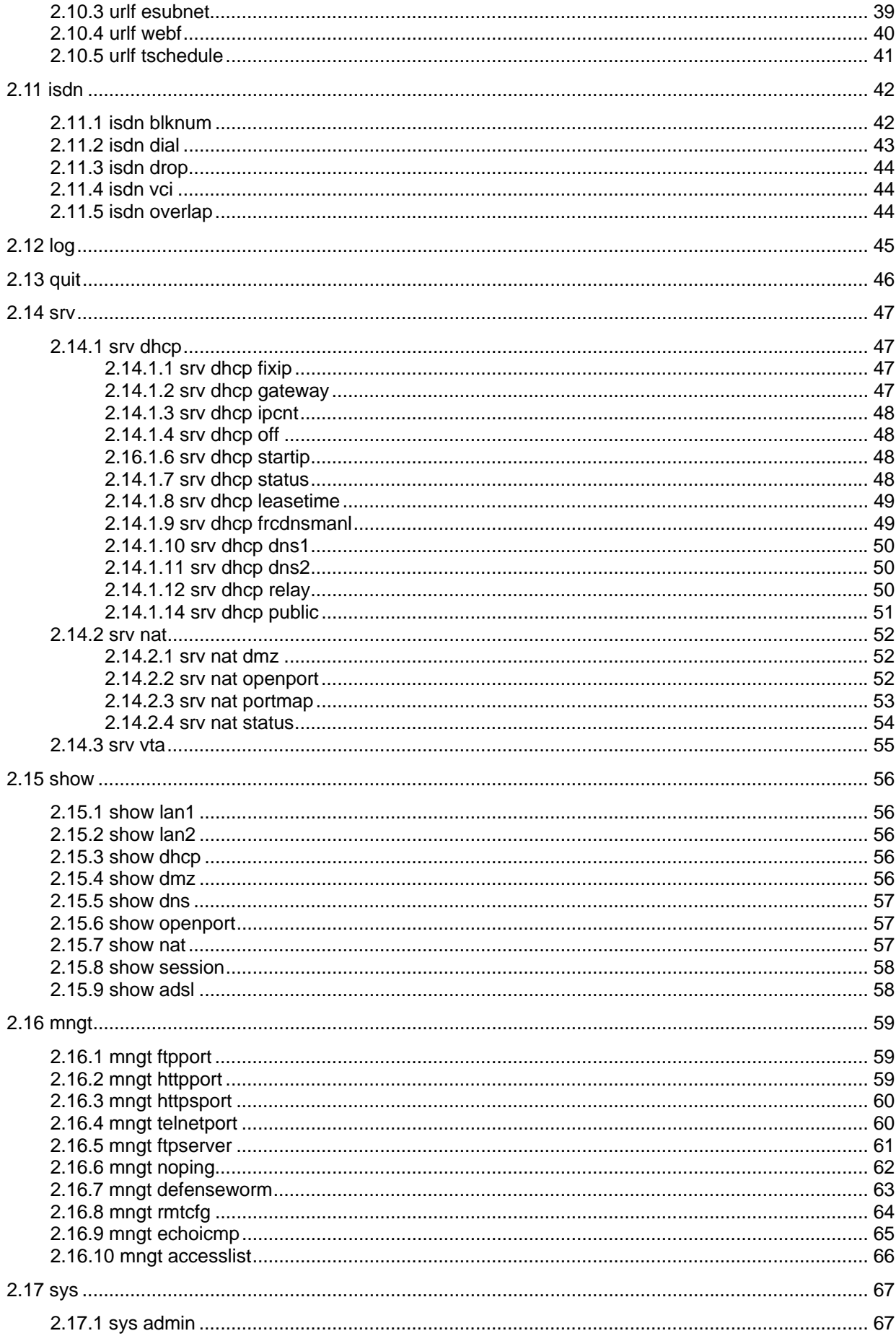

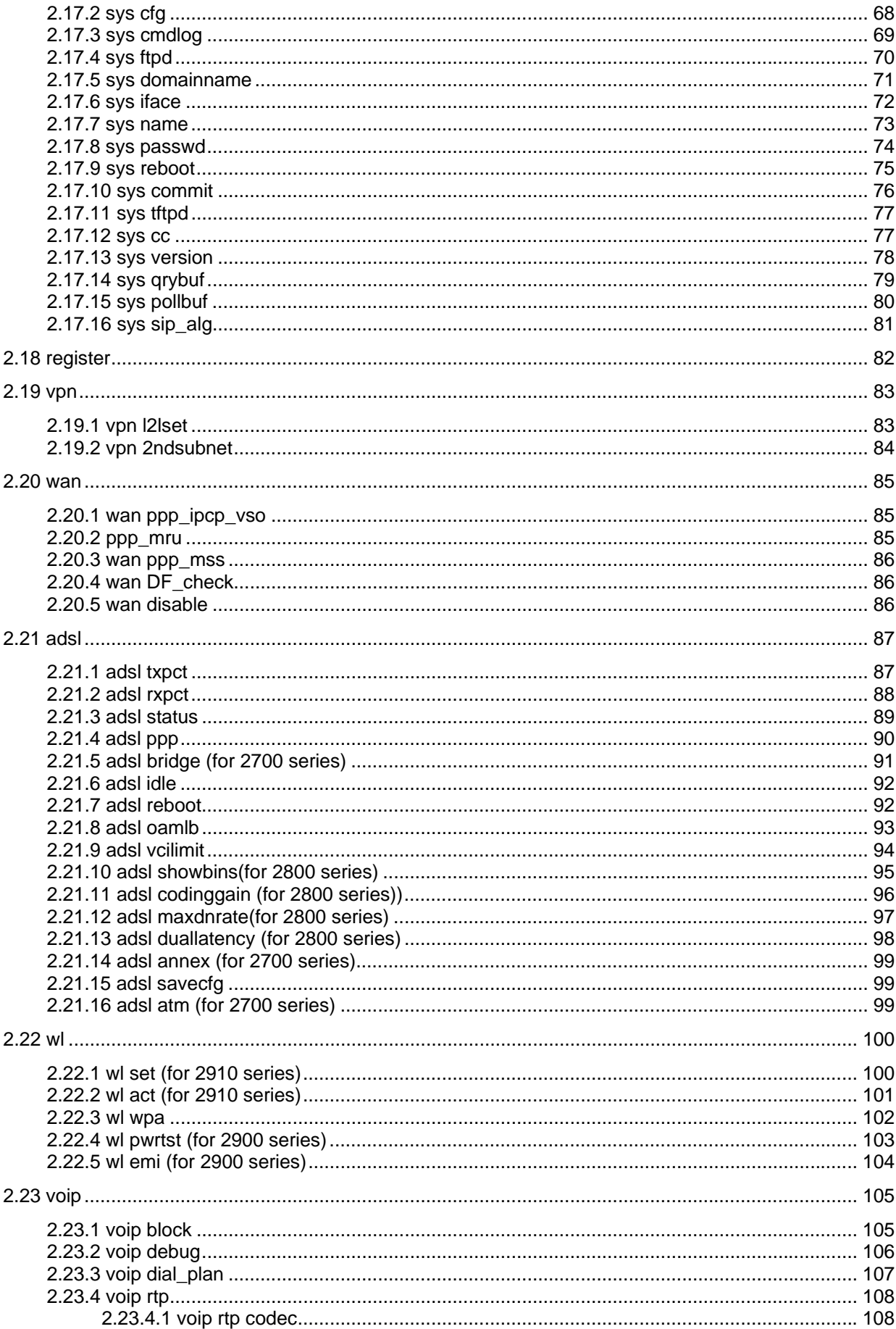

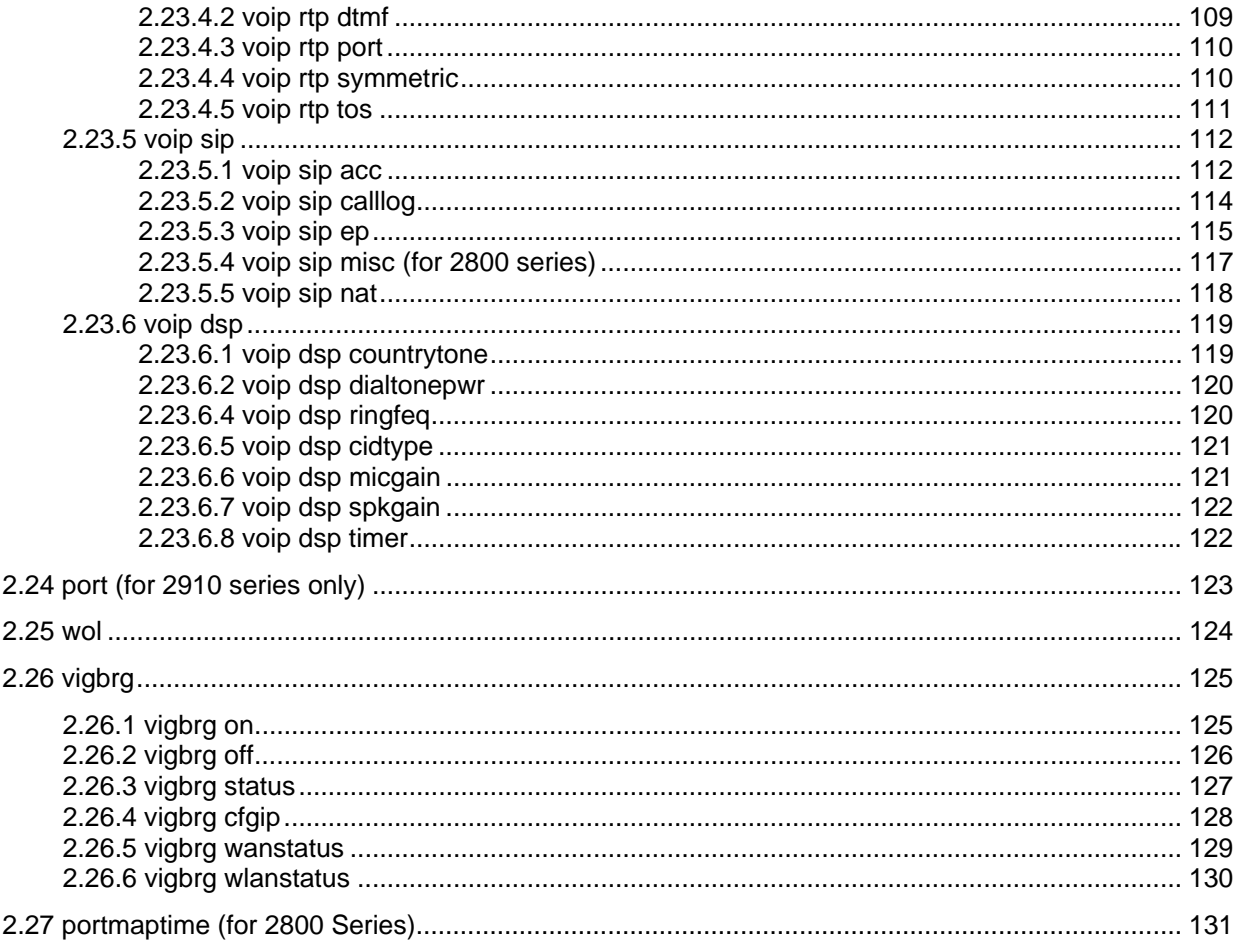

# 1. Introduction

# 1.1 Accessing Telnet

Click Start > Run and type **Telnet 192.168.1.1** in the Open box as below. Note that the IP address in the example is the default address of the router. If you have changed the default, enter the current IP address of the router.

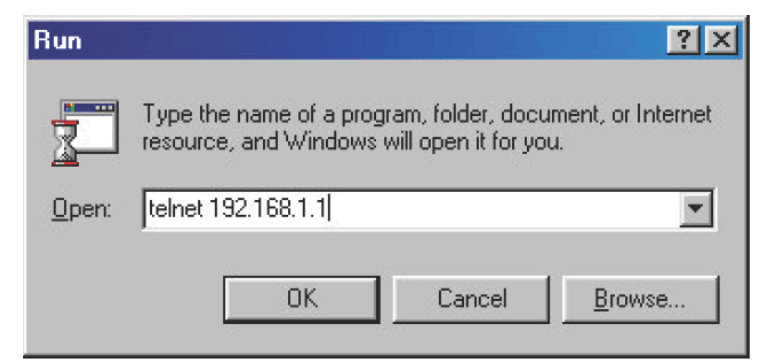

Click OK. The Telnet terminal will be open. If an administrator password has not already been assigned, follow the on-screen instructions to assign one.

```
****
* System has no password.
                             46
* Please set password, using "sys pass" commands.
                             ¥
```
After assigning a password, type **?**. You will see a list of valid/common commands depending on the router that your use.

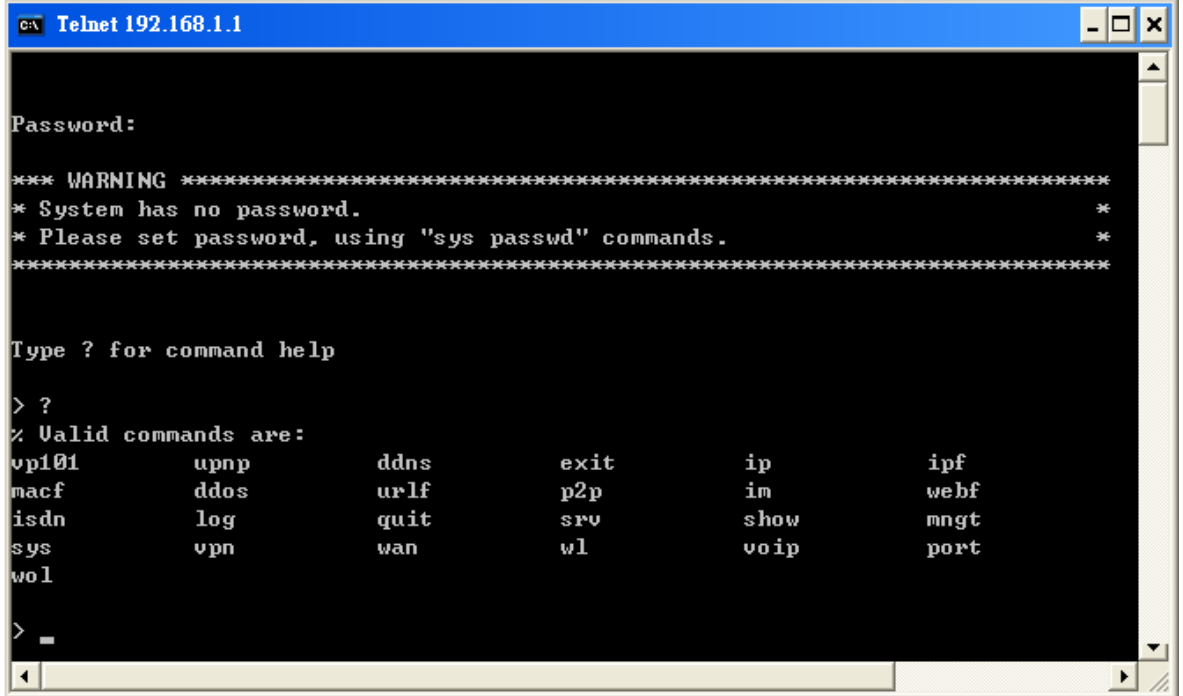

# 1.2 Valid Commands

The valid commands will differ according to the router and the firmware version that you have. At present, commands explained in this manual are for **Vigor 2700 Series**, **Vigor 2800 Series Vigor2910 Series** and **2950 Series**.

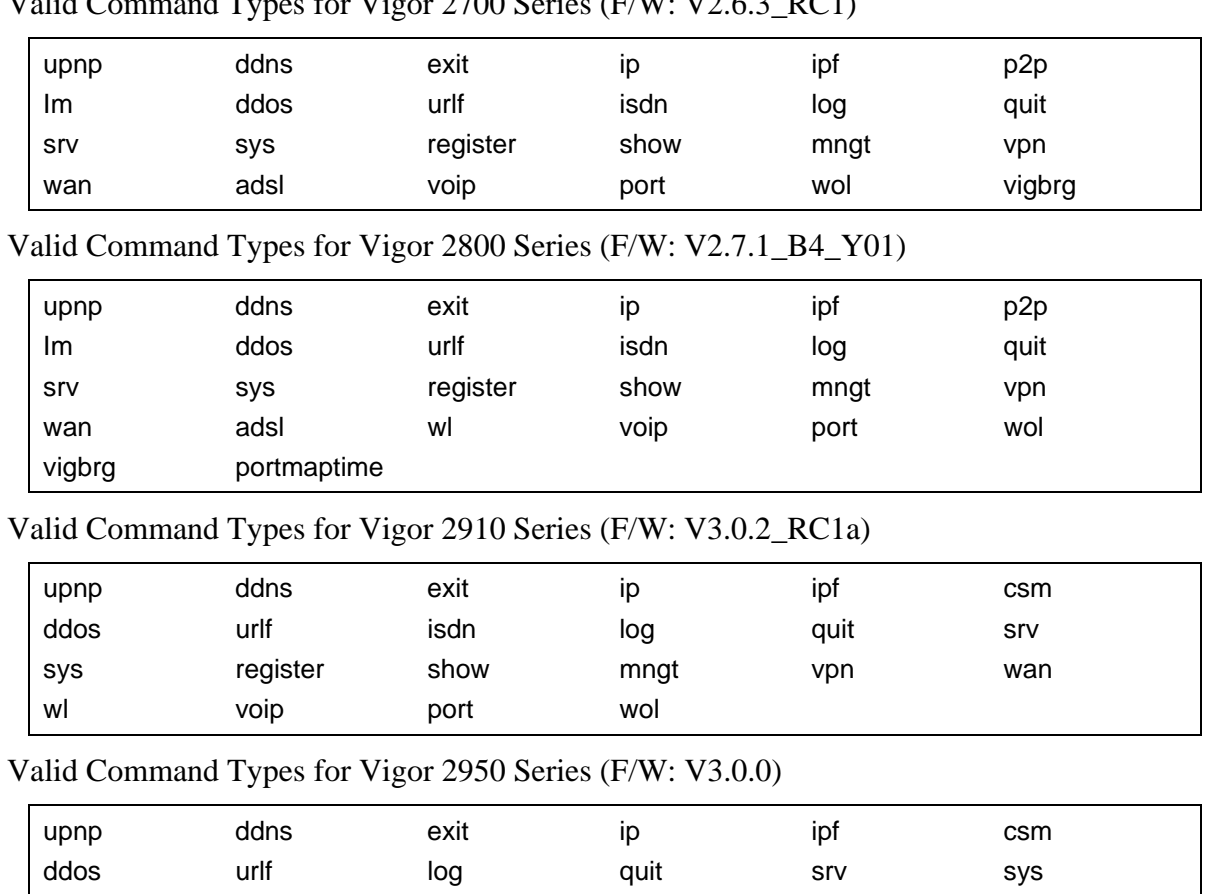

register show mngt vpn wan wl

Valid Command Types for Vigor 2700 Series ( $V/N$ : V2.6.2\_RC1)

wol

# 2. Commands Descriptions

# 2.1 upnp

# 2.1.1 upnp off

This command can close UPnP function.

#### **Example**

```
>upnp off 
UPNP say bye-bye
```
# 2.1.2 upnp on

This command can enable UPnP function.

#### **Example**

>upnp on UPNP start.

# 2.1.3 upnp nat

This command can display IGD NAT status.

#### **Example**

```
> upnp nat 
****************** IGD NAT Status **************** 
((0)) 
InternalClient >>202.168.1.0<<, RemoteHost >>0.0.0.0<< 
InternalPort >>21<<, ExternalPort >>21<< 
PortMapProtocol >>TCP<< 
The tmpvirtual server index >>0<< 
PortMapLeaseDuration >>0<<, PortMapEnabled >>0<< 
Ftp Example [MICROSOFT] 
(1)InternalClient >>0.0.0.0<<, RemoteHost >>0.0.0.0<< 
InternalPort >>0<<, ExternalPort >>0<< 
PortMapProtocol >>*<< 
The tmpvirtual server index >>0<< 
PortMapLeaseDuration >>0<<, PortMapEnabled >>0<<
```
# 2.1.4 upnp service

This command can display the information of the UPnP service.

```
> upnp service 
>>>>> SERVICE TABLE1 <<<<< 
 serviceType urn:schemas-microsoft-com:service:OSInfo:1
  serviceId urn:microsoft-com:serviceId:OSInfo1 
  SCPDURL /upnp/OSInfo.xml 
  controlURL /OSInfo1 
  eventURL /OSInfoEvent1 
  UDN uuid:f858949e-a0c6-4e4c-9eac-00507fd484f0 
>>>>> SERVICE TABLE2 <<<<< 
  serviceType urn:schemas-upnp-org:service:WANCommonInterfaceConfig:1 
  serviceId urn:upnp-org:serviceId:WANCommonIFC1 
  SCPDURL /upnp/WComIFCX.xml 
  controlURL /upnp?control=WANCommonIFC1 
  eventURL /upnp?event=WANCommonIFC1 
  UDN uuid:aeadf384-d05a-429c-9f5f-d6e6f0591c43
```
# 2.1.5 upnp subscribe

This command can show all subscribers of UPnP services.

```
> upnp subscribe 
>>>> (1) serviceType urn:schemas-microsoft-com:service:OSInfo:1 
 ----- Subscribtion1 -------
    sid = b6ebf734-bb66-4fcb-9481-ec12f852768c 
    eventKey =1, ToSendEventKey = 1 
    expireTime =85736 
    active =1 
    DeliveryURLs =<http://192.168.1.10:5000/notify> 
>>>> (2) serviceType urn:schemas-upnp-org:service:WANCommonInterfaceConfig:1
 ----- Subscribtion1 -------
   sid = b3bed84b-c49c-4caf-8da7-88691e5c38ea eventKey =1, ToSendEventKey = 1 
    expireTime =85737 
    active =1 
    DeliveryURLs =<http://192.168.1.10:5000/notify> 
>>>> (3) serviceType urn:schemas-upnp-org:service: WANDSLLinkConfig:1 
>>>> (4) serviceType urn:schemas-upnp-org:service:WANPPPConnection:1 
 ----- Subscribtion1 -------
    sid = 789aab3a-e35f-487f-b7c5-5c19a26b2428 
    eventKey =1, ToSendEventKey = 1 
    expireTime =85738 
    active =1 
    DeliveryURLs =<http://192.168.1.10:5000/notify>
```
# 2.1.6 upnp tmpvs

This command can display current status of temp Virtual Server of your router.

```
****************** Temp virtual server status *****************
((0)) 
real_addr >>192.168.1.10<<, pseudo_addr >>172.16.3.229<< 
real_port >>0<<, pseudo_port >>0<< 
hit_portmap_index >>0<< 
The protocol >>TCP<< 
time >>0<<((1)) 
real_addr >>0.0.0.0<<, pseudo_addr >>0.0.0.0<< 
real_port >>0<<, pseudo_port >>0<< 
hit_portmap_index >>0<< 
The protocol >>0<< 
time >>0<<
```
# 2.2 ddns

# 2.2.1 ddns log

Displays the DDNS log.

#### **Example**

```
>ddns log 
01:07:38.0 >>>>> DDNS is updating. <<<<<
```
# 2.2.2 ddns time

Sets and displays the DDNS time.

**ddns time** *<update in minutes>*

#### **Syntax Description**

*Update in minutes* Type the value as DDNS time. The range is from 1 to 1440.

#### **Example**

```
> ddns time 
ddns time <update in minutes> 
Valid: 1 \sim 1440%Now: 1440 
> ddns time 1000 
ddns time <update in minutes> 
Valid: 1 \sim 1440%Now: 1000
```
# 2.3 exit

Type this command will leave telnet window.

# 2.4 ip

# 2.4.1 ip 2ndsubnet

This command allows users to enable or disable the second subnet for your router.

**ip 2ndsubnet** *<Enable/Disable>* 

#### **Syntax Description**

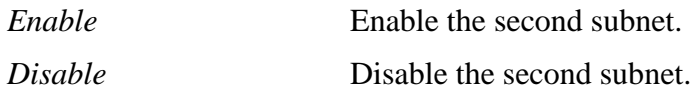

#### **Example**

>ip 2ndsubnet Disable 2nd subnet disabled! >ip 2ndsubnet Enable 2nd subnet enabled!

# 2.4.2 ip 2ndaddr

This command allows users to set the second IP address for your router.

#### **ip 2ndaddr** *?*

**ip 2ndaddr** *<2nd subnet IP address>*

#### **Syntax Description**

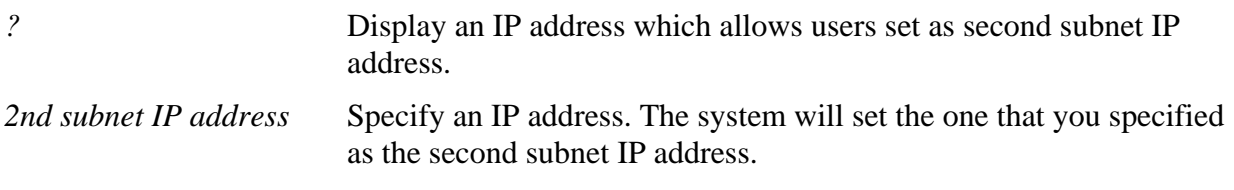

```
>ip 2ndaddr 192.168.2.1 
% Set 2nd subnet IP address done!!!
```
# 2.4.3 ip 2ndmask

This command allows users to set the second IP address for your router.

#### **ip 2ndmask** *?*

**ip 2ndmask** *<2nd subnet mask>*

#### **Syntax Description**

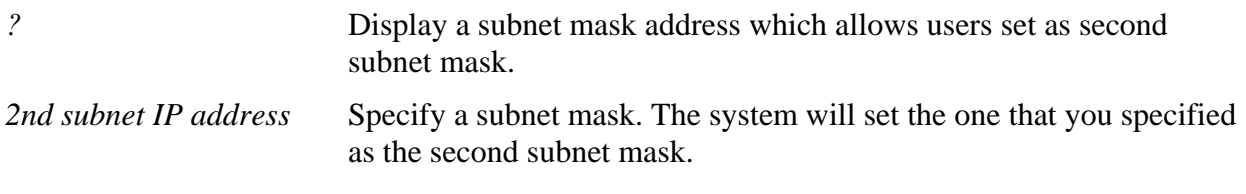

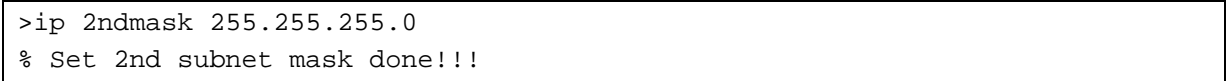

# 2.4.4 ip aux

This command allows users to set a specified WAN IP for joining into the NAT Pool. Basically, the WAN IP has been added in WAN IP Alias but not joined to NAT Pool yet.

**ip aux add** *[IP] [Join to NAT Pool]*

**ip aux remove** *[index]* 

#### **Syntax Description**

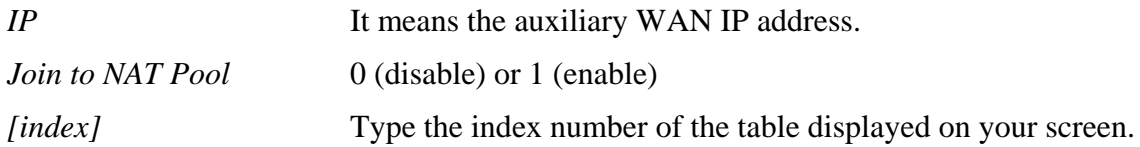

#### **Example**

>ip aux 172.16.3.113 1 >

When you type *ip aux?*, the current auxiliar WAN IP Address table will be shown as the following:

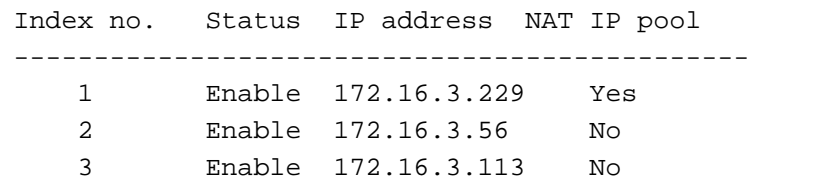

# 2.4.5 ip addr

This command allows users to set/add a specified LAN IP your router.

**ip addr** *[IP address]*

#### **Syntax Description**

*IP address* It means the LAN IP address.

#### **Example**

>ip addr 192.168.50.1 % Set IP address OK !!!

**Note:** When the LAN IP address is changed, the start IP address of DHCP server are still the same. To make the IP assignment of the DHCP server being consistent with this new IP address (they should be in the same network segment), the IP address of the PC must be fixed with the same LAN IP address (network segment) set by this command for accessing into the web configurator of the router. Later, modify the start addresses for the DHCP server.

# 2.4.6 ip arp

ARP displays the matching condition for IP and MAC address.

**ip arp add** *[IP address] [MAC address] [LAN or WAN]*

**ip arp del** *[IP address] [LAN or WAN]*

#### **ip arp flush**

#### **ip arp status**

In which, **arp add** allows users to add a new IP address into the ARP table; **arp del** allows users to remove an IP address; **arp flush** allows users to clear arp cache; **arp status** allows users to review current status for the arp table.

#### **Syntax Description**

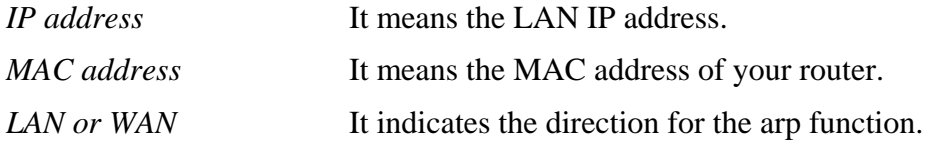

#### **Example**

>ip arp status [ARP Table] Index IP Address MAC Address 1 192.168.1.10 00-0E-A6-2A-D5-A1

# 2.4.7 ip dhcpc

This command is available for WAN DHCP.

**ip dhcpc** *option*

**ip dhcpc** *release*

**ip dhcpc** *renew*

**ip dhcpc** *status*

# **Syntax Description**

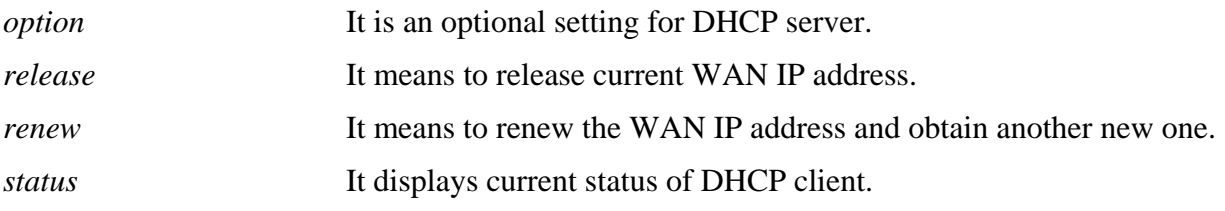

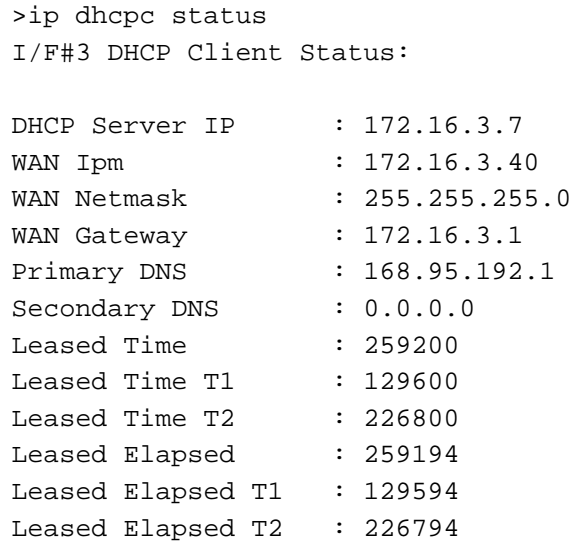

# 2.4.8 ip ping

This command allows users to ping IP address of WAN1 or WAN2 for verifying if the WAN connection is OK or not.

**ip ping** *[IP address] [WAN1/WAN2]*

#### **Syntax Description**

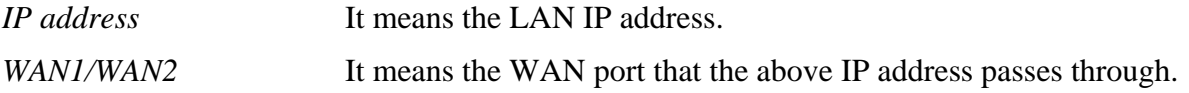

#### **Example**

>ip ping 172.16.3.229 WAN1 Pinging 172.16.3.229 with 64 bytes of Data: Receive reply from 172.16.3.229, time=0ms Receive reply from 172.16.3.229, time=0ms Receive reply from 172.16.3.229, time=0ms Packets: Sent = 5, Received = 5, Lost = 0 <0% loss>

# 2.4.9 ip tracert

This command allows users to trace the routes from the router to the host.

**ip tracert** *[Host/IP address] [WAN1/WAN2]* 

#### **Syntax Description**

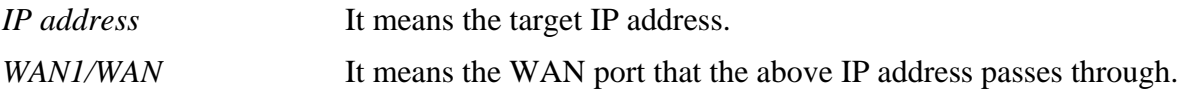

#### **Example**

>ip tracert 22.128.2.62 WAN1 Traceroute to 22.128.2.62, 30 hops max 1 172.16.3.7 10ms 2 172.16.1.2 10ms 3 Request Time out. 4 168.95.90.66 50ms 5 211.22.38.134 50ms 6 220.128.2.62 50ms Trace complete

# 2.4.10 ip telnet (for 2950 Series only)

This command allows users to telnet another server (terminal) in the LAN or WAN side.

**ip telnet** *[IP address] [Port]*

#### **Syntax Description**

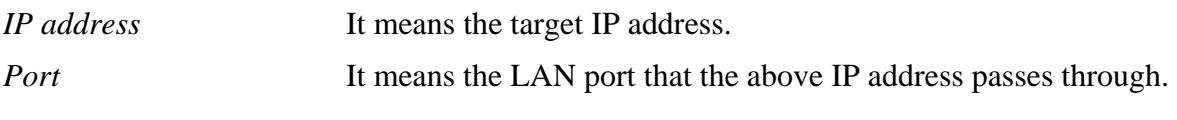

### **Example**

>ip telnet 192.168.1.1 3

# 2.4.10 ip rip

This command allows users to set the RIP (routing information protocol) of IP.

**ip rip** *[0/1/2]* 

### **Syntax Description**

*0/1/2* 0 means disable: 1 means first subnet and 2 means second subnet.

# **Example**

>ip rip 1  $%$  Set RIP  $1<sup>st</sup>$  subnet.

# 2.4.11 ip route

This command allows users to set static route.

**ip route** *add [dst] [netmask][gateway][iface][rtype]*

**ip route** *del [dst] [netmask][rtype]* 

**ip route** *status*

#### **Syntax Description**

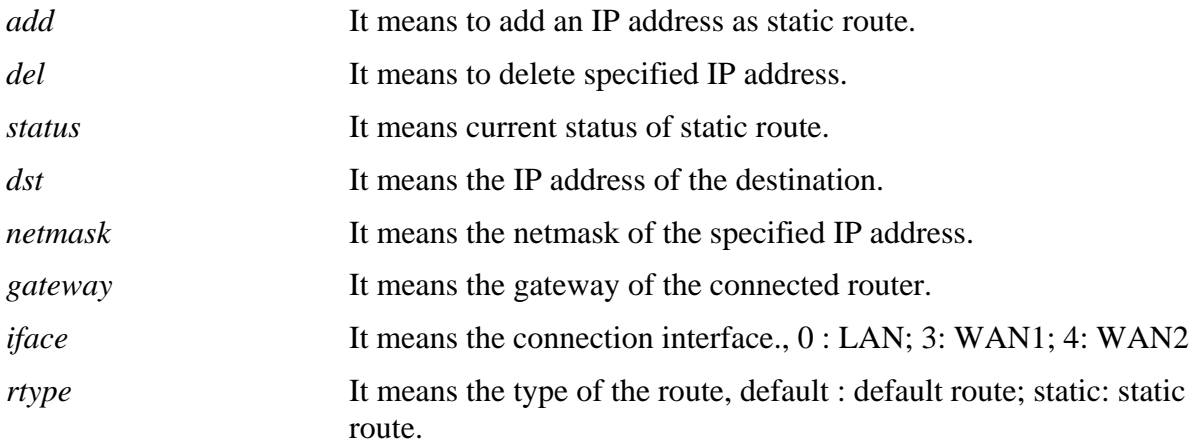

```
> ip route add 172.16.2.0 255.255.255.0 172.16.2.4 3 static 
> ip route status 
Codes: C - connected, S - static, R - RIP, * - default, \sim - private
C~ 192.168.1.0/ 255.255.255.0 is directly connected, IF0 
S 172.16.2.0/ 255.255.255.0 via 172.16.2.4, IF3
```
# 2.4.12 ip igmp\_proxy

This command allows users to set

**ip igmp\_proxy** *[set|rset|status]*

#### **Syntax Description**

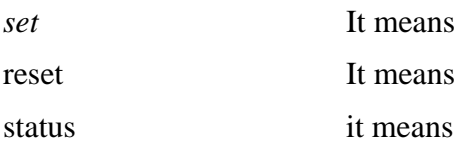

```
>ip igmp_proxy status 
%% ip igmp_proxy [set|rset|status], IGMP Proxy is ON
%%% igmp_proxy LAN: 
   239.255.255.250 state=1 
%%% igmp_proxy WAN: 
   224.0.0.9 timer=0 
   239.255.255.250 timer=0
```
### 2.4.13 ip wanaddr

This command allows users to set WAN address for the router.

**ip wanaddr** *[IP address][IP netmask][gateway ip]*

#### **Syntax Description**

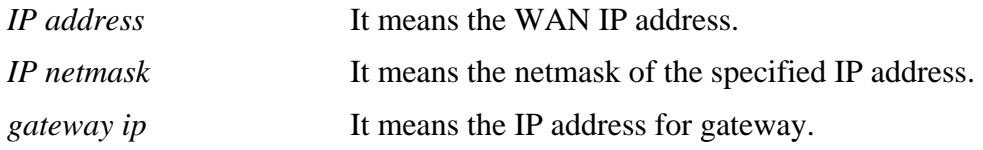

#### **Example**

>ip wanaddr 172.16.2.4 255.255.255.0 % Set WAN IP address OK!!!

### 2.4.14 ip wan2addr

This command allows users to set second WAN address for the router.

**ip wan2addr** *[IP address][IP netmask]*

#### **Syntax Description**

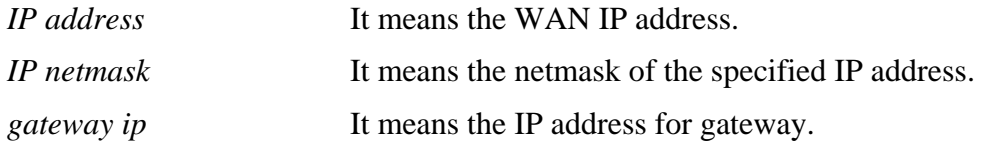

```
>ip wan2addr 172.16.2.4 255.255.255.0 
% Set WAN IP address OK!!!
```
# 2.4.16 ip dmz (for 2700/2950 series only)

Specify MAC address of certain device as the DMZ host.

**ip dmz** *[mac]*

#### **Syntax Description**

*mac* It means the MAC address of the device that you want to specify.

```
>ip dmz ? 
% ip dmz <mac>, now : 00-00-00-00-00-00 
> ip dmz 11-22-33-44-55-66
> ip dmz ? 
% ip dmz <mac>, now : 11-22-33-44-55-66 
>
```
# 2.4.17 ip dmzswitch (for 2700 series)

This command allows users to set DMZ mode.

#### **ip dmzswitch** *off*

**ip dmzswitch** *private*

**ip dmzswitch** *active\_trueip*

#### **Syntax Description**

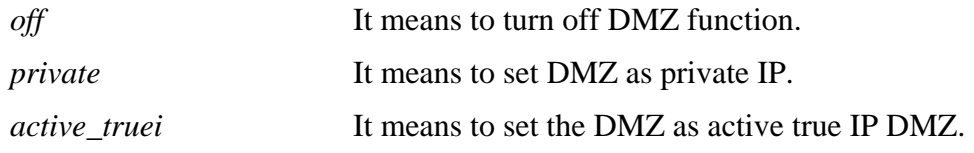

#### **Example**

>ip dmzswitch off

### 2.4.19 ip session

This command allows users to set maximum session limit number for the specified IP.

**ip session** *on* **ip session** *off* **ip session** *default num* **ip session** *status* **ip session** *show*

**ip session** *[add/del][IP1-IP2][num]*

#### **Syntax Description**

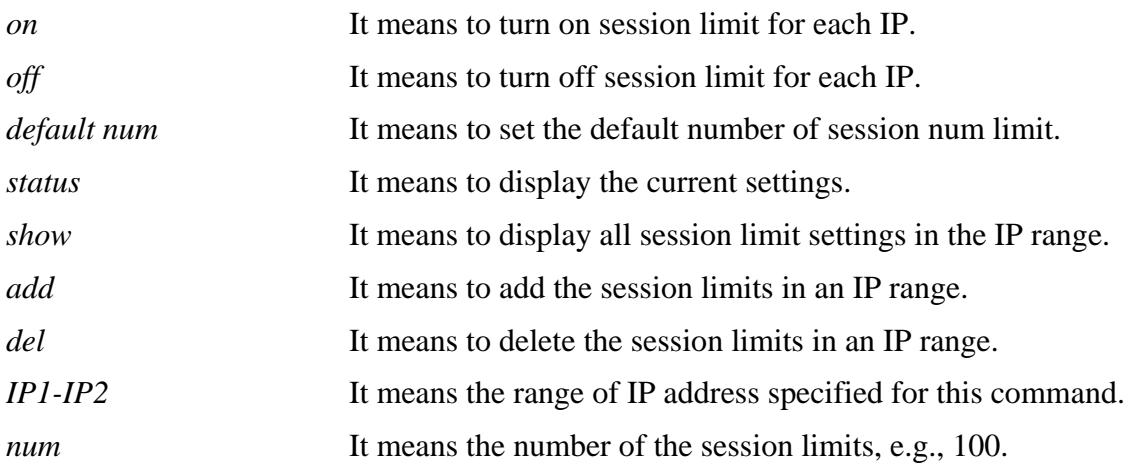

```
>ip session default 100 
>ip session add 192.168.1.5. – 192.168.1.100 100 
>ip session status 
IP range: 
    192.168.1.50-192.168.1.100 : 100 
Current ip session limit is turn on 
Current default session number is 100
```
### 2.4.20 ip bandwidth

This command allows users to set maximum bandwidth limit number for the specified IP.

**ip bandwidth** *on*  **ip bandwidth** *off* **ip bandwidth** *default [tx\_rate][rx\_rate]* **ip bandwidth** *status* **ip bandwidth** *show*  **ip bandwidth** *[add/del] [IP1-IP2][tx][rx]*

#### **Syntax Description**

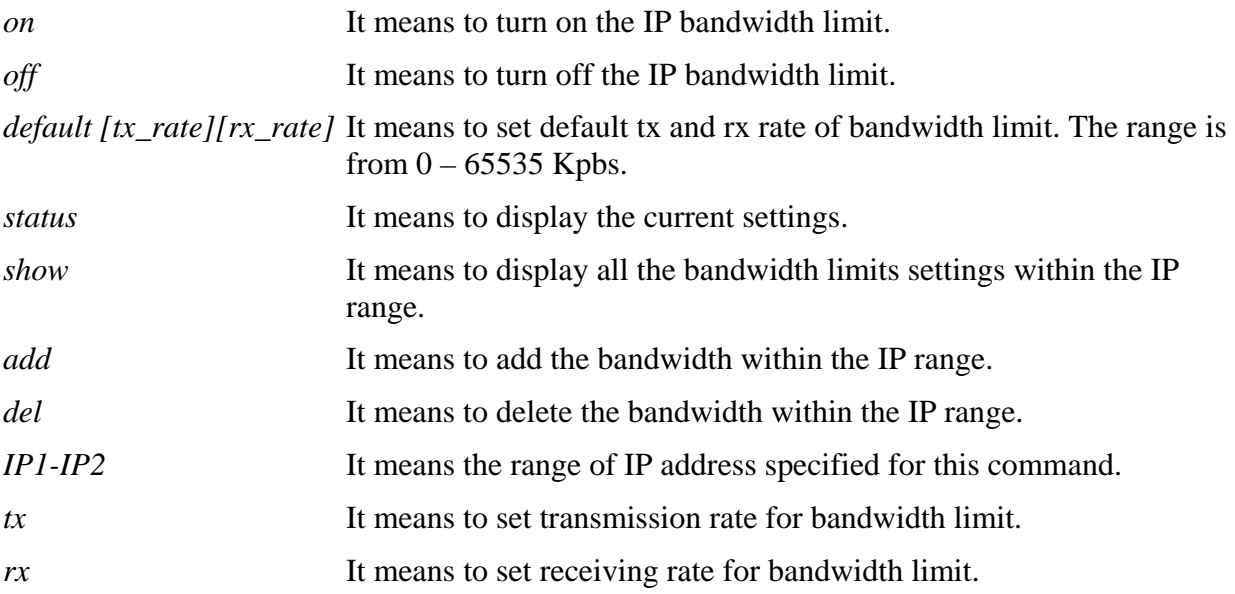

```
>ip bandwidth default 200 800 
>ip bandwidth add 192.168.1.50 - 192.168.1.100 10 60 
>ip bandwidth status 
IP range: 
    192.168.1.50 – 192.168.1.100 : Tx:10 Rx:60 
Current ip Bandwidth limit is turn on 
Current default Bandwidth rate is Tx:200 Rx:800 Kbps
```
# 2.4.21 ip bindmac

This command allows users to set IP-MAC binding for LAN host.

**ip bandmac** *on* 

**ip bandmac** *off*

**ip bandmac** *strict\_on*

**ip bandmac** *show* 

**ip bandmac** *add [IP][MAC]* 

**ip bandmac** *del [IP]/all*

#### **Syntax Description**

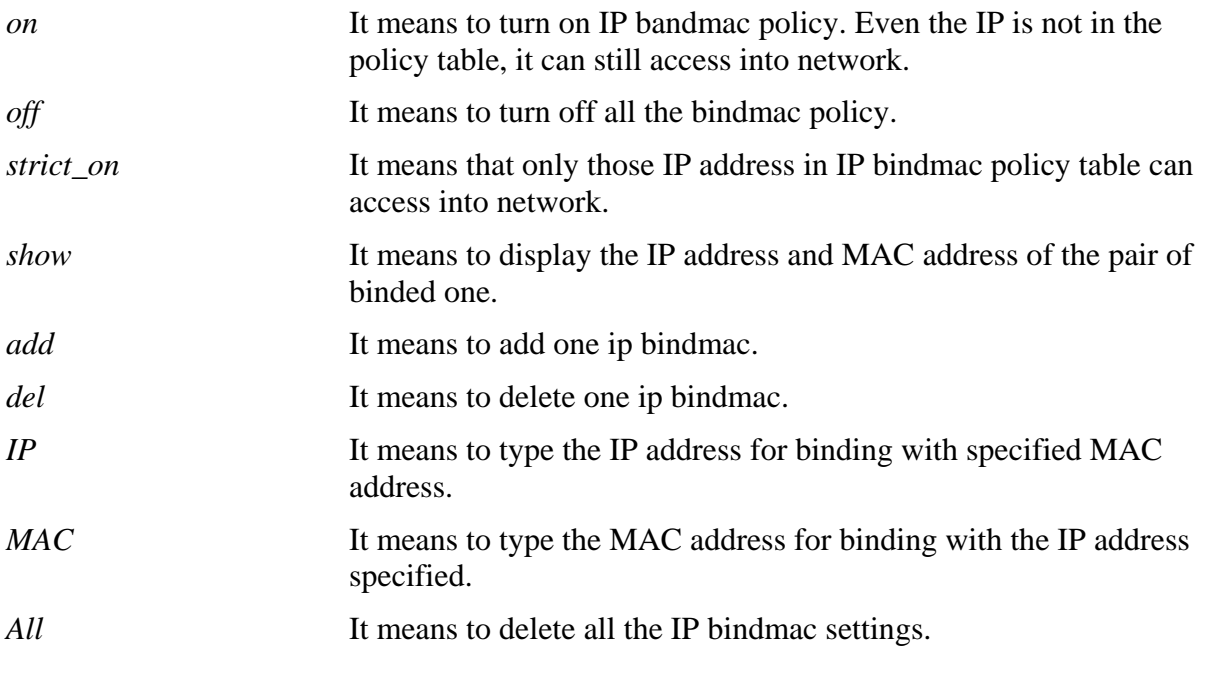

#### **Example**

>ip bindmac add 192.168.1.46 00:50:7f:22:33:55 >ip bindmac show ip bind mac function is turned ON

# 2.5 ipf

This command allows users to view the version of the IP filter, to view/set the log flag, to view the running IP filter rules.

# 2.5.1 ipf view

**ipf** *[-VzZ][-1 block]* **ipf** *[-VzZ][-1 pass]* **ipf** *[-VzZ][-1 nomatch]* **ipf** *[-VzZ][-1 none]*  **ipf** *view [-cdfhrtz]* 

### **Syntax Description**

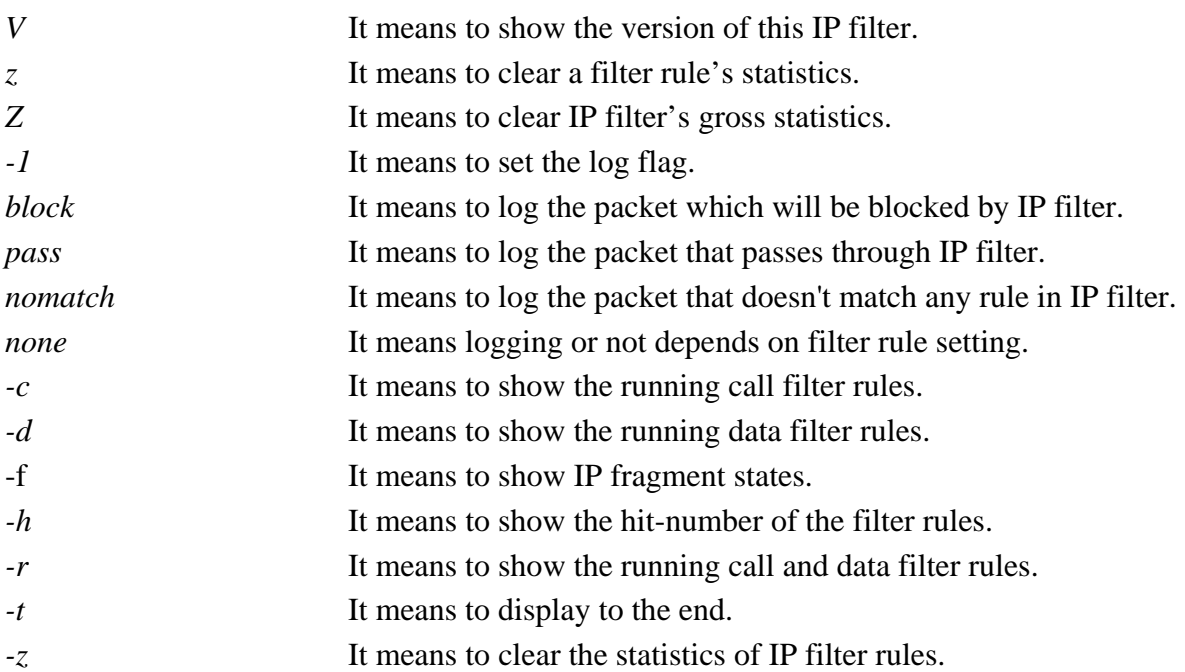

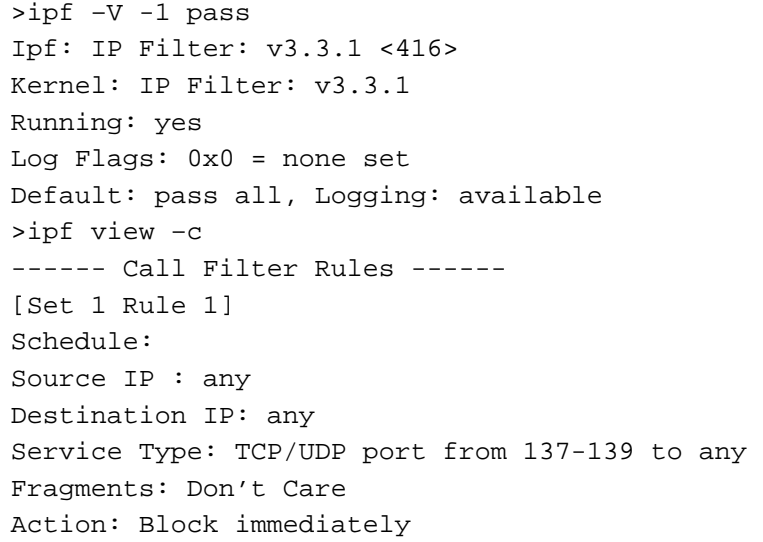

# 2.5.2 ipf set (for 2950 series only)

This command is used to set filter rule for firewall.

**ipf set** *[SET\_NO] rule [RULE\_NO] [Options]* 

**ipf set** *[Options]*

#### **Syntax Description**

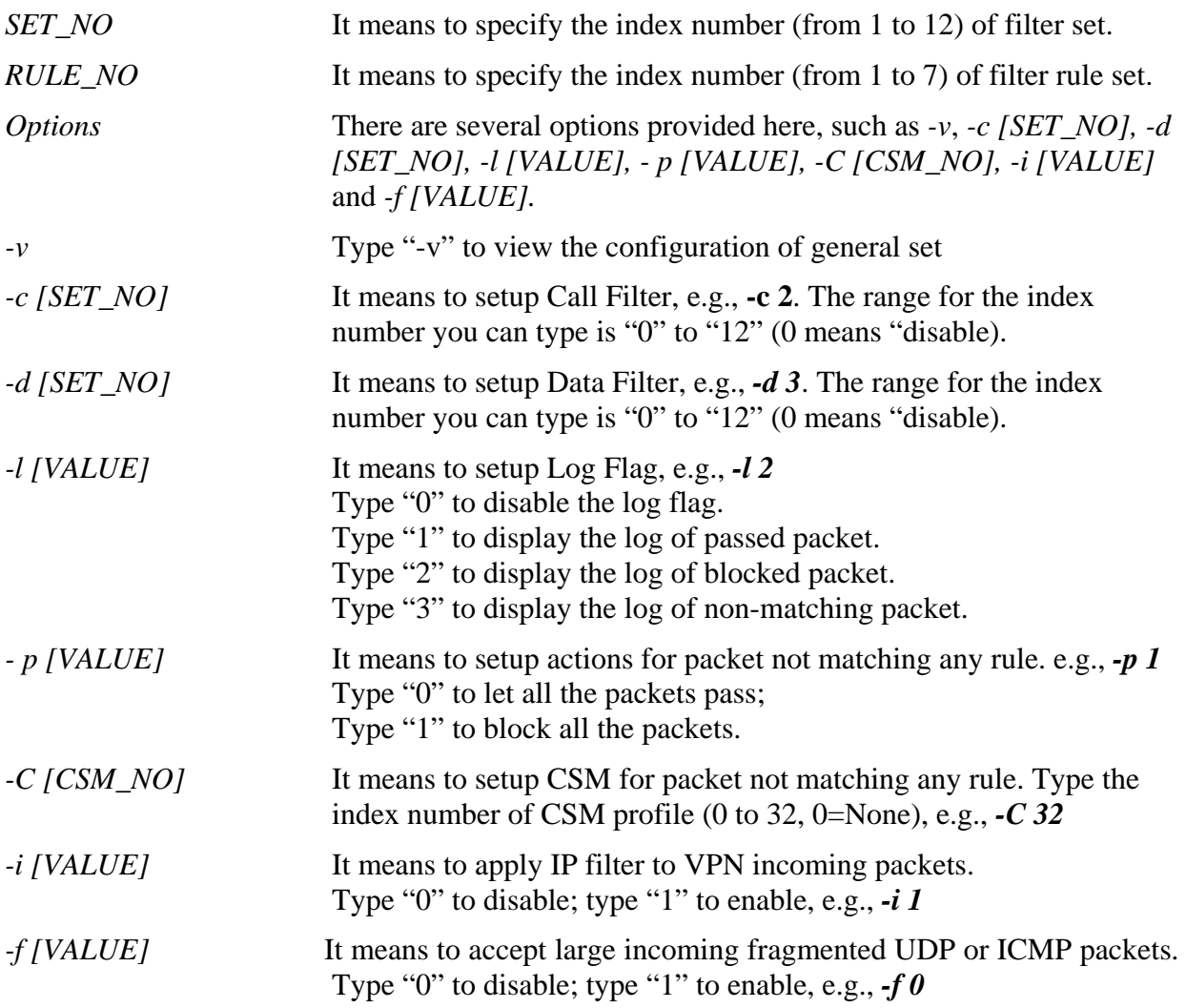

```
> ipf set 2 rule 1 -p 0 
Setting saved. 
> ipf set 2 rule 1 -v 
Filter Set 2 Rule 1: 
Status : Enable 
Comments : xNetBios -> DNS 
Index(1-15) in Schedule Setup: <null>, <null>, <null>, <null> 
Direction : LAN -> WAN 
Source IP : Any
Destination IP : Any
Service Type : TCP/UDP, Port: from 137~139 to 53
```
Fragments : Don't Care Pass or Block : Pass Immediately Branch to Other Filter Set : None Content Management : None Log : Disable : Disable > ipf set -v Call Filter : Enable (Start Filter Set = 1) Data Filter : Enable (Start Filter Set = 2) Log Flag : None Actions for packet not matching any rule: Pass or Block : Pass Content Management : None Apply IP filter to VPN incoming packets : Disable : Accept large incoming fragmented UDP or ICMP packets : Enable
# 2.5.3 ipf flowtrack (for 2950 series only)

This command is used to set and view flowtrack sessions.

**ipf flowtrack set** *[-r]*

**ipf flowtrack view** *[-f]* 

#### **Syntax Description**

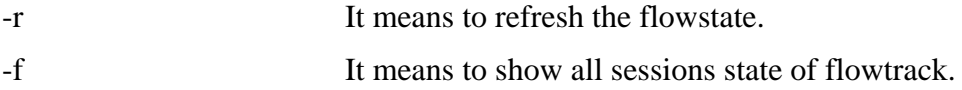

```
> ipf flowtrack set -r 
Refresh the flowstate ok 
> ipf flowtrack view -f 
Start to show the flowtrack sessions state: 
ORIGIN>> 192.168.1.10 : 4771 -> 207.46.3.2 : 80 ,ifno=0 
REPLY >> 207.46.3.2 : 80 -> 172.16.3.229 :54357 ,ifno=3 
       proto=6, age=7532140(2620), flag=4033 
End to show the flowtrack sessions state
```
# 2.6 p2p

This command allows users to block Peer-to-Peer file-sharing applications.

**p2p** *[-a | -d | -s | -b P2P\_P | -p P2P\_P | -t]*

## **Syntax Description**

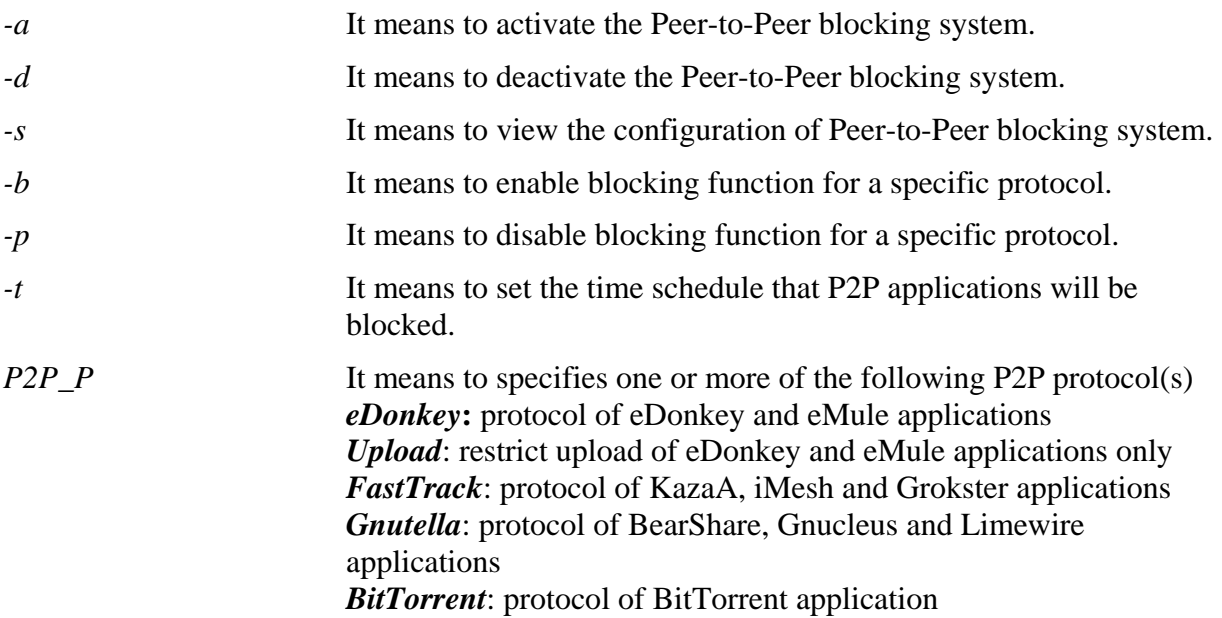

## **Example**

> p2p -s Peer-to-Peer Blocking system: Deactived eDonkey protocol blocking status: Disable FastTrack protocol blocking status: Disable Gnutella protocol blocking status: Disable BitTorrent protocol blocking status: Disable Time schedule:

# 2.7 im

This command allows users to block IM (Instant Messenger) applications. **im** *[-a | -d | -s | -b IM\_APP | -p IM\_APP]*

## **Syntax Description**

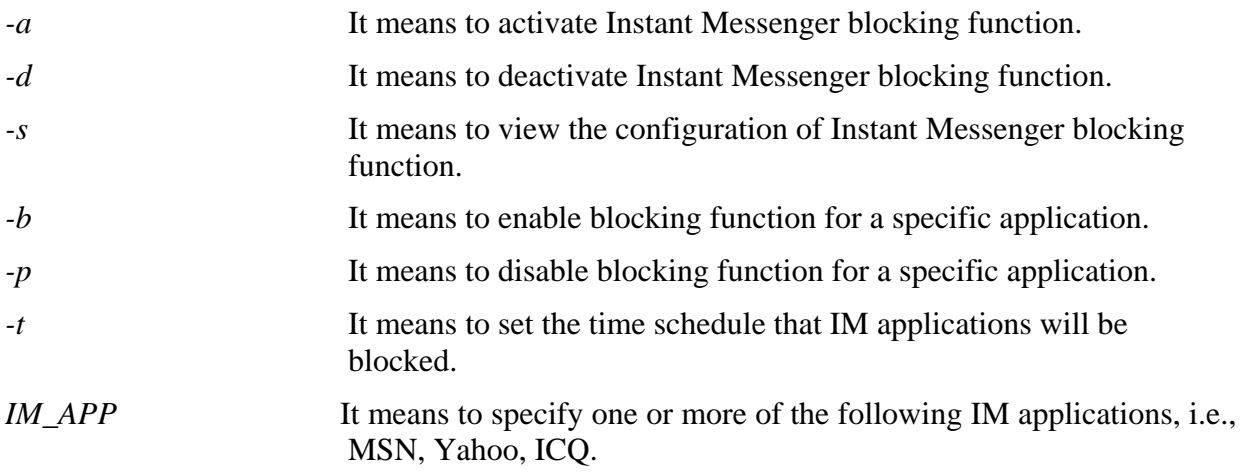

## **Example**

 $> im -s$ Instant Messenger Blocking function: Deactived MSN messenger blocking status: Disable Yahoo Messenger blocking status: Disable ICQ/AOL blocking status: Disable

Time schedule:

# 2.8 csm (for 2910/2950 series)

This command allows you to set CSM profile to define policy profiles for different policy of IM (Instant Messenger)/P2P (Peer to Peer) application.

**csm -i** *INDEX [-v | -n NAME | -e AP | -d AP]*

#### **Syntax Description**

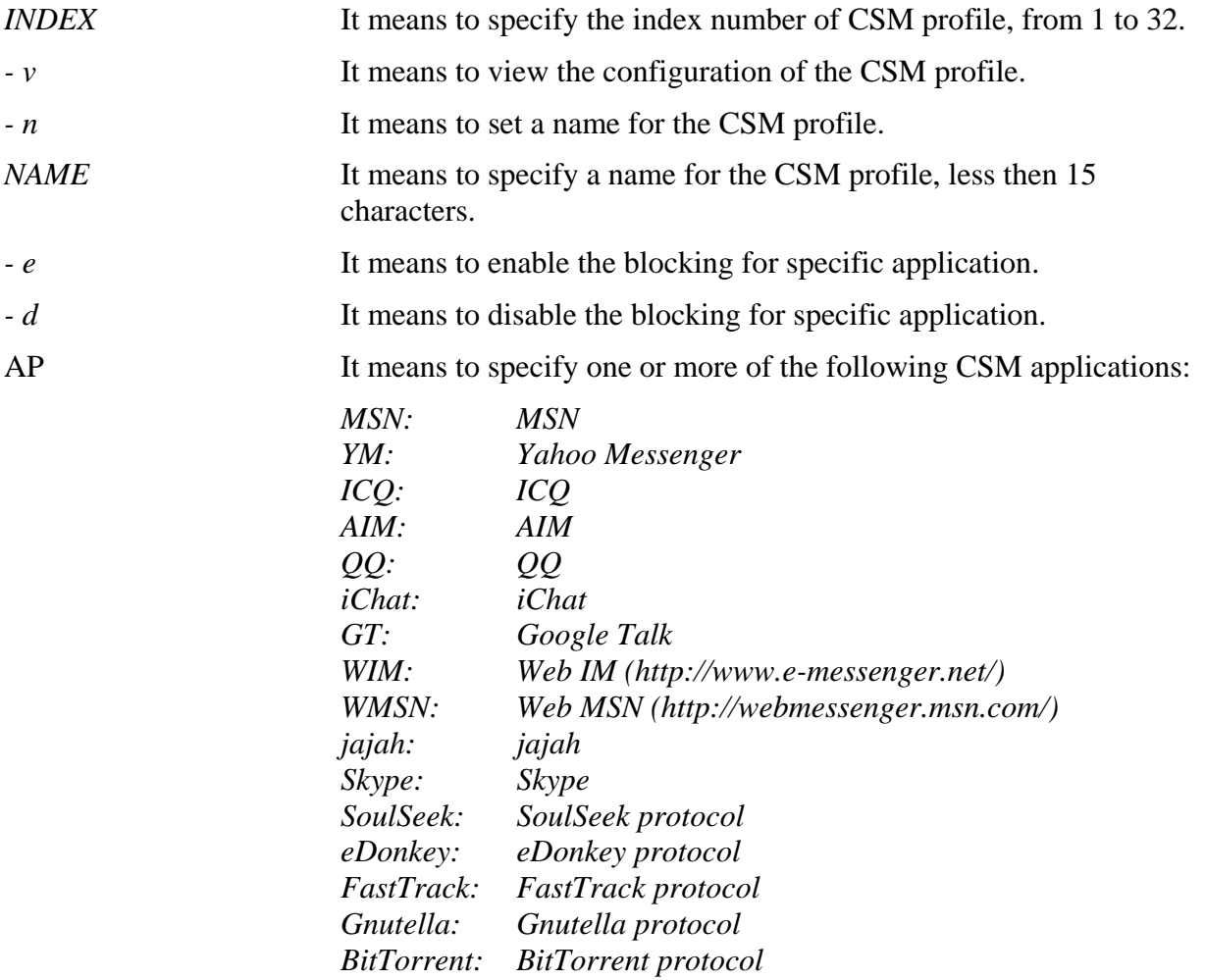

```
> csm -i 1 -n downloadbad 
The name of csm profile 1 was set. 
> csm -i 1 -v 
CSM Profile 1: 
   Profile name: downloadbad 
  Block MSN : Disable
  Block Yahoo Messenger : Disable
  Block ICQ : Disable
  Block AIM : Disable
  Block QQ : Disable
  Block iChat : Disable
  Block Google Talk : Disable
  Block Web IM : Disable
```
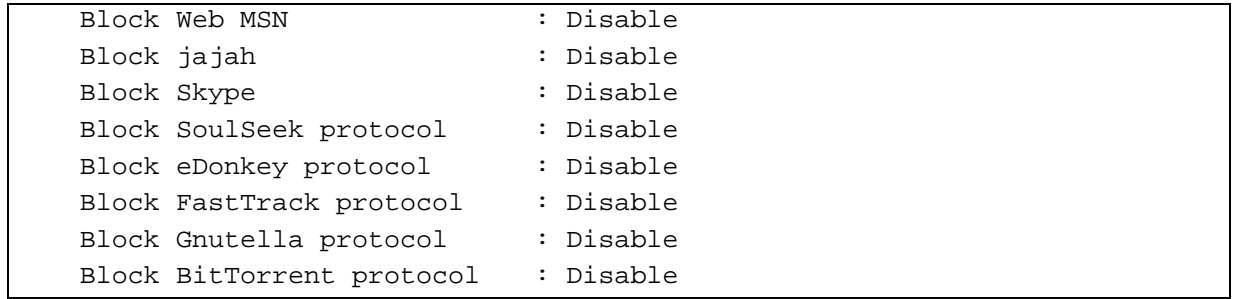

# 2.9 ddos

This command allows users to configure the settings for DoS defense system.

**ddos** *[-V | D | A]*  **ddos** *[-s ATTACK\_F [THRESHOLD][ TIMEOUT]]* **ddos** *[-a | e [ATTACK\_F][ATTACK\_0] | d [ATTACK\_F][ATTACK\_0]]*

## **Syntax Description**

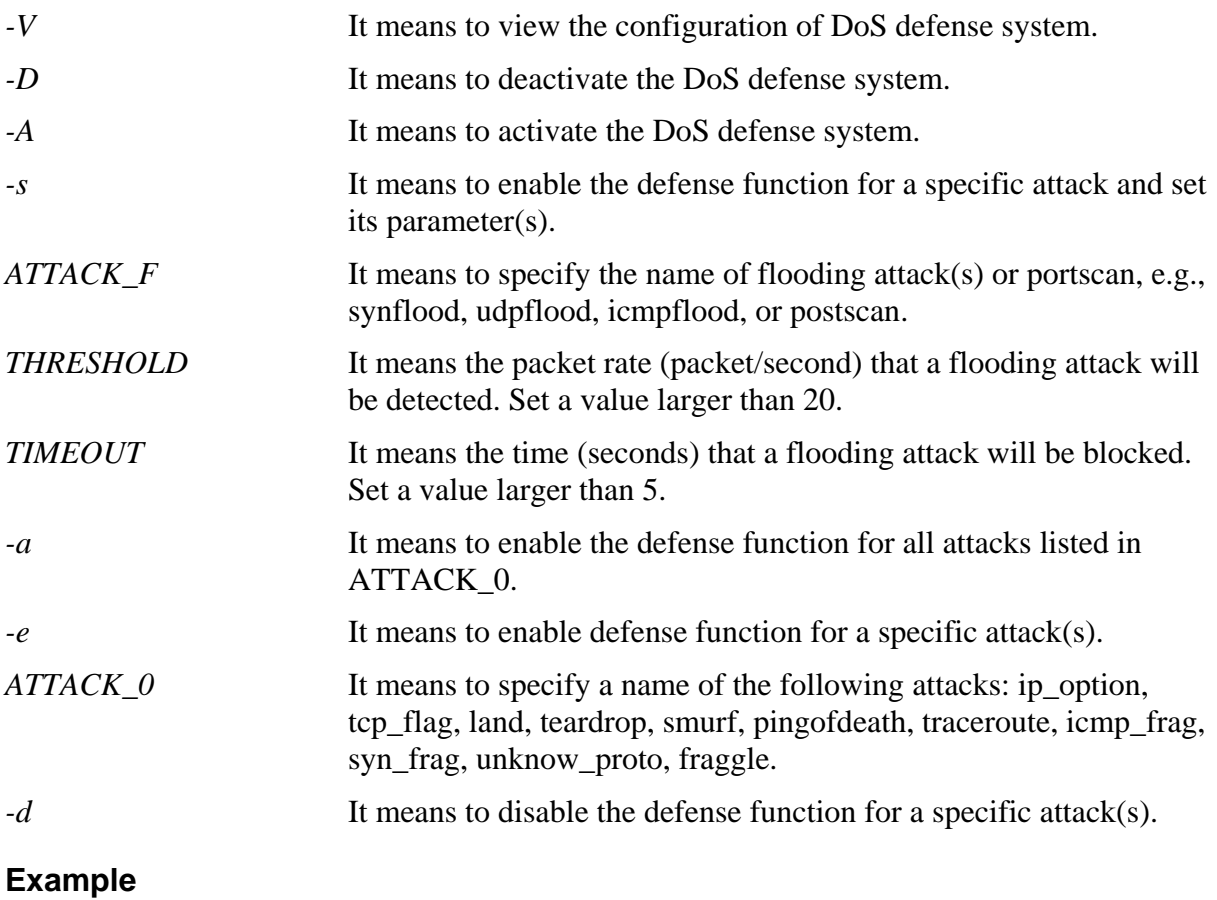

>ddos –A The Dos Defense system is Activated >ddos –s synflood 50 10 Synflood is enabled! Threshold=50 <pke/sec> timeout=10 <pke/sec>

# 2.10 urlf

# 2.10.1 urlf blist

This command allows users to set the URL access control.

**urlf blist** *[noip]*  **urlf blist** *[on|off]* **urlf blist** *[status]* **urlf blist** *[INDEX –e |d [KEYWORD[SYMBOL KEYWORD]]* **urlf blist** *[white | black]* 

## **Syntax Description**

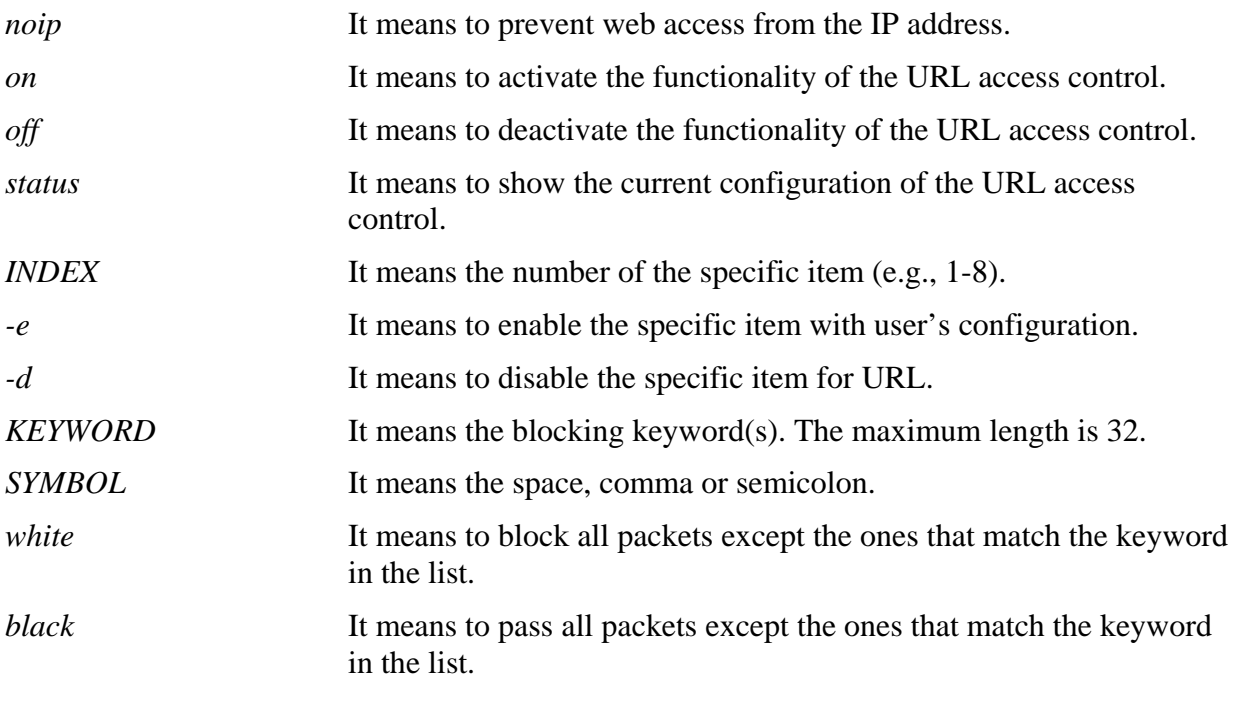

```
>urlf blist on 
The functionality of the URL access control is activated!!
>urlf blist 1 –e news 
The blocking keyword list valued with news and numbered with 1 has been enabled.
```
# 2.10.2 urlf setdefault

This command will reset all the configuration data for the contenet filtering.

```
>urlf setdefault 
All configuration data of the content filtering function is reset!!
```
# 2.10.3 urlf esubnet

This command allows users to deal with the exempt subnets.

**urlf esubnet** *[on|off]* **urlf esubnet** *[status]*

**urlf esubnet** *[INDEX –e |d [IP\_ADDRESS SUBNET\_MASK]]*

#### **Syntax Description**

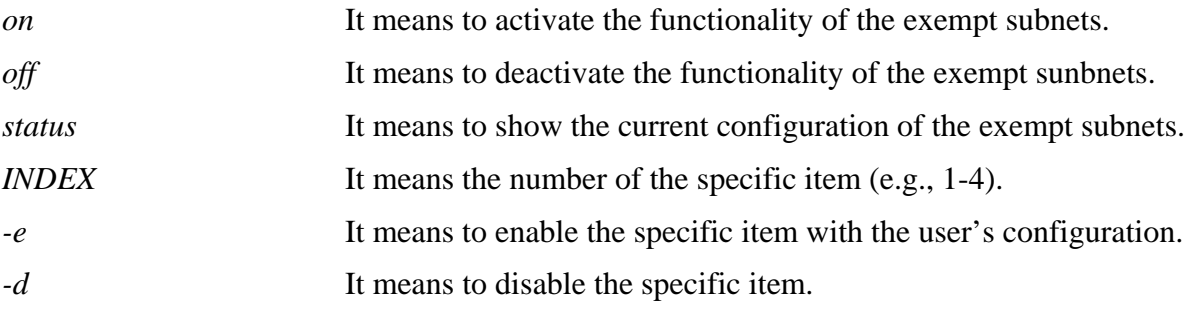

#### **Example**

>urlf esubnet on The functionality of the exceptional subnet is activated!! >urlf esubnet 1 –e 192.168.1.55 255.255.255.0 The exceptional subnet list 192.168.1.55/255.255.255.0 and numbered with 1 has been enabled >urlf esubnet status [V]Enable the functionality of the exceptional Subnets!! 1.[V]192.168.1.55/255.255.255.0 2.[ ]0.0.0.0/0.0.0.0 3.[ ]0.0.0.0/0.0.0.0 4.[ ]0.0.0.0/0.0.0.0

# 2.10.4 urlf webf

This command allows users to restrict the web filter features.

**urlf webf** *[on|off]* 

**urlf webf** *[status]* 

**urlf webf** *[-e|d [java][zip][exe][mms][cookie][proxy]]* 

## **Syntax Description**

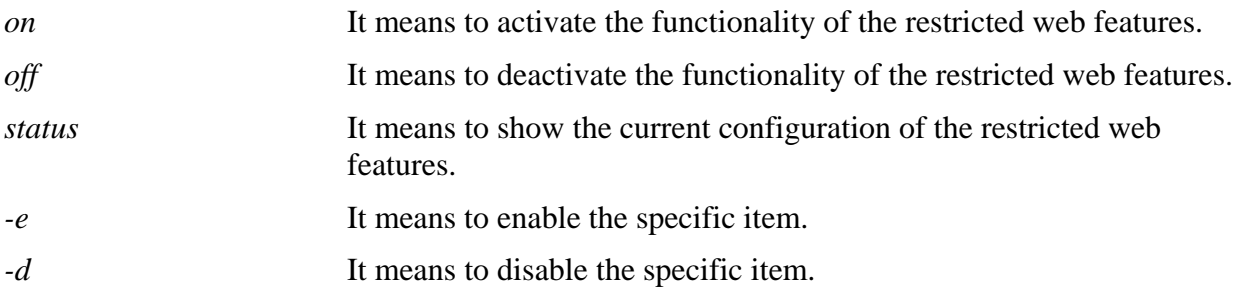

```
>urlf webf on 
The functionality of restricted web features is activated!! 
>urlf webf –e java mms 
Java is enabled! 
mms is enabled! 
>urlf webf status 
[V]Enable restrict web feature!! 
[V]java [ ]activex [ ]zip [ ]exe [V]mms 
[ ]cookie [ ] proxy 
>
```
# 2.10.5 urlf tschedule

This command allows users to choose the call schedule for URL access control. You can choose up to four sets of call schedule profiles.

**urlf tschedule** *Schedule1[,Schedule2][, Schedule3][, Schedule4]* 

#### **Syntax Description**

*Schedule1~4* It means the index of the profile for the call schedule setup (1-15). You can set 4 schedules in this command from the 15 sets of call schedules. Action/Idle Timeout settings in the Call Schedule setting page will be ignored. Set "0" to clear current settings.

```
>urlf tschedule 1 
New URL Filter time schedule: 1
```
# 2.11 isdn

# 2.11.1 isdn blknum

This command allows users to block MSN number. **isdn blknum** *add [index][BlockNumber]*  **isdn blknum** *del [index]*  **isdn blknum** *status* 

## **Syntax Description**

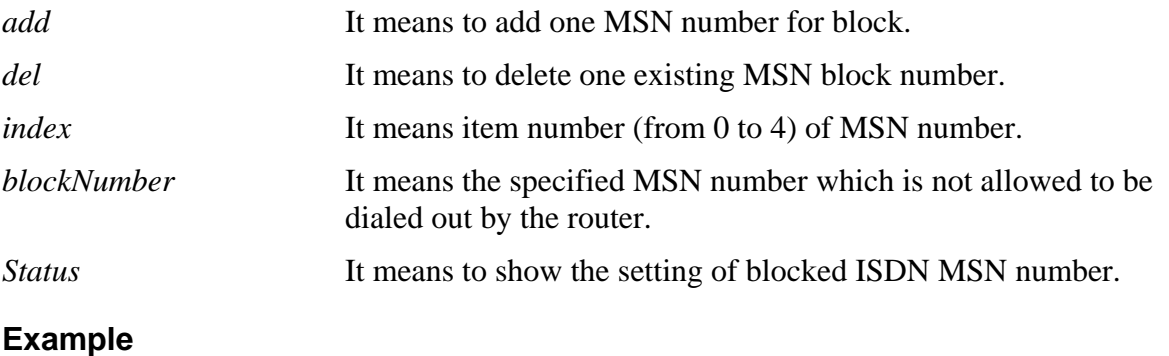

>isdn blknum add 0 10

# 2.11.2 isdn dial

This command allows users to specify the ISP name if you want to access the Internet via a single ISP connection.

**isdn dial** *[Dest Name]* 

# **Syntax Description**

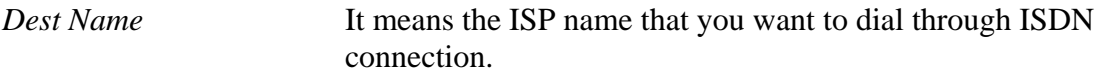

## **Example**

>isdn dial prima

## 2.11.3 isdn drop

This command allows users to cut off the ISDN connection (B1/B2).

**isdn drop** *[B1 or B2]* 

#### **Syntax Description**

*B1 or B2* It means channel B1 (first channel) and B2 (second channel).

#### **Example**

>isdn drop B1

# 2.11.4 isdn vci

This command allows users to specify remote ISDN number as ISDN voice call. For example, isdn vci 10 represents to dial ISDN number by using "10".

**isdn vci** *<dial number>* 

#### **Syntax Description**

*dial number* It means the remote ISDN phone number.

#### **Example**

> isdn vci 20

# 2.11.5 isdn overlap

This command allows users to make an ISDN voice call with overlap sending or en-bloc sending.

**isdn overlap** *[on/off]* 

**isdn overlap** *[status]* 

#### **Syntax Description**

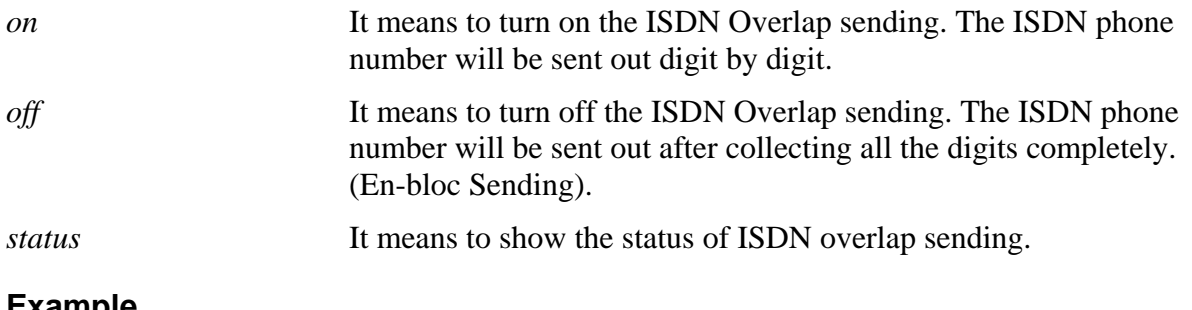

```
>isdn overlap on 
% Overlap sending ON.
```
# 2.12 log

This command allows users to view log for WAN, ISDN interface such as call log, IP filter log, flush log buffer, etc.

**log** *[-cfhiptwx?] [-F a| c | f | w]* 

#### **Syntax Description**

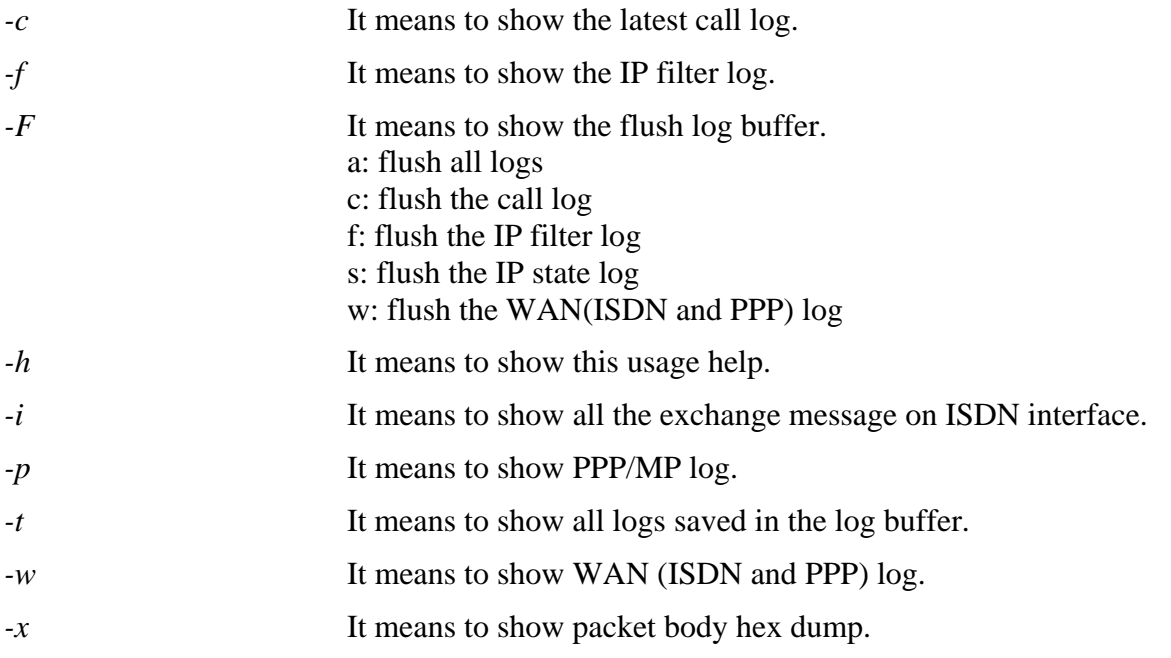

```
>log –w 
0:12:23.690---- >DHCP Len=300 Release XID = 0x5261da 
       Client IP =10.0.0.211
       Your IP = 0.0.0.0Next server IP = 0.0.0.0Relay agent IP = 0.0.0.0 Option 53: Message Type = 7 
        Option 61: Client Identifier = 01 00 50 7f 31 9d 70 
        Option 54: Server Identifier = 10.0.0.2 
0:12:24.920---- >DHCP Len=300 Release XID = 0x80a6f950 
………………
```
# 2.13 quit

This command can exit the telnet command screen.

# 2.14 srv

# 2.14.1 srv dhcp

This command allows users to set relational settings for DHCP server.

## **2.14.1.1 srv dhcp fixip**

**srv dhcp fixip** *add [IP Addr][MAC Addr XX-XX-XX-XX-XX-XX][Host ID]* **srv dhcp fixip** *clr* **srv dhcp fixip** *del [IP Addr]* 

## **Syntax Description**

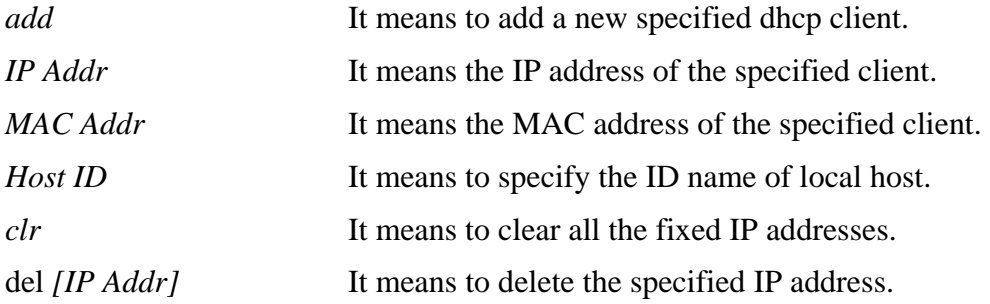

#### **Example**

```
> srv dhcp fixip add 192.168.1.56 22-33-44-55-66-77 
> srv dhcp fixip clr 
> srv dhcp fixip add 192.168.1.68 33-44-55-66-77-88 
> srv dhcp fixip del 192.168.1.68
```
## **2.14.1.2 srv dhcp gateway**

This command allows users to specify gateway address for DHCP server.

```
srv dhcp gateway [?]
```

```
srv dhcp gateway [Gateway]
```
## **Syntax Description**

```
? It means to display current gateway that you can use. 
Gateway It means to specify a gateway address used for DHCP server.
```

```
> srv dhcp gateway 192.168.1.1 
This function need rebooting router, please type "sys reboot" command to reboot
router.
```
## **2.14.1.3 srv dhcp ipcnt**

This command allows users to specify IP counts for DHCP server.

#### **srv dhcp ipcnt** *[?]*

**srv dhcp ipcnt** *[IP counts]*

## **Syntax Description**

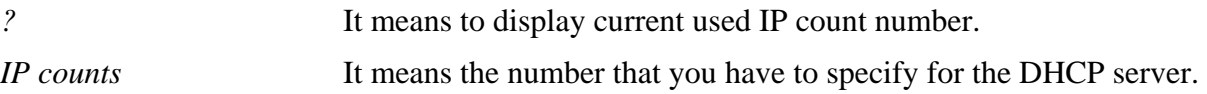

## **Example**

```
> srv dhcp ipcnt 50 
This function need rebooting router, please type "sys reboot" command to reboot
router.
```
## **2.14.1.4 srv dhcp off**

This function allows users to turn off DHCP server. It needs rebooting router, please type "sys reboot" command to reboot router.

## **2.16.1.5 srv dhcp on**

This function allows users to turn on DHCP server. It needs rebooting router, please type "sys reboot" command to reboot router.

## **2.16.1.6 srv dhcp startip**

**srv dhcp startip** *[?]* 

**srv dhcp startip** *[IP address]* 

## **Syntax Description**

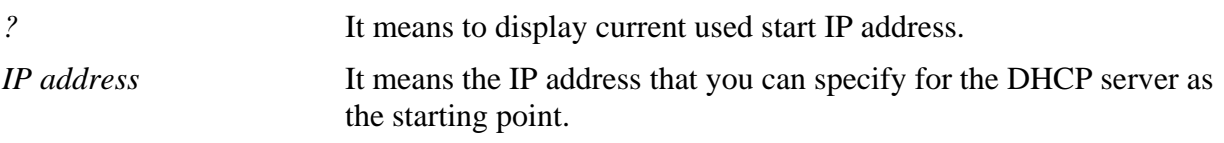

## **Example**

```
> srv dhcp startip 192.168.1.53 
 This function need rebooting router, please type "sys reboot" command to reboot 
router.
```
## **2.14.1.7 srv dhcp status**

This command can display general information for the DHCP server, such as IP address, MAC address, leased time, host ID and so on.

## **Example**

> srv dhcp status

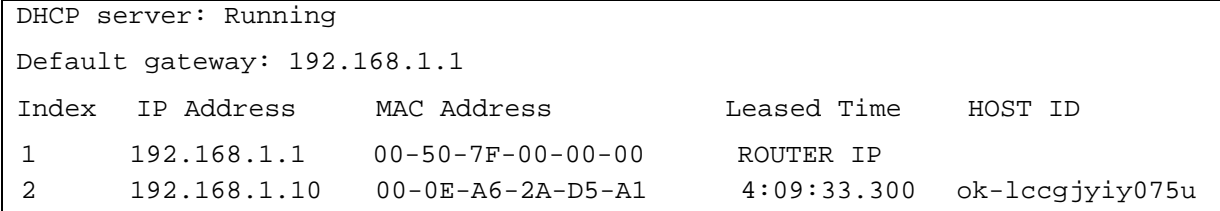

#### **2.14.1.8 srv dhcp leasetime**

This command can set the lease time for the DHCP server.

**srv dhcp leasetime** *[?]* 

**srv dhcp leasetime** *[Lease Time (sec)]* 

#### **Syntax Description**

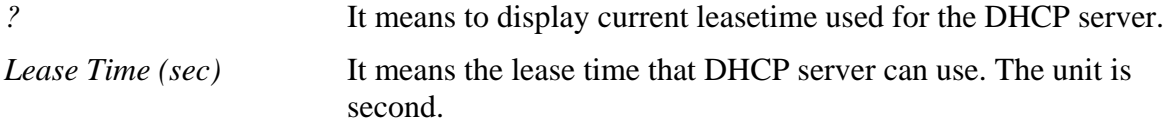

#### **Example**

```
> srv dhcp leasetime ? 
% srv dhcp leasetime <Lease Time (sec.)> 
% Now: 259200 
> srv dhcp leasetime 25900
```
#### **2.14.1.9 srv dhcp frcdnsmanl**

This command can force the router to invoke DNS Server IP address.

```
srv dhcp frcdnsmanl [on]
```

```
srv dhcp frcdnsmanl [off]
```
#### **Syntax Description**

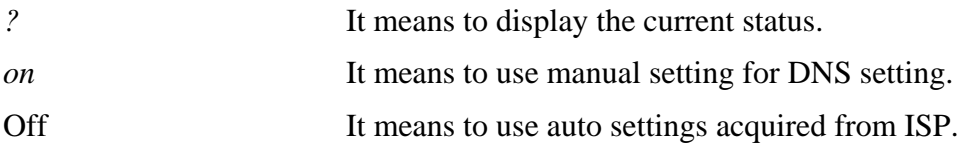

```
> srv dhcp frcdnsmanl on 
% Domain name server now is using manual settings! 
> srv dhcp frcdnsmanl off 
% Domain name server now is using auto settings!
```
#### **2.14.1.10 srv dhcp dns1**

This command allows users to set primary DNS setting.

**srv dhcp dns1** *[?]* 

**srv dhcp dns1** *[DNS IP address]* 

#### **Syntax Description**

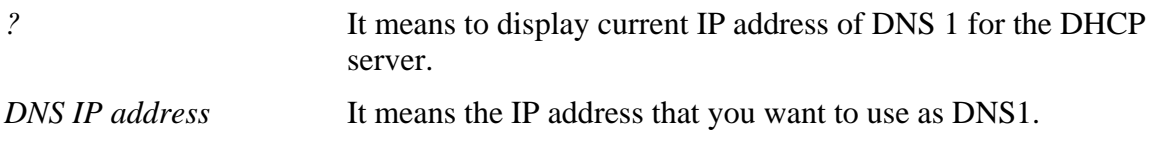

#### **Example**

> srv dhcp dns1 168.95.1.1 >

#### **2.14.1.11 srv dhcp dns2**

This command allows users to set secondary DNS setting.

**srv dhcp dns2** *[?]* 

**srv dhcp dns2** *[DNS IP address]* 

#### **Syntax Description**

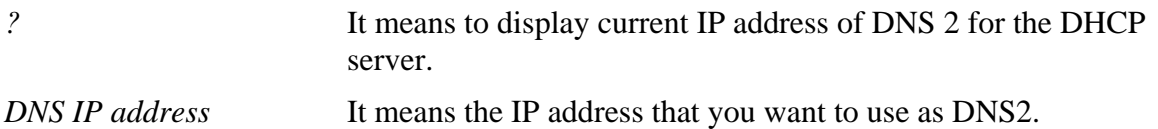

#### **Example**

>

> srv dhcp dns2 168.95.1.10

#### **2.14.1.12 srv dhcp relay**

This command allows users to set DHCP relay setting.

```
srv dhcp relay servip [server ip]
```
**srv dhcp relay subnet** *[index]* 

## **Syntax Description**

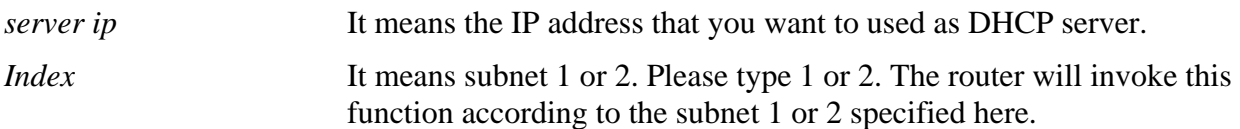

```
> srv dhcp relay servip 192.168.1.46 
> srv dhcp relay subnet 2 
>
```
#### **2.14.1.14 srv dhcp public**

This command allows users to configure DHCP server for second subnet.

**srv dhcp public** *start [IP address]* 

**srv dhcp public** *cnt [IP counts]* 

**srv dhcp public** *status* 

**srv dhcp public** *add [MAC Addr XX-XX-XX-XX-XX-XX]* 

**srv dhcp public** *del [MAC Addr XX-XX-XX-XX-XX-XX/all/ALL]* 

#### **Syntax Description**

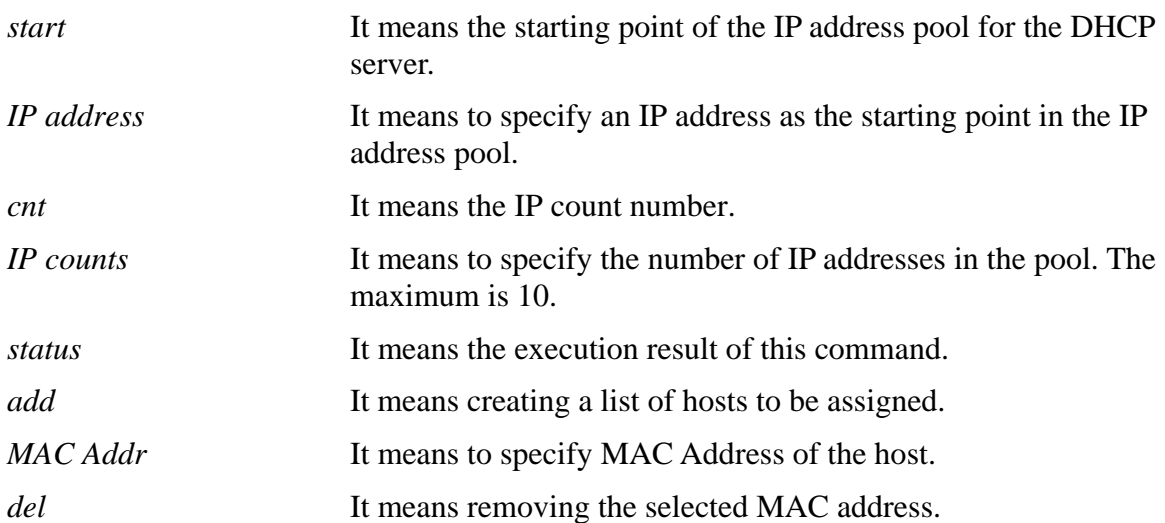

# 2.14.2 srv nat

#### **2.14.2.1 srv nat dmz**

This command allows users to set DMZ host. Before using this command, please set WAN IP Alias first.

**srv nat dmz** *mapping [Index][Private IP address]* 

**srv nat dmz** *remove [Index]* 

#### **Syntax Description**

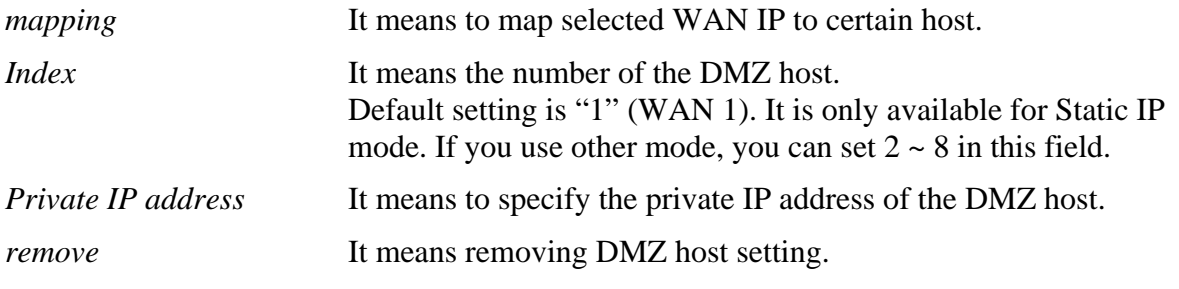

#### **Example**

>

> srv nat dmz mapping 1 192.168.1.66

## **2.14.2.2 srv nat openport**

This command allows users to set open port settings for NAT server.

**srv nat openport** *list* **srv nat openport** *enable [index]* **srv nat openport** *disable [index]* **srv nat openport** *comment [index][Comment]* **srv nat openport** *dstip [index][Destination local IP address]* **srv nat openport** *add [Profile index][Subitem index] [WAN IP addr][Pvt IP addr][Protocol][Start port][End port]*

**srv nat openport** *remove [Profile index] [Subitem index]*

**srv nat openport** *flush* 

#### **Syntax Description**

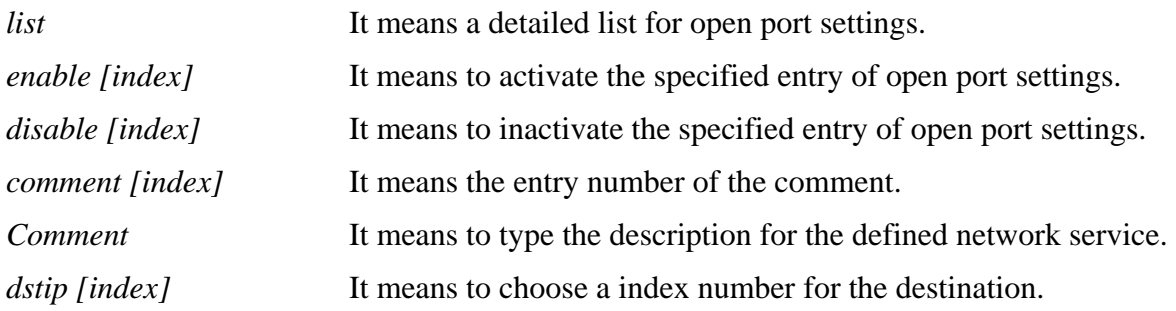

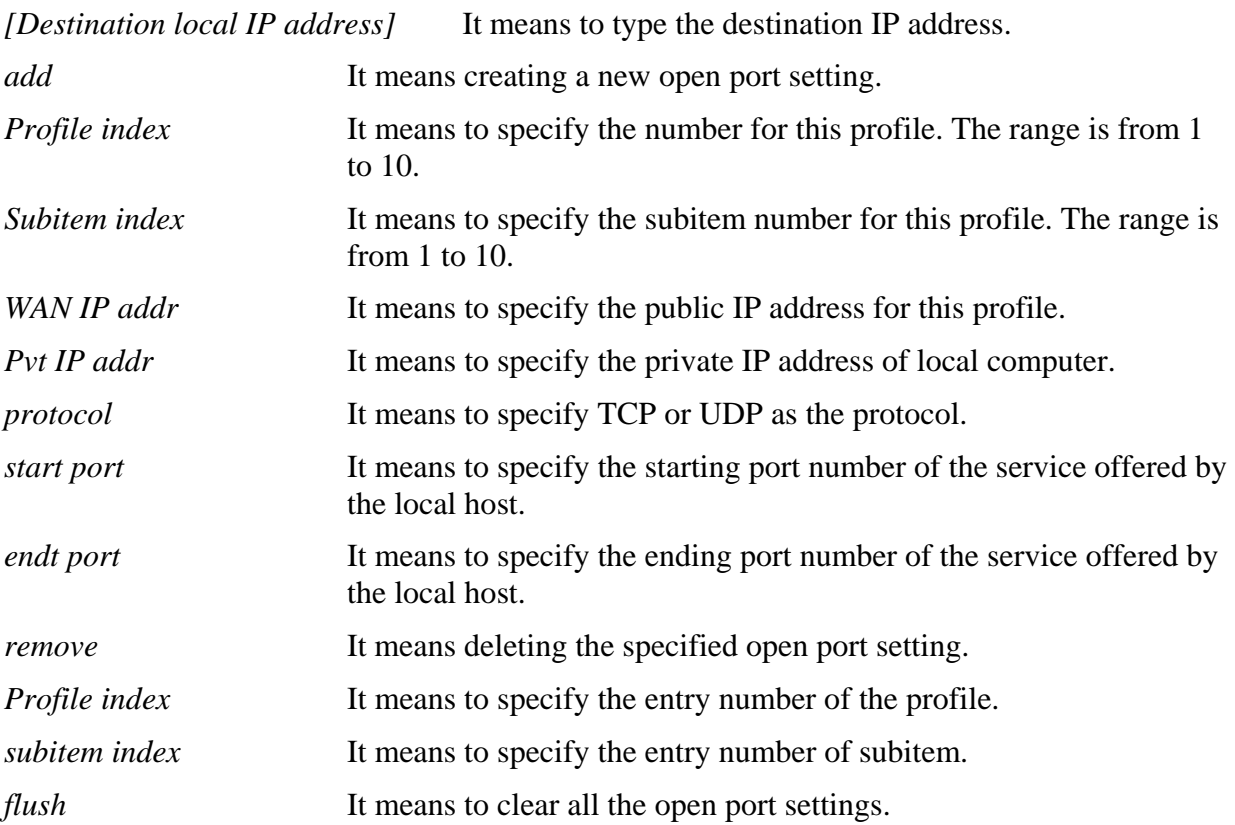

#### **Example**

```
> srv nat openport flush 
 Ok. 
\, >
```
## **2.14.2.3 srv nat portmap**

This command allows users to set port redirection table for NAT server. **srv nat portmap** *add [idx][serv name][proto][pub port][pri ip][pri port]* **srv nat portmap** *del [idx]* **srv nat portmap** *disable [idx]* **srv nat portmap** *enable [idx] [proto]*  **srv nat portmap** *flush* **srv nat portmap** *table* 

## **Syntax Description**

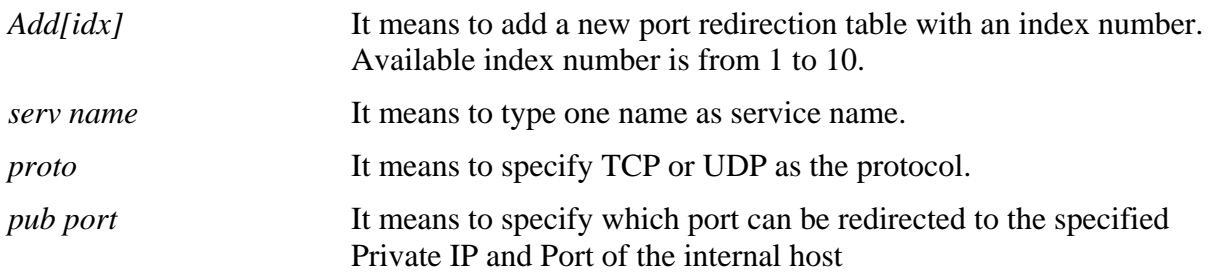

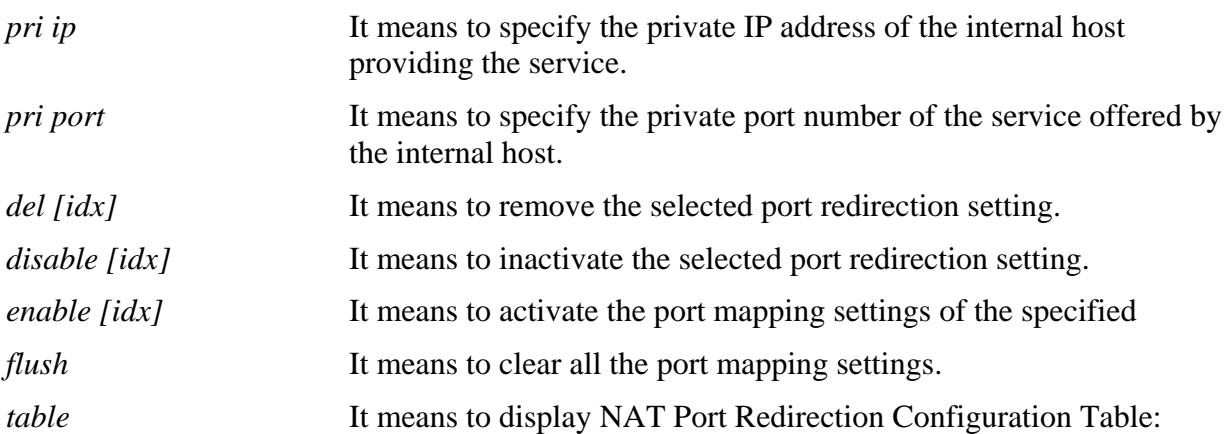

# **Example**

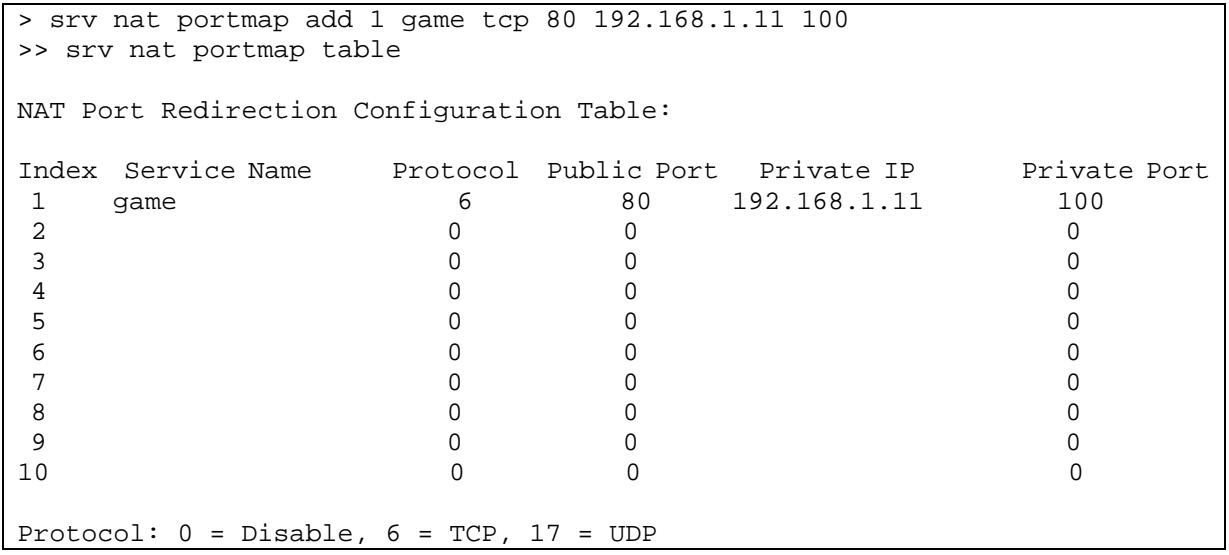

## **2.14.2.4 srv nat status**

This command allows users to view NAT Port Redirection Running Table.

## 2.14.3 srv vta

This command allows users to turn upon or off the virtual TA.

**isdn vat** *[on/off]* 

**isdn vta** *[status]* 

#### **Syntax Description**

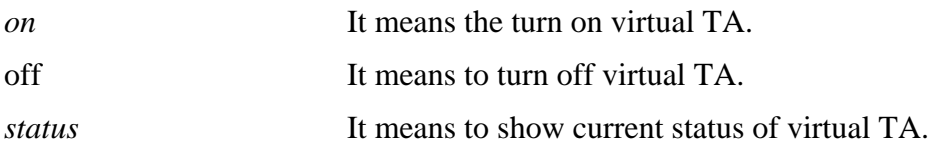

```
> srv vta on 
> 
> srv vta off 
> 
> srv vta status 
% Remote CAPI server: Stop
```
# 2.15 show

# 2.15.1 show lan1

This command displays current status of LAN1 settings.

## **Example**

```
> show lan1 
%% 1st subnet settings: 
%% IP address: 192.168.1.1 
%% Subnet mask: 255.255.255.0 
      RIP : [Disable]
```
## 2.15.2 show lan2

This command displays current status of LAN2 settings.

## **Example**

```
> show lan2 
%% 2nd subnet settings:
% Status: [Inactive]<br>%% IP address: 192.16
       %% IP address: 192.168.2.1 
%% Subnet mask: 255.255.255.0 
%% RIP : [Disable]
```
## 2.15.3 show dhcp

This command displays current status of DHCP server.

## **Example**

```
> show dhcp 
%% DHCP settings:<br>%% Status: [A
      Status: [Active]
%% Start IP address for offering: 192.168.1.10 
%% Maximus offer IP address count: 50 
%% Default gateway: 192.168.1.1 
%% DHCP Relay: [Inactive]
```
# 2.15.4 show dmz

This command displays current status of DMZ host.

```
> show dmz<br>%% DMZ
      DMZ mapping status:
 Index Status WAN aux IP Private IP 
-------------------------------------------- 
   1 Disable 172.16.3.229
```
## 2.15.5 show dns

This command displays current status of DNS setting

#### **Example**

```
> show dns<br>%% Dom
%% Domain name server settings:<br>% Primary DNS: [Not set]
% Primary DNS: [Not set]<br>% Secondary DNS: [Not set]
                   Secondary DNS: [Not set]
```
## 2.15.6 show openport

This command displays current status of open port setting.

#### **Example**

```
> show openport<br>%% Openport
     Openport settings:
Index Status Comment Local IP Address 
******************************************************** 
                  No data entry.
```
## 2.15.7 show nat

This command displays current status of NAT.

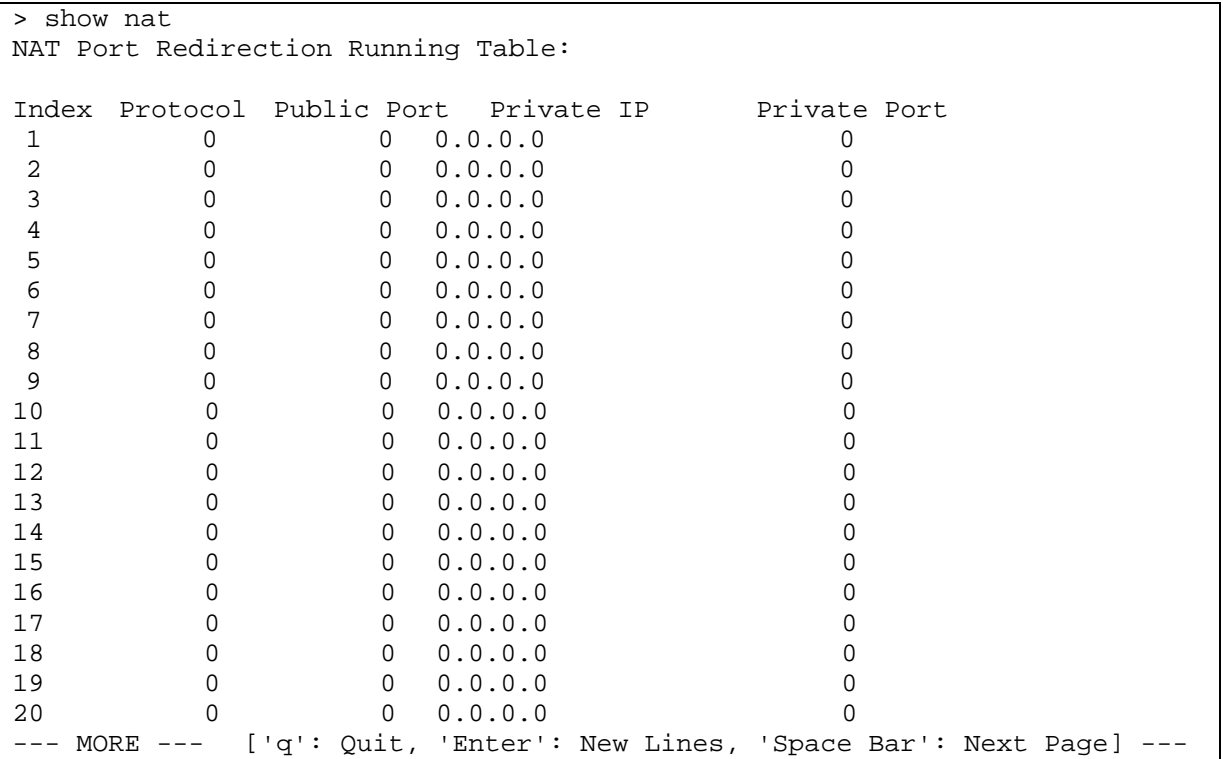

# 2.15.8 show session

This command displays current status of current session.

## **Example**

```
> show session 
% Maximum Session Number: 10000 
% Maximum Session Usage: 1 
% Current Session Usage: 1
```
# 2.15.9 show adsl

This command displays current status of ADSL.

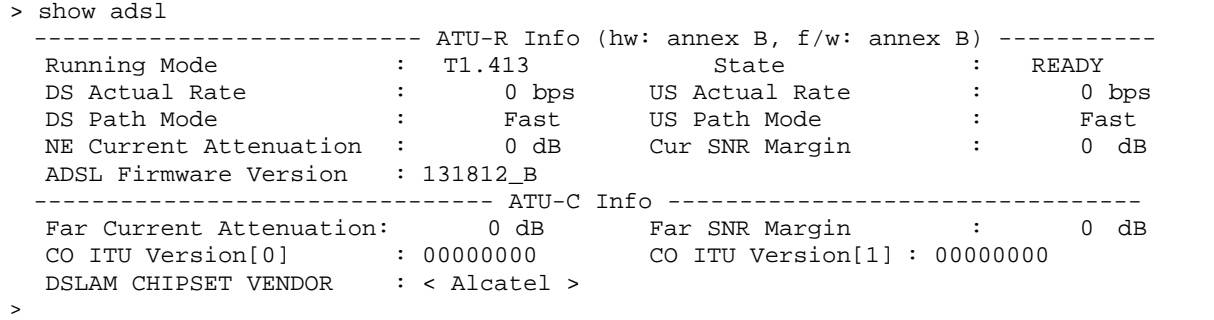

# 2.16 mngt

# 2.16.1 mngt ftpport

This command allows users to set FTP port for management.

**mngt ftpport** *[?]* 

**mngt ftpport** *[FTP port]* 

## **Syntax Description**

```
? It can display current FTP port number setting. 
FTP port It means to type the number for FTP port. The default setting is 21.
```
#### **Example**

```
> mngt ftpport 21 
% Set FTP server port to 21 done.
```
# 2.16.2 mngt httpport

This command allows users to set HTTP port for management.

```
mngt httpport [?]
```
**mngt httpport** *[Http port]* 

## **Syntax Description**

![](_page_64_Picture_100.jpeg)

```
> mngt httpport 80 
% Set web server port to 80 done.
```
# 2.16.3 mngt httpsport

This command allows users to set HTTPS port for management.

#### **mngt httpsport** *[?]*

**mngt httpsport** *[Https port]* 

## **Syntax Description**

![](_page_65_Picture_91.jpeg)

#### **Example**

```
> mngt httpsport 443 
% Set web server port to 443 done.
```
# 2.16.4 mngt telnetport

This command allows users to set telnet port for management.

![](_page_65_Picture_92.jpeg)

```
> mngt telnetport 23 
% Set Telnet server port to 23 done.
```
# 2.16.5 mngt ftpserver

This command can enable/disable FTP server.

**mngt ftpserver** *[?]*  **mngt ftpserver** *[Enable]*  **mngt ftpserver** *[Disable]* 

#### **Syntax Description**

![](_page_66_Picture_60.jpeg)

```
> mngt ftpserver enable 
%% FTP server has been enabled. 
> mngt ftpserver disable 
%% FTP server has been disabled.
```
# 2.16.6 mngt noping

This command allows users to reject or accept PING packets from the Internet.

**mngt noping** *[on]*  **mngt noping** *[off]*  **mngt noping** *[viewlog]*  **mngt noping** *[clearlog]* 

## **Syntax Description**

![](_page_67_Picture_66.jpeg)

## **Example**

> mngt noping off No Ping Packet Out is OFF!!

## 2.16.7 mngt defenseworm

This command can block specified port for passing through the router.

```
mngt defenseworm [?] 
mngt defenseworm [on] 
mngt defenseworm [off]
mngt defenseworm [add port] 
mngt defenseworm [del port] 
mngt defenseworm [viewlog] 
mngt defenseworm [clearlog]
```
#### **Syntax Description**

![](_page_68_Picture_113.jpeg)

```
> mngt defenseworm add 21 
Add TCP port 21 
Block TCP port list: 135, 137, 138, 139, 445, 21 
> mngt defenseworm del 21 
Delete TCP port 21 
Block TCP port list: 135, 137, 138, 139, 445
```
# 2.16.8 mngt rmtcfg

This command can allow the system administrators to login from the Internet. By default, it is not allowed.

#### **mngt rmtcfg** *[?]*

**mngt rmtcfg** *[Enable]*  **mngt rmtcfg** *[Disable]* 

#### **Syntax Description**

![](_page_69_Picture_65.jpeg)

## **Example**

> mngt rmtcfg enable %% Remote configure function has been enabled.

# 2.16.9 mngt echoicmp

This command allows users to activate/inactivate echo ICMP packet function.

**mngt echoicmp** *[?]*  **mngt echoicmp** *[Enable]*  **mngt echoicmp** *[Disable]* 

#### **Syntax Description**

![](_page_70_Picture_54.jpeg)

![](_page_70_Picture_55.jpeg)

# 2.16.10 mngt accesslist

This command allows you to specify that the system administrator can login from a specific host or network. A maximum of three IPs/subnet masks is allowed.

#### **mngt accesslist** *list*

**mngt accesslist** *add [index][ip addr][mask]* 

**mngt accesslist** *remove [index]* 

**mngt accesslist** *flush* 

## **Syntax Description**

![](_page_71_Picture_81.jpeg)

#### **Example**

> mngt accesslist add 1 192.168.1.89 255.255.255.0 %% Set OK.
# 2.17 sys

# 2.17.1 sys admin

This command allows users to add a name for administrator.

**sys admin** *[?]* 

**sys admin** *[ASCII string]* 

# **Syntax Description**

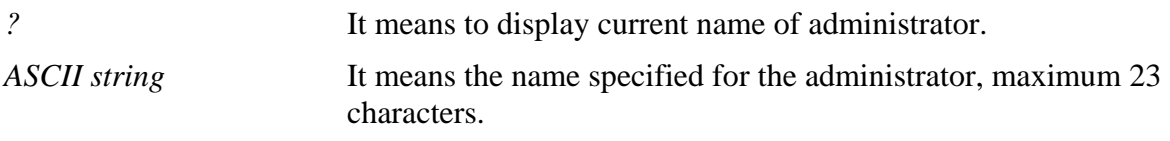

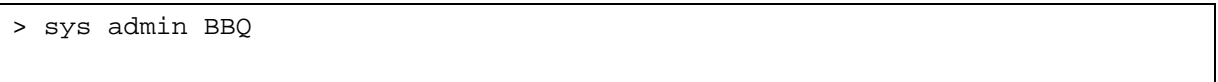

# 2.17.2 sys cfg

This command reset the router with factory default settings. When a user types this command, all the configuration will be reset to default setting.

#### **sys cfg default**

**sys cfg status**

#### **Syntax Description**

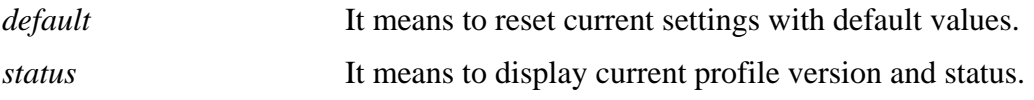

```
> sys cfg status 
Profile version: 0x2 Status: 1 (0x273cb001) 
> sys cfg default
```
# 2.17.3 sys cmdlog

This command displays the history of the commands that you have typed.

```
> >> sys cmdlog 
% Commands Log: (The lowest index is the newest !!!) 
    [1] sys cmdlog 
    [2] sys ? 
    [3] sys version 
    [4] sys tftpd off 
    [5] sys tftpd ? 
    [6] sys tftpd 
    [7] sys tftpd on 
    [8] sys passwd ? 
    [9] sys name 
   [10] sys name >
    [11] sys name clear 
    [12] sys name clear clear 
    [13] sys name ? 
    [14] sys name 
    [15] sys name 
    [16] sys name clear 
    [17] sys name routera 
    [18] sys name router a 
    [19] sys name ? 
    [20] sys iface
```
# 2.17.4 sys ftpd

This command displays current status of FTP server.

**sys cfg** *on*

**sys cfg** *off*

# **Syntax Description**

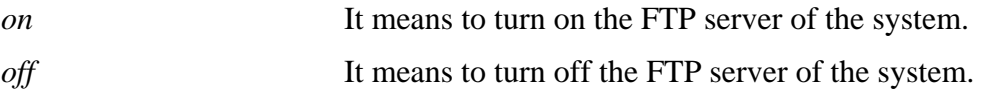

### **Example**

> sys ftpd on % sys ftpd turn on !!!

## 2.17.5 sys domainname

This command can set and remove the domain name of the system.

**sys domainname***[Domain Name Suffix]* 

#### **Syntax Description**

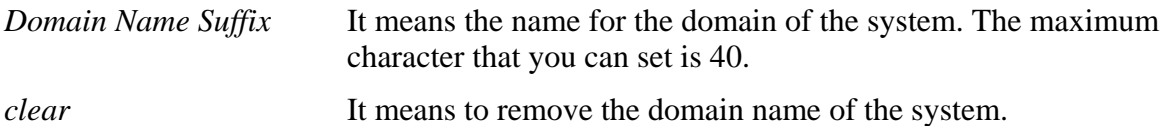

```
> sys domainname clever 
> sys domainname ? 
% sys domainname <Domain Name Suffix (max. 40 characters)> 
% sys domainname clear 
% Now: clever 
> sys domainname clear 
\rightarrow> sys domainname ? 
% sys domainname <Domain Name Suffix (max. 40 characters)> 
% sys domainname clear 
% Now:
```
# 2.17.6 sys iface

This command displays the current interface connection status (UP or Down) with IP address, MAC address and Netmask for the router.

```
> sys iface 
Interface 0 Ethernet: 
Status: UP<br>IP Address: 192.168.1.1
                           Netmask: 0xFFFFFF00 (Private)
IP Address: 0.0.0.0 Netmask: 0xFFFFFFFF 
MAC: 00-50-7F-D5-D4-40 
Interface 3 PPPoE: 
Status: UP 
IP Address: --- Netmask: 0xFFFFFFFF 
MAC: 00-50-7F-D5-D4-41 
>
```
## 2.17.7 sys name

This command can set and remove the name for the router.

**sys name** *[ASCII string]* 

### **Syntax Description**

*ASCII* It means the name for router. The maximum character that you can set is 20.

## **Example**

> sys name > >>

*Note: Such name can be used to recognize router's identification in SysLog dialog.* 

# 2.17.8 sys passwd

This command allows users to set password for the administrator.

**sys passwd** *[ASCII string]* 

### **Syntax Description**

*ASCII string* It means the password for administrator. The maximum character that you can set is 23.

```
> sys passwd 1234 
>
```
# 2.17.9 sys reboot

This command allows users to restart the router.

## **Example**

> sys reboot >

# 2.17.10 sys commit

This command allows users to save current settings to FLASH. Usually, current settings will be saved in SRAM. Yet, this command will save the file to FLASH.

```
> sys commit 
>
```
# 2.17.11 sys tftpd

This command can turn on TFTP server.

### **Example**

```
> sys tftpd on 
% TFTP server enabled !!!
```
# 2.17.12 sys cc

This command can display current code and wireless region of this device.

```
> sys cc 
Country Code : 0x 0 [International]
Wireless Region Code: 0x30 
>
```
# 2.17.13 sys version

This command can display current version for the system.

```
> sys version 
Router Model: XXXXX series Version: 2.7_RC13_Y01 English 
Profile version: 0x2 Status: 1 (0x189a82e1) 
Router IP: 192.168.1.1 Netmask: 255.255.255.0 
Firmware Build Date/Time: Tue Jun 6 15:1:54.84 2006 
Revision: 2426 v2.6 
ADSL Firmware Version: Y.1.28.187 Annex A
```
# 2.17.14 sys qrybuf

This command can display the system memory status and leakage list.

```
> sys qrybuf 
System Memory Status and Leakage List 
# of free L-Buffer=128, minimum=126, leak num:0 
# of free M-Buffer=32, minimum=32, leak num:0 
# of free Nc-Buffer=42, minimum=17
```
# 2.17.15 sys pollbuf

This command can turn on or turn off polling buffer for the router.

**sys pollbuf** *[on]* 

**sys pollbuf** *[off]* 

## **Syntax Description**

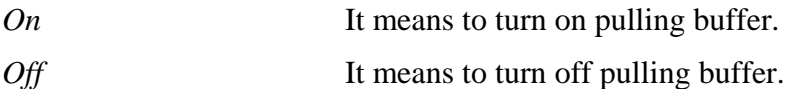

```
> sys pollbuf on 
% Buffer polling is on! 
> sys pollbuf off 
% Buffer polling is off!
```
# 2.17.16 sys sip\_alg

This command can turn on/off SIP ALG (Application Layer Gateway) for NAT traversal.

**sys sip\_alg** *[1]*  **sys sip\_alg** *[0]* 

### **Syntax Description**

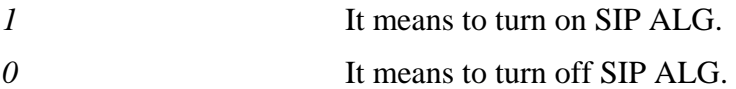

### **Example**

> sys sip\_alg ? usage: sys sip\_alg [value] 0 - disable SIP ALG 1 - enable SIP ALG current SIP ALG is disabled

# 2.18 register

This command allows users to register to VigorView. It is only available for VigorView user. **register ems** *<server> [key]*

# **Syntax Description**

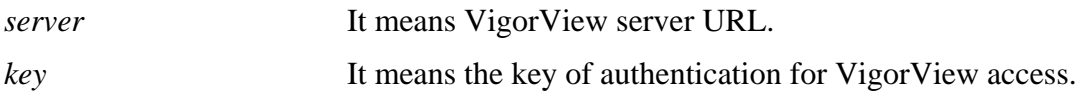

## **Example**

> register 172.176.2.220 1234

# 2.19 vpn

## 2.19.1 vpn l2lset

This command allows users to set advanced parameters for LAN to LAN function. **vpn l2lset** *[list index]* **peerid** *[peerid]*  **vpn l2lset** *[list index]* **localid** *[localid]*  **vpn l2lset** *[list index]***main** *[auto/proposal index]*  **vpn l2lset** *[list index]* **aggressive** *[g1/g2]*  **vpn l2lset** *[list index]***pfs** *[on/off]*  **vpn l2lset** *[list index]* **phase***1[lifetime]*  **vpn l2lset** *[list index]* **phase2***[lifetime]* 

#### **Syntax Description**

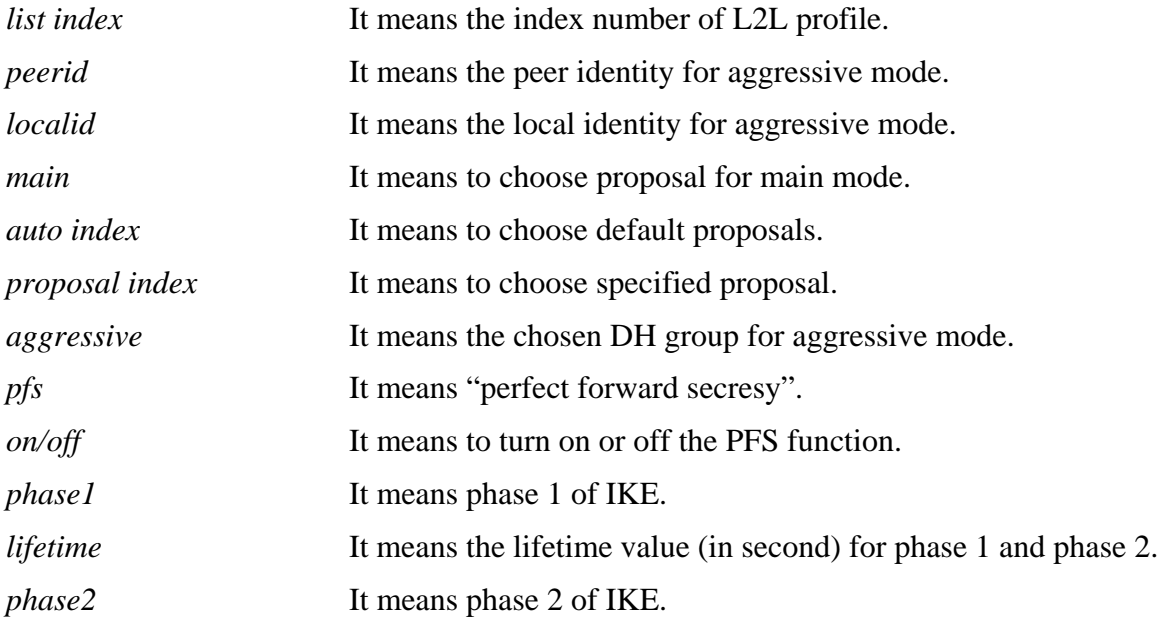

```
> VPN l2lset 1 peerid 10226 
>
```
# 2.19.2 vpn 2ndsubnet

This command allows users to enable 2ndsubnet IP as VPN server ID.

#### **vpn 2ndsubnet** *on*

**vpn 2ndsubnet** *off*

#### **Syntax Description**

*on/off* It means to enable or disable second subnet.

### **Example**

> vpn 2ndsubnet on %Enable second subnet IP as VPN server IP!

# 2.20 wan

## 2.20.1 wan ppp\_ipcp\_vso

This command allows users to enable or disable PPP IPCP VSO (Vendor Specific Option) function. It is used for specific network.

**wan ppp\_ipcp\_vso** *[on]*

**wan ppp\_ipcp\_vso** *[off]*

**wan ppp\_ipcp\_vso** *[default]*

#### **Syntax Description**

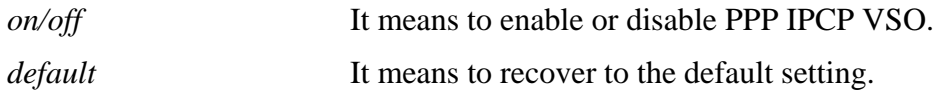

#### **Example**

```
> wan ppp_ipcp_vso default 
\, > \,
```
## 2.20.2 ppp\_mru

This command allows users to adjust the size of PPP LCP MRU. It is used for specific network.

**wan ppp\_mru** *[value]*

#### **Syntax Description**

*value* It means the number of PPP LCP MRU. The available range is from 1400 to 1600.

```
> wan ppp_mru 1450 
> wan ppp_mru ? 
% wan ppp_mru <MRU size: 1400 ~ 1600> 
% Now: 1450
```
## 2.20.3 wan ppp\_mss

This command allows you to adjust the parameters for TCP protocol, MSS (maximum section size) for WAN side. The more the size is, the more the packets of payload will be.

**wan ppp\_mss** *[MSS size]* 

#### **Syntax Description**

*MSS size* It means to set suitable size for MSS. The available range for this setting is 1000 to 1500.

### **Example**

> wan ppp\_mss 1442

# 2.20.4 wan DF\_check

This command allows you to enable or disable the function of DF (Don't fragment)

**wan DF\_check** *[on]*

**wan DF\_check** *[off]*

#### **Syntax Description**

*on/off* It means to enable or disable DF.

#### **Example**

```
> wan DF_check on 
%DF bit check enable!
```
# 2.20.5 wan disable

This command allows you to disable wan connection.

```
> wan disable 
%WAN diabled.
```
# 2.21 adsl

# 2.21.1 adsl txpct

This command allows users to set the percentage of the transmission rate.

**adsl txpct** *[auto]* 

**adsl txpct** *[percent]* 

# **Syntax Description**

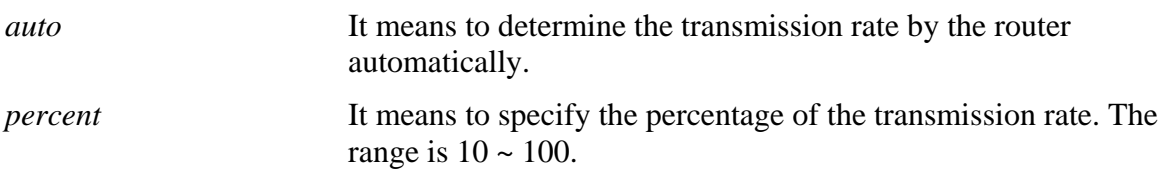

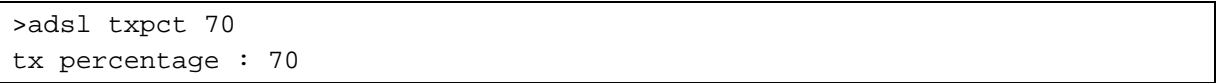

# 2.21.2 adsl rxpct

This command allows users to set the percentage of the data receiving rate.

**adsl rxpct** *[auto]* 

**adsl rxpct** *[percent]* 

# **Syntax Description**

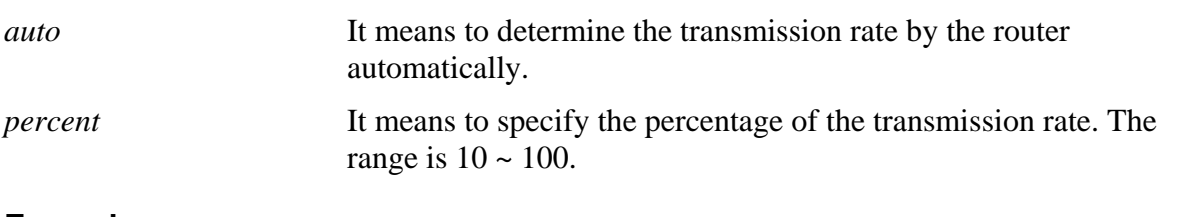

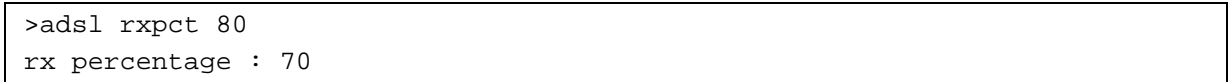

# 2.21.3 adsl status

This command can display the link status of the ADSL router and the basic information between router and CO.

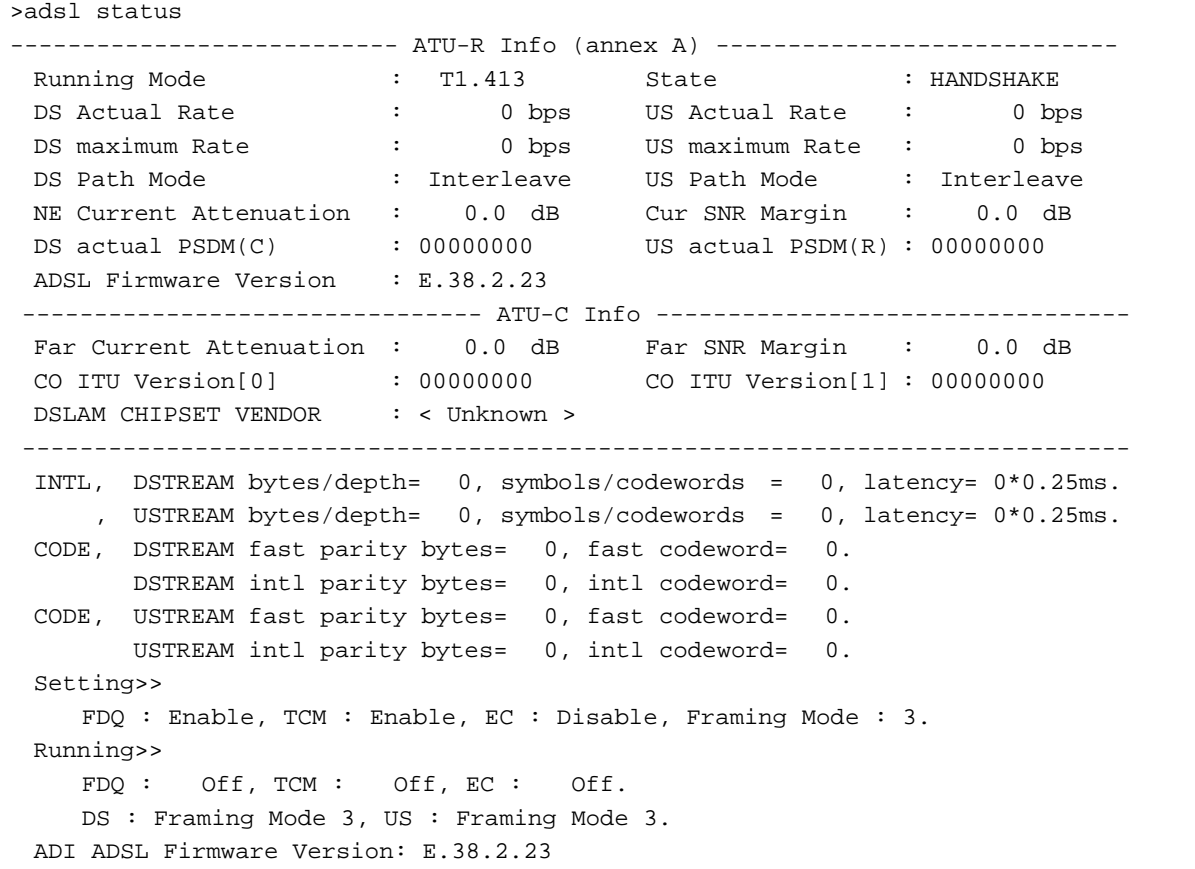

# 2.21.4 adsl ppp

This command can set the Internet Access mode for the router.

**adsl ppp** *[ ? | pvc\_no vci vpi Encap Proto modu acqIP idle [Username Password]*

#### **Syntax Description**

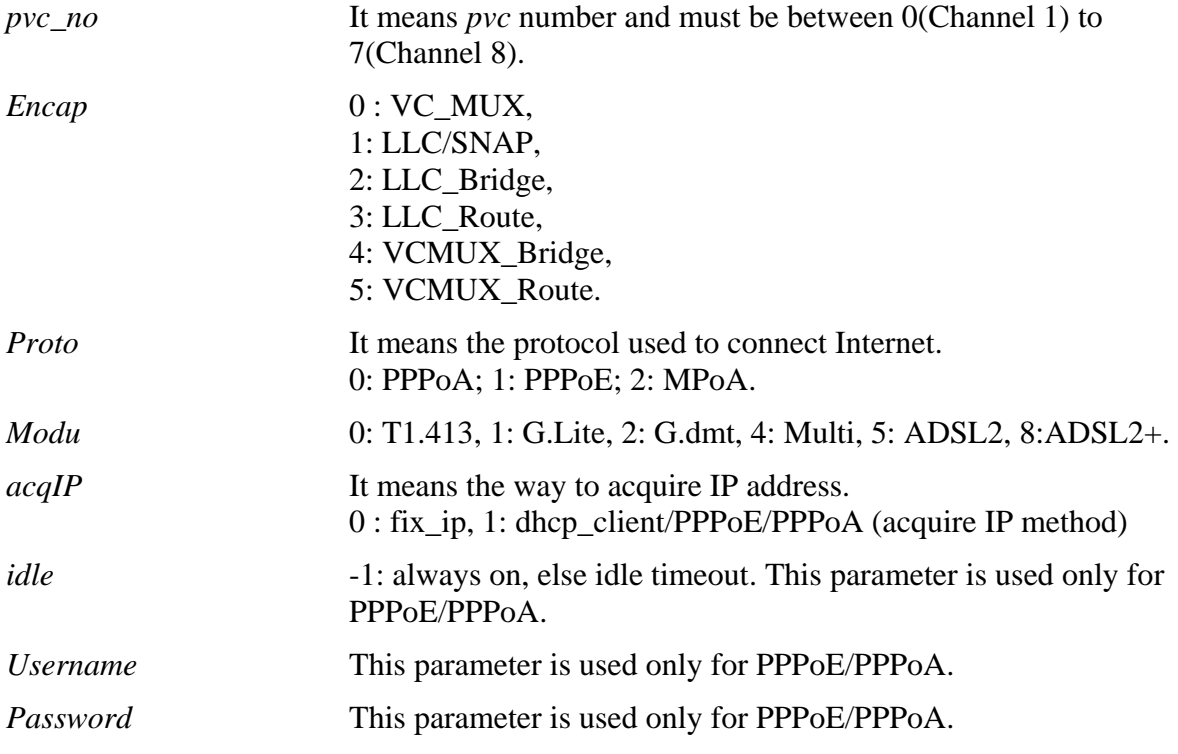

Reboot the system when you set it on Route mode.

```
> adsl ppp o 35 8 1 1 4 1 -1 draytek draytek 
pvc no.=0 
vci=35 
vpi=8 
encap=LLC(1) 
proto=PPPoE(1) 
modu=MULTI(4) 
AcquireIP: Dhcp_client(1) 
Idle timeout:-1 
Username=draytek 
Password=draytek
```
# 2.21.5 adsl bridge (for 2700 series)

This command can specify a LAN port for mapping to certain PVC, and the mapping port/PVC will be operated in bridge mode.

**adsl bridge** *[pvc\_no/status] [on/off/clear] [px ... ]*

### **Syntax Description**

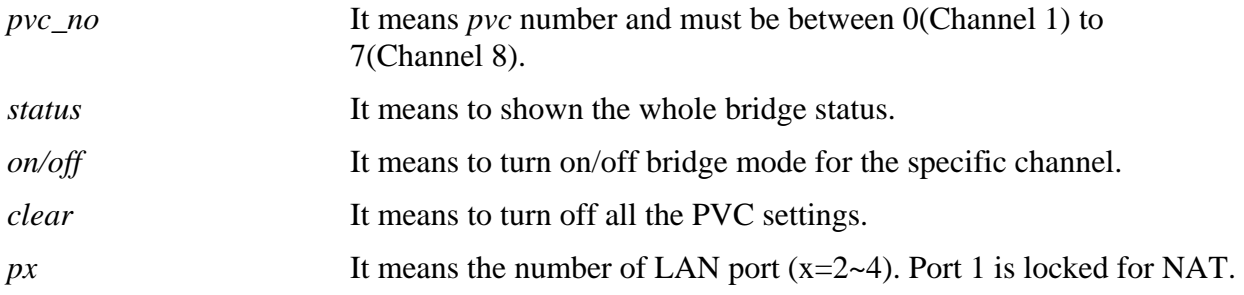

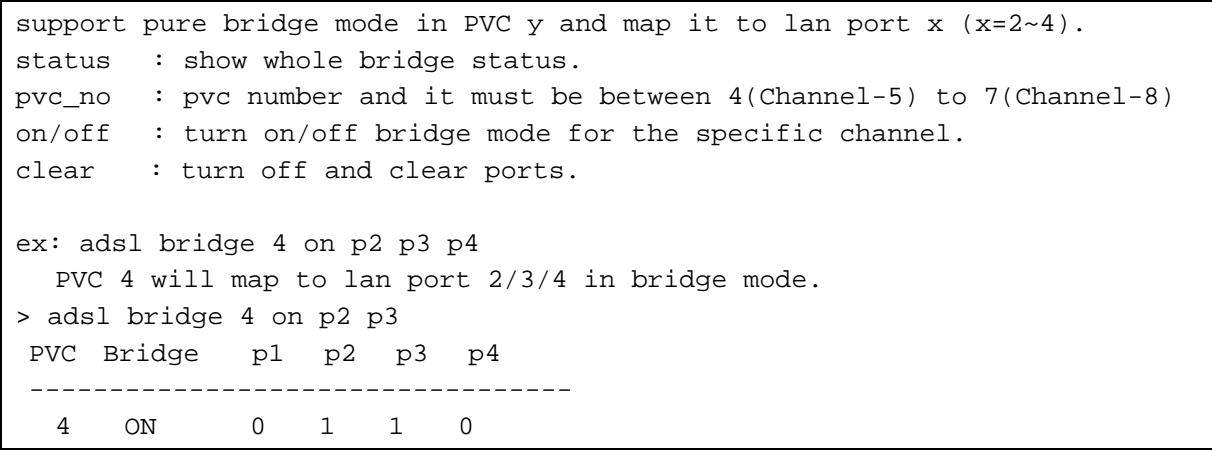

# 2.21.6 adsl idle

This command can make the router accessing into the idle status. If you want to invoke the router again, you have to reboot the router by using "reboot" command.

### **Example**

```
> adsl idle 
%Idle Mode! 
You has to use {adsl reboot} to restart booting.
```
# 2.21.7 adsl reboot

This command can wake up the idle router.

```
> adsl reboot 
% Adsl is Rebooting...
```
## 2.21.8 adsl oamlb

This command is used to test if the connection between CPE and CO is OK or not.

**adsl oamlb** *[n][type]* 

# **Syntax Description**

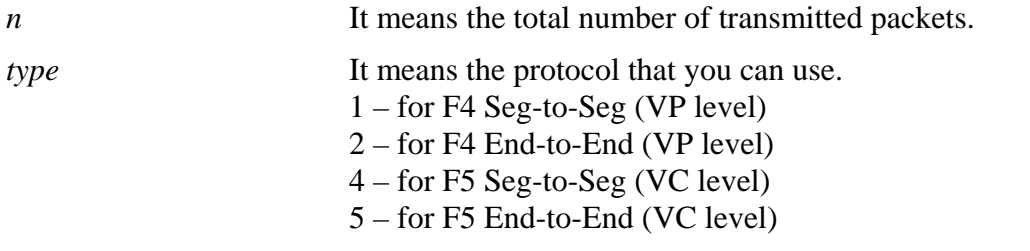

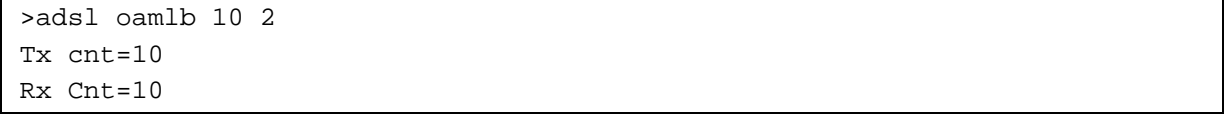

# 2.21.9 adsl vcilimit

This command can cancel the limit for vci value.

Some ISP might set the vci value under 32. In such case, we can cancel such limit manually by using this command. Do not set the number greater than 254.

```
> adsl vcilimit 33 
change VCI limitation from 32 to 33.
```
# 2.21.10 adsl showbins(for 2800 series)

This command can display the allocation for each Bin (Tone) SNR, Gain, and Bits.

**adsl showbins** *[startbin endbin]*

### **Syntax Description**

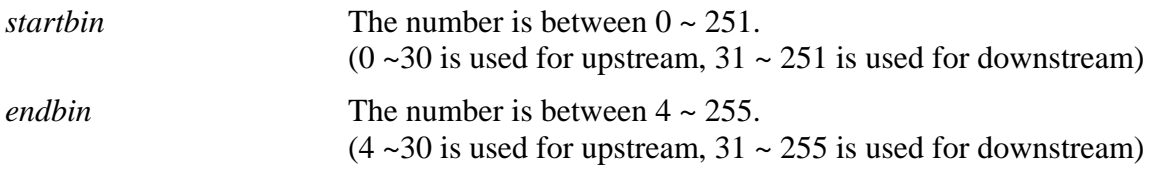

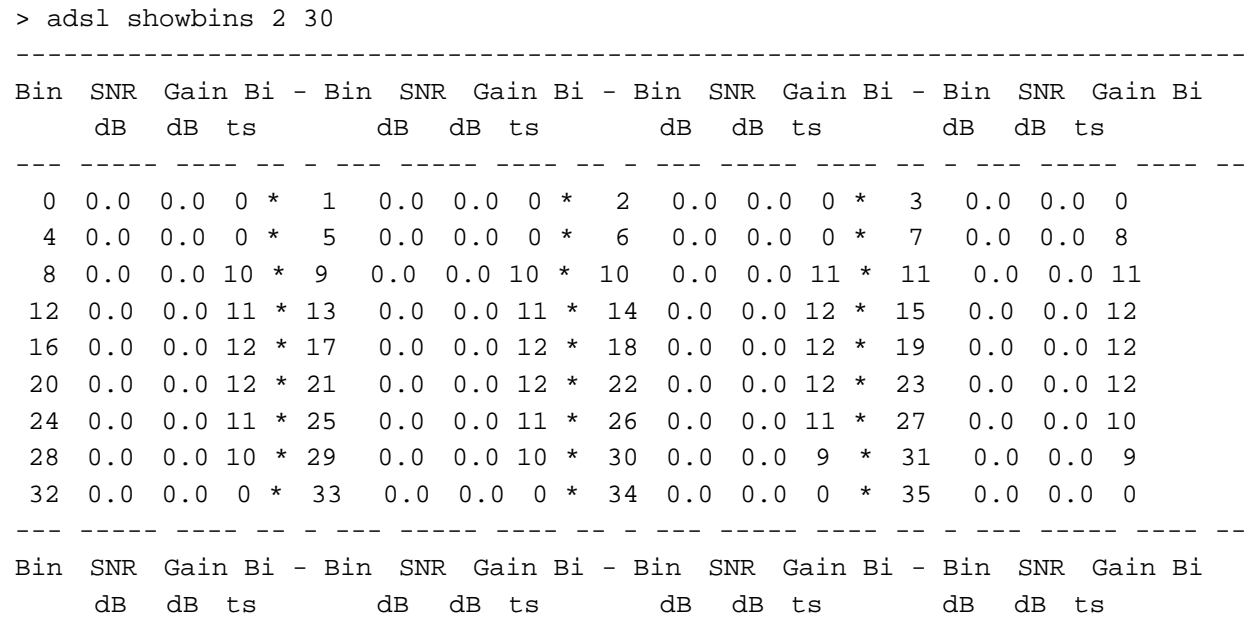

# 2.21.11 adsl codinggain (for 2800 series))

This command allows users to set level of the coding gain.

**adsl codinggain** *[value]*

#### **Syntax Description**

*value* Each number represents different level: "0" means Auto. "1" means 0 dB. "2" means 1 dB. "3" means 2 dB. "4" means 3 dB. "5" means 4 dB. "6" means 5 dB. "7" means 6 dB. "8" means 7 dB.

#### **Example**

> adsl codinggain Coding gain=3db

# 2.21.12 adsl maxdnrate(for 2800 series)

This command allows users to set the maximum downstream rate. This function is available for ADSL only.

### **adsl maxdnrate** *[value]*

#### **Syntax Description**

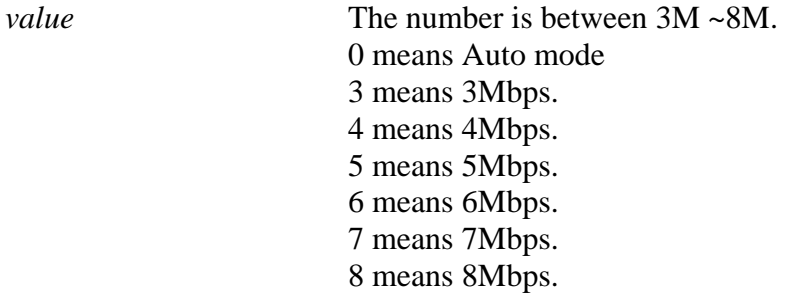

### **Example**

> adsl maxdnrate 3M Value=101, about 3Mbps

# 2.21.13 adsl duallatency (for 2800 series)

This command allows users to enable or disable the function of dual latency of the router. Users must confirm with ISP if they want to use this command.

#### **adsl duallatency** *[0/1]*

#### **Syntax Description**

*0/1* It means to enable or disable dual latency function. 0 means Disable; 1 means Enable.

#### **Example**

> adsl duallatency 1 Dual Latency: = Enable

# 2.21.14 adsl annex (for 2700 series)

This command can display the annex interface of this router.

#### **Example**

```
> adsl annex 
% hardware is annex B. 
% modem code is annex B; built at 01/15,07:34.
```
# 2.21.15 adsl savecfg

This command can save the configuration into FLASH with a file format of cfg.

#### **Example**

```
> adsl savecfg 
% Xdsl Cfg Save OK!
```
## 2.21.16 adsl atm (for 2700 series)

This command can set QoS parameter for ATM.

**adsl atm** *pcr [pvc\_no][PCR]max* 

**adsl atm** *pcr status* 

#### **Syntax Description**

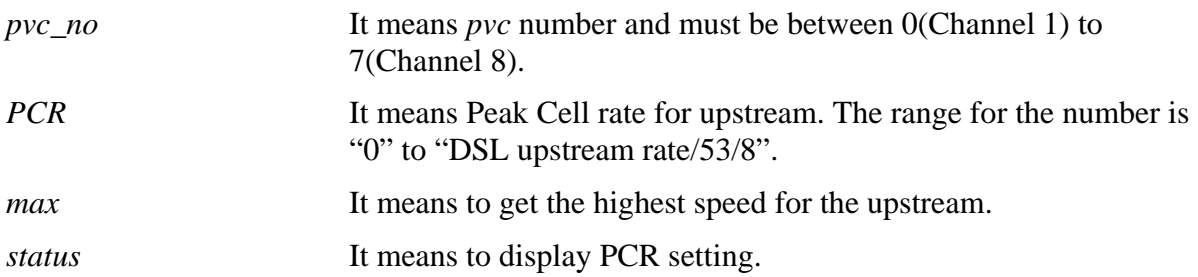

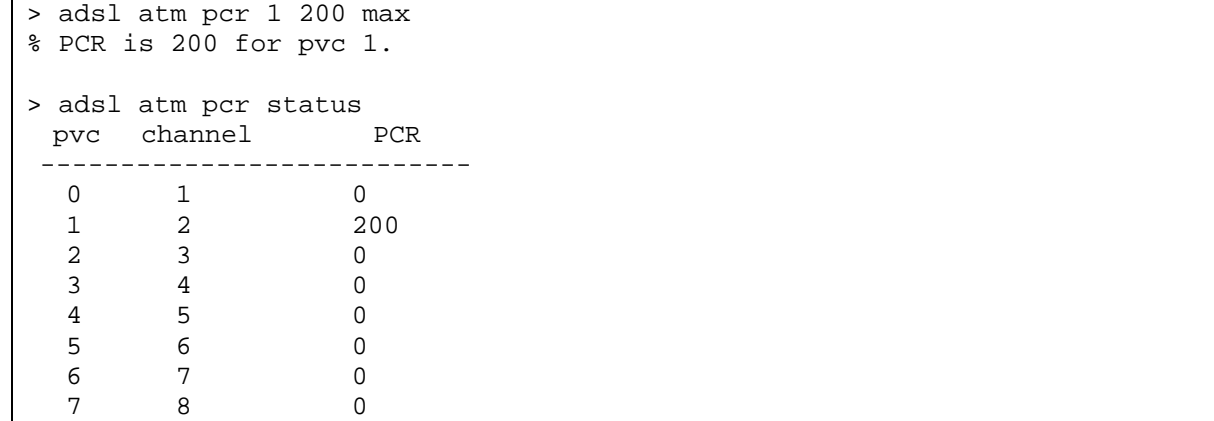

# 2.22 wl

# 2.22.1 wl set (for 2910 series)

This command allows users to configure basic wireless settings.

**wl set** *SSID [CHAN[En]]*

### **Syntax Description**

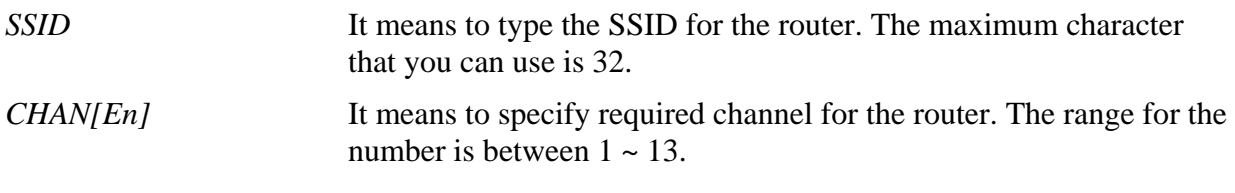

## **Example**

> wl set MKT 2 on

# 2.22.2 wl act (for 2910 series)

This command allows users to activate wireless settings.

**wl act** *[En]*

# **Syntax Description**

*En* on *-* enable this function. off *-* disable this function.

### **Example**

> wl act on

## 2.22.3 wl wpa

This command allows users to set WPA mode for wireless connection.

**wl wpa** *[1/2/3]*

# **Syntax Description**

*1/2/3* "1" means WPA+WPA2. "2" means WPA2 Only. "3" means WPA only.

### **Example**

> wl wap 1
# 2.22.4 wl pwrtst (for 2900 series)

This command allows you to enable the power test.

**wl pwrtst** *[on]* 

**wl pwrtst** *[off]* 

### **Syntax Description**

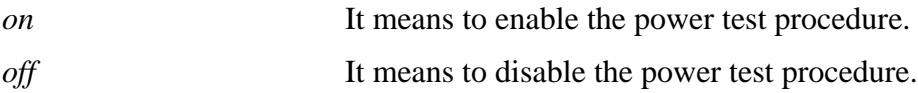

### **Example**

> wl pwrtst on % Wl pwrtst is Enabled!

# 2.22.5 wl emi (for 2900 series)

This command allows you to wireless settings for emi.

**wl emi** *[mode][ chan][ rate][ pream][ len][ modu][ ant][ loop][cca]*

### **Syntax Description**

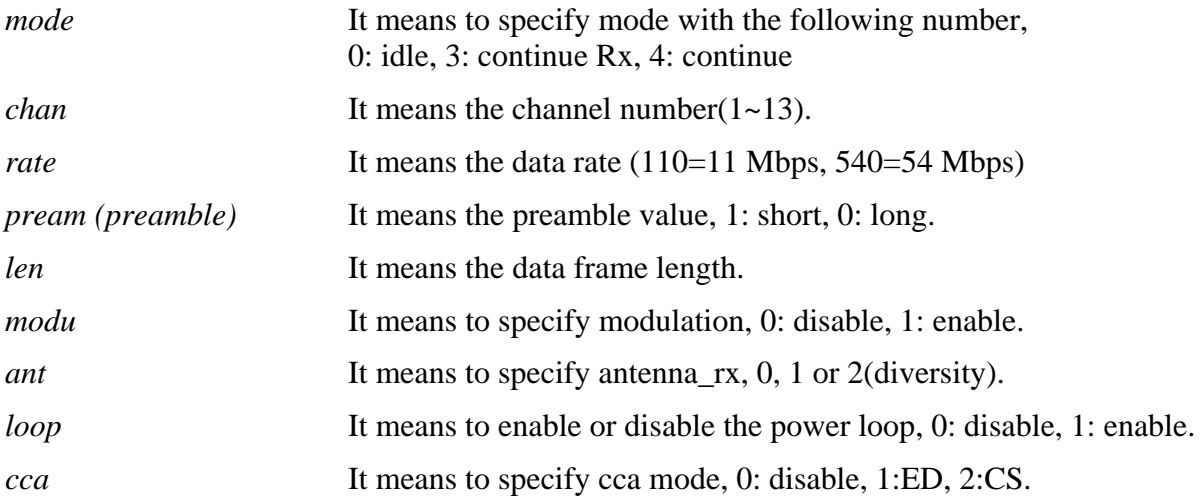

```
> wl emi 4 1 60 0 1514 0 0 1 0 
% Your setting is: 
% mode=4 
% Channel=1 
% rate=60 
% preamble=0 
% length=1514 
% modulation=0 
% antenna_rx=0 
% power_loop=1 
% ccamode=0
```
# 2.23 voip

# 2.23.1 voip block

This command allows users to block the VoIP number with specified prefix number.

```
voip block n [-<command><parameter>]
```
**voip block** *n[…]*

## **Syntax Description**

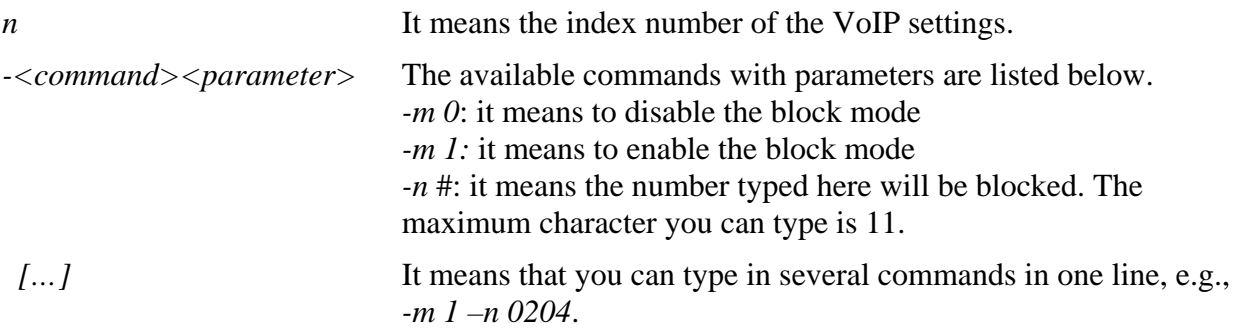

```
> voip block 1 -m 1 -n 0204 
> voip block -v 
-------index: 1 active------ 
number: 0204 
domain: 
interface: 0
```
# 2.23.2 voip debug

This command can display debug message on the screen.

**voip debug** *[flush]* 

**voip debug** *[showmsg]* 

### **Syntax Description**

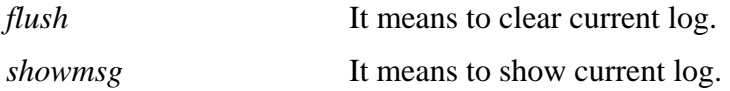

```
> > voip debug showmsg 
-->Send Message to 192.168.1.2:5060 <02:35:16> 
INVITE sip:192.168.1.2 SIP/2.0 
Via: SIP/2.0/UDP 192.168.1.1:5060;branch=z9hG4bK-YMa-3630;rport 
From: <sip:change_me@192.168.1.1>;tag=WLJ-11782 
To: <sip:192.168.1.2> 
Call-ID: PbU-25312@192.168.1.1 
CSeq: 1 INVITE 
Contact: <sip:change_me@192.168.1.1> 
Max-Forwards: 70 
supported: 100rel, replaces 
User-Agent: DrayTek UA-1.2.3 DrayTek Vigor2910 
Allow: INVITE, ACK, CANCEL, OPTIONS, BYE, INFO, REFER, NOTIFY, PRACK 
Content-Type: application/sdp 
Content-Length: 264 
v=0o=change_me 5972727 56415 IN IP4 192.168.1.1
```
# 2.23.3 voip dial\_plan

This command allows users to set phone book settings.

```
voip dial_plan n [-<command><parameter>] 
voip dial_plan n[…]
```
### **Syntax Description**

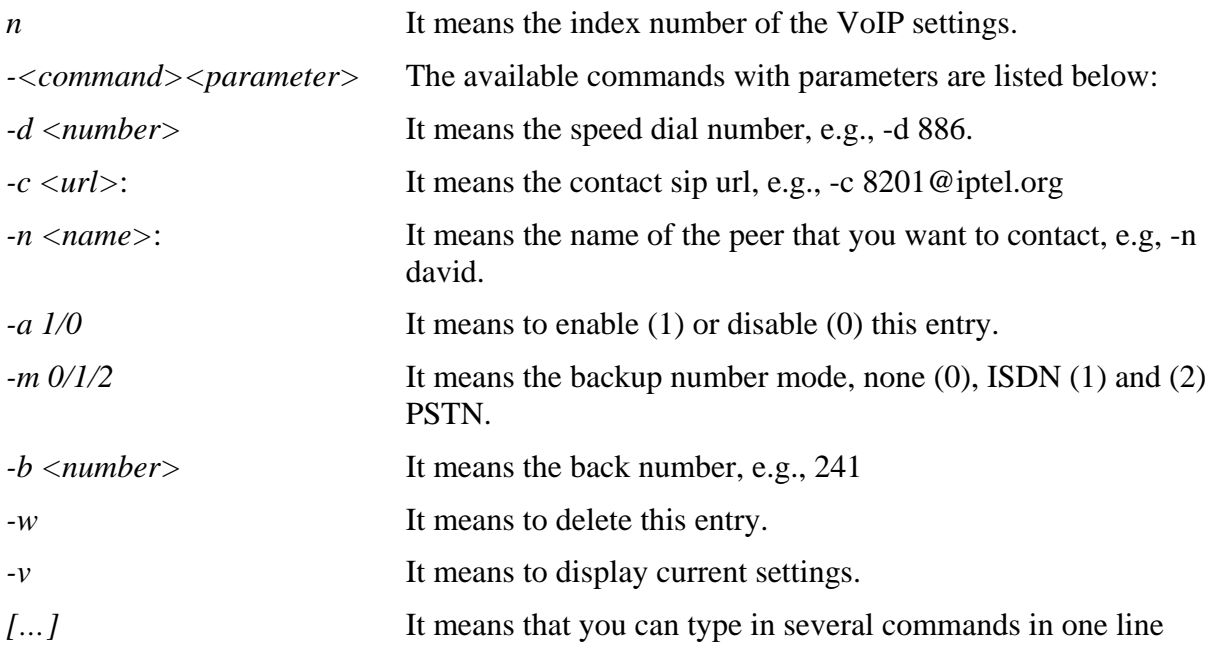

```
> > voip dial_plan 1 -d 688 -c 8201@iptel.org -n david -a 1 
> voip dial_plan -v 
-------index: 1 active------ 
phone number: 688 
name: david 
address: 8201@iptel.org 
backup number: [mode=0]
```
## 2.23.4 voip rtp

#### **2.23.4.1 voip rtp codec**

This command allows users to set RTP codec type and size.

**voip rtp codec** *[index]***type***[value]* 

**voip rtp codec** *[index]***size***[value]* 

**voip rtp codec** *[index]***vad***[value]* 

**voip rtp codec** *[index]***d711***[value]* 

**voip rtp codec** *[index]***one***[value]* 

#### **Syntax Description**

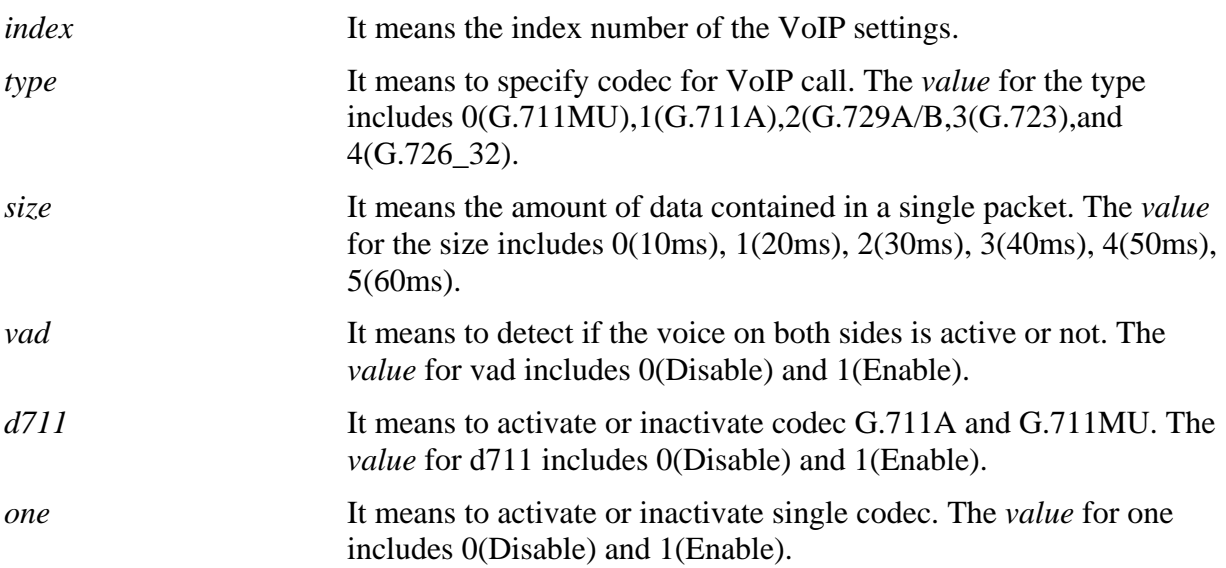

```
> > voip rtp codec 1 type 1 
> voip rtp codec ? 
usage: 
%voip rtp codec <index> <type|size|vad|d711|one> <value> 
%type: 0. G.711MU 1. G.711A 2. G.729A/B 3. G.723 4. G.726_32 
%size: 0. 10ms 1. 20ms 2. 30ms 3. 40ms 4. 50ms 5.60ms 
%VAD: 0. Disable 1. Enable 
------------------------------------------ 
%Current Setting: 
%[index]-codec type/packet size/vad/disable g.711/single codec 
[1]-1/1/off/No/No 
[2]-2/1/off/No/No 
[3]-2/1/off/No/No
```
#### **2.23.4.2 voip rtp dtmf**

This command allows users to set payload type for RTP DTMF.

**voip rtp dtmf** *[index]* **mode** *[value]* 

**voip rtp dtmf** *[index]***payloadtype** *[value]* 

#### **Syntax Description**

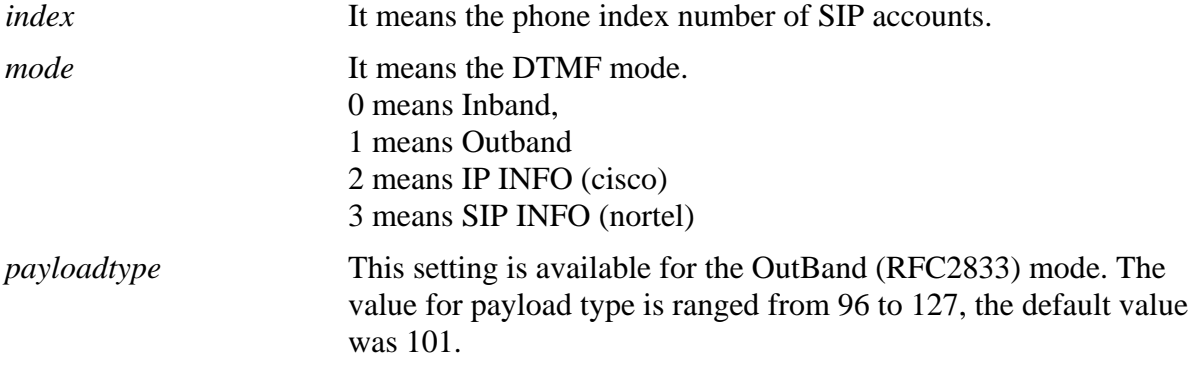

```
>voip rtp dtmf 1 payloadtype 99 
> voip rtp dtmf ? 
usage: 
%voip rtp dtmf <index> <mode | payloadtype> <value> 
%payload type: [96~127] 
%mode: 0. Inband 1. Outband 2. SIP INFO (cisco) 3. SIP INFO (nortel) 
-------------------------------------------- 
%Current Setting: 
[1]DTMF mode: 0 Payload type: 99 
[2]DTMF mode: 0 Payload type: 101 
[3]DTMF mode: 0 Payload type: 101
```
### **2.23.4.3 voip rtp port**

This command allows users to set rtp port range for VoIP call.

**voip rtp port** *[?]* **voip rtp port start***[value]* **voip rtp port end** *[value]* 

### **Syntax Description**

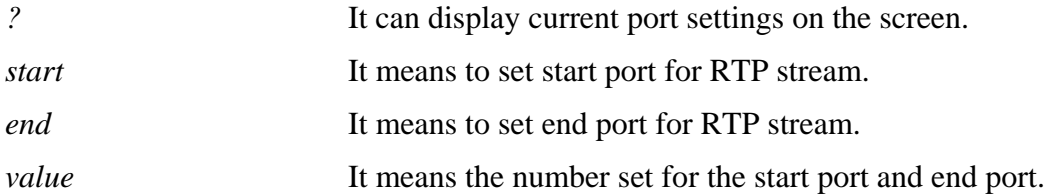

### **Example**

```
> voip rtp port start 10060 
> voip rtp port end 11000 
> voip rtp port ? 
usage: 
%voip rtp port <start|end> <value> 
current start port: 10060 
current end port: 11000
```
### **2.23.4.4 voip rtp symmetric**

This command allows user to set the data transmission going through on both ends of local router and remote router not misleading due to IP lost.

**voip rtp symmetric** *[?]*

**voip rtp symmetric** *[value]*

#### **Syntax Description**

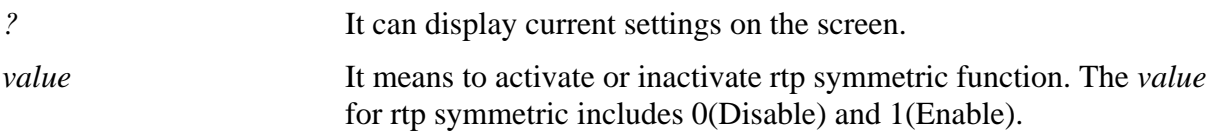

```
> voip rtp symmetric 1 
> voip rtp symmetric ? 
usage: 
%voip rtp symmetric <value> 
current symmetric rtp : enable
```
## **2.23.4.5 voip rtp tos**

This command allows users to set level of VoIP package.

**voip rtp tos** *[?]*

## **Syntax Description**

*?* It can display current settings on the screen.

## **Example**

> voip rtp tos 160 > voip rtp tos IP Type of Service %voip rtp tos [value] Current TOS: 0xa0

# 2.23.5 voip sip

# **2.23.5.1 voip sip acc**

This command allows users to set SIP account.

**voip sip acc** *n* [-<command><parameter>]

**voip sip acc** *n[…]*

# **Syntax Description**

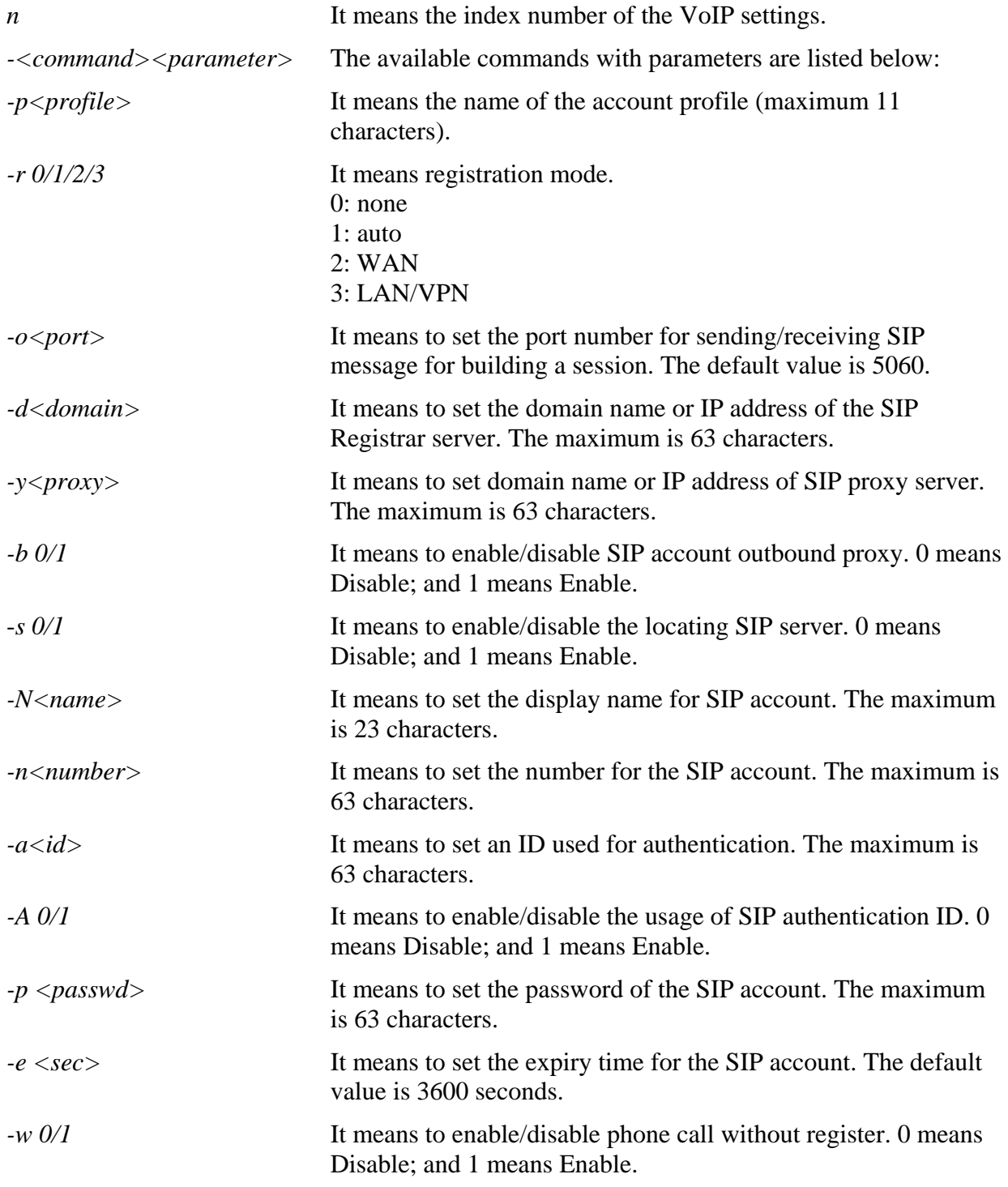

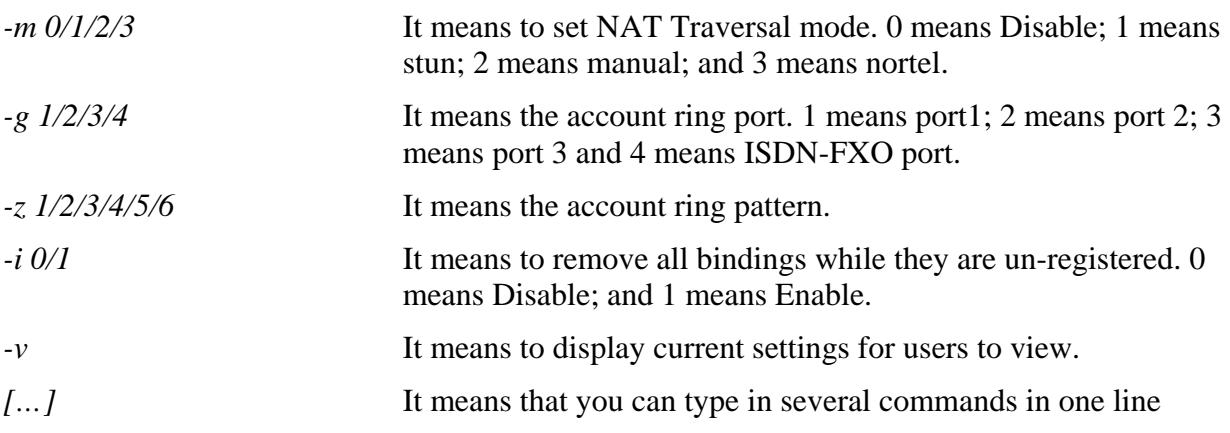

```
> voip sip acc 1 -P test -d iptel.org -y iptel.org -n 8201 -g 1 
> voip sip acc 1 -v 
index : 1 
profile : test 
reg mode : 0 | reg. [No] 
domain : iptel.org 
proxy : iptel.org | outbound [No] | DNS-SRV [No] 
noreg call : No 
disp. Name : 
acc number : 8201 
auth. ID : | [disable]
expiry : 3600 
NAT mode : 0 
ring ports : 1 
ring pat. : 1
```
# **2.23.5.2 voip sip calllog**

This command displays the SIP call log.

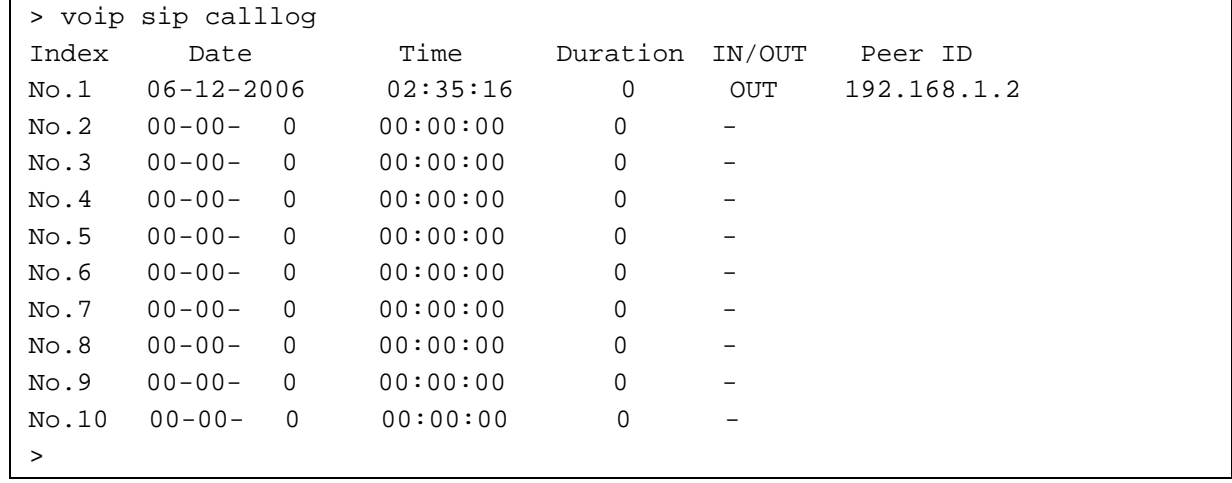

# **2.23.5.3 voip sip ep**

This command allows users to set **voip sip ep** *n* [-<command><parameter>] **voip sip ep** *n[…]*

# **Syntax Description**

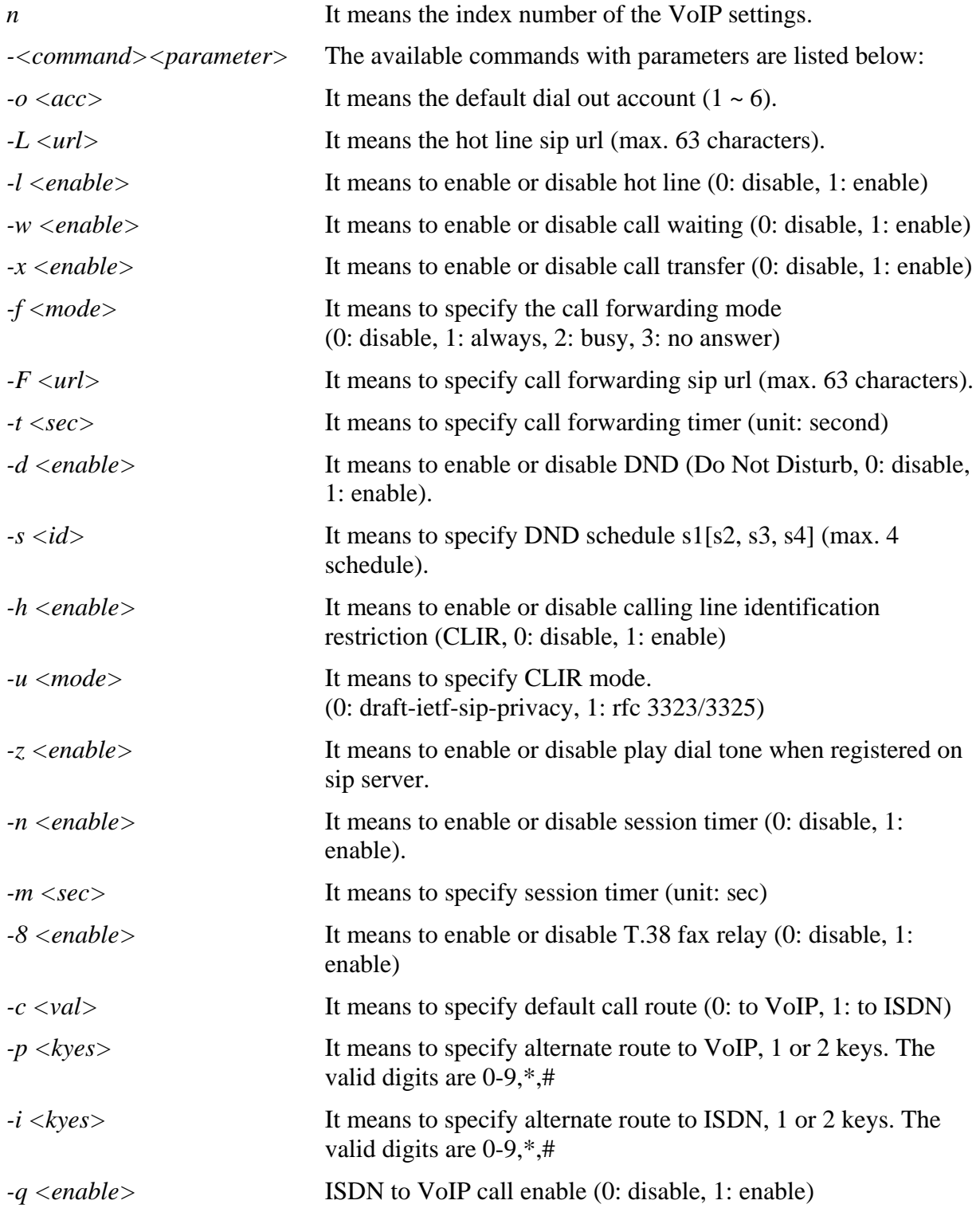

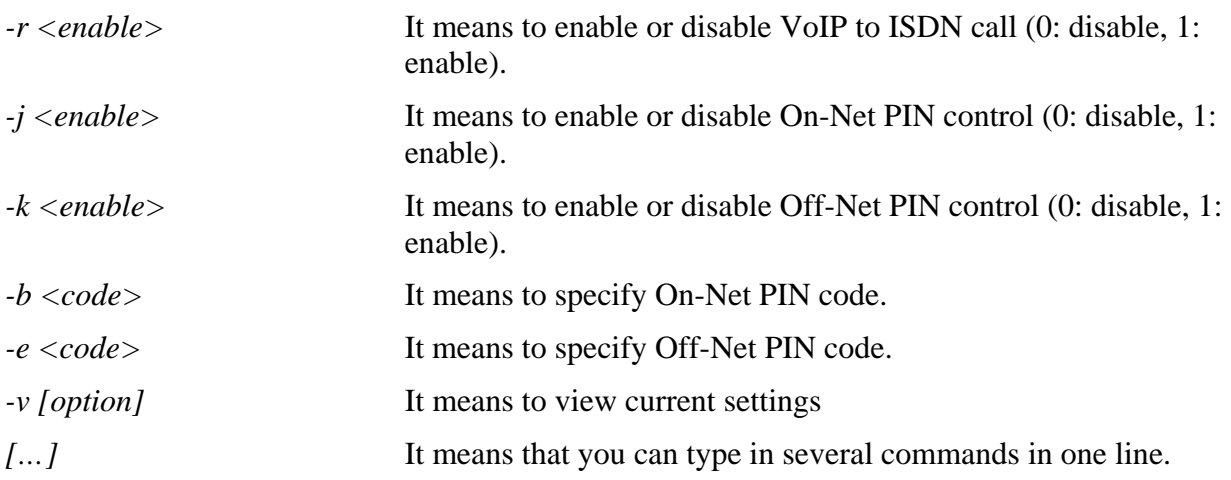

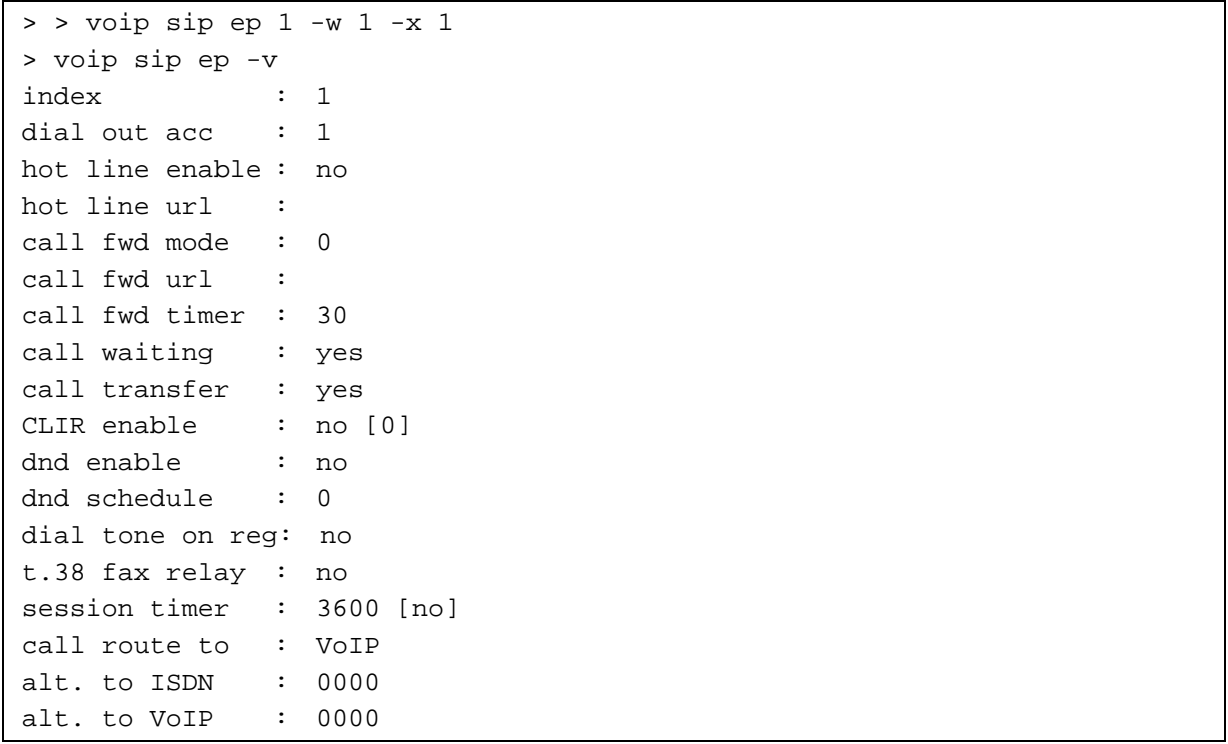

### **2.23.5.4 voip sip misc (for 2800 series)**

This command allows users to set miscellaneous settings for the device.

**voip sip misc** [-<command> <parameter>  $|...]$ 

### **Syntax Description**

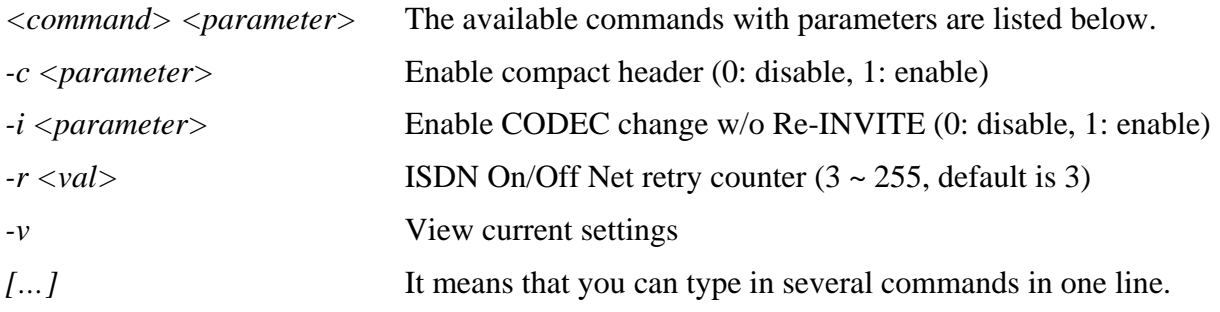

```
> voip sip misc -v 
sip misc. settings: 
Use compact header: no 
Alter codec no INV: no 
Auth. retry times : 3
```
#### **2.23.5.5 voip sip nat**

This command allows users to set NAT Traversal Setting.

```
voip sip nat n [-<command><parameter>]
voip sip nat n[…]
```
## **Syntax Description**

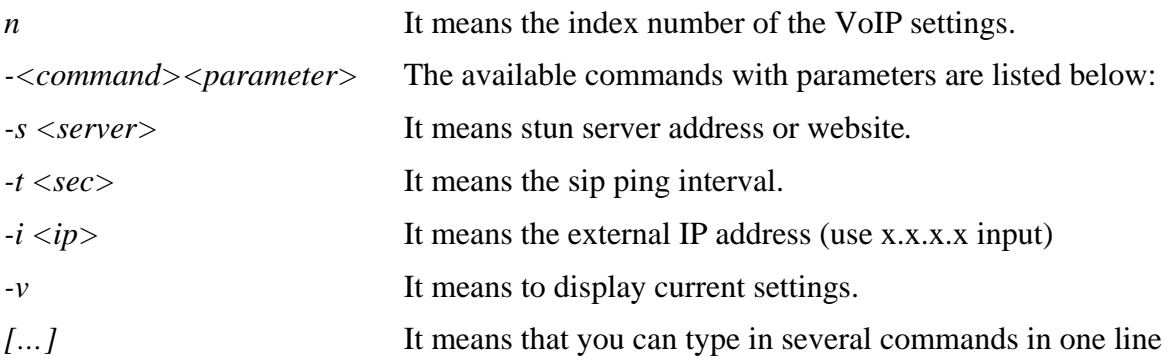

```
> voip sip nat -s stun.fwdnet.net 
> voip sip nat -v 
NAT settings: 
STUN server: stun.fwdnet.net 
NAT type = 0 
SIP PING interval : 150 
External IP = 255.255.255.255 
> voip sip nat -t 180 -i 192.168.1.1 
> voip sip nat -v 
NAT settings: 
STUN server: 
NAT type = 0 
SIP PING interval : 180 
External IP = 192.168.1.1
```
# 2.23.6 voip dsp

### **2.23.6.1 voip dsp countrytone**

This command allows users to set the region for the tone settings. Different regions usually need different tone settings.

#### **voip dsp countrytone** *[channel][value]*

#### **Syntax Description**

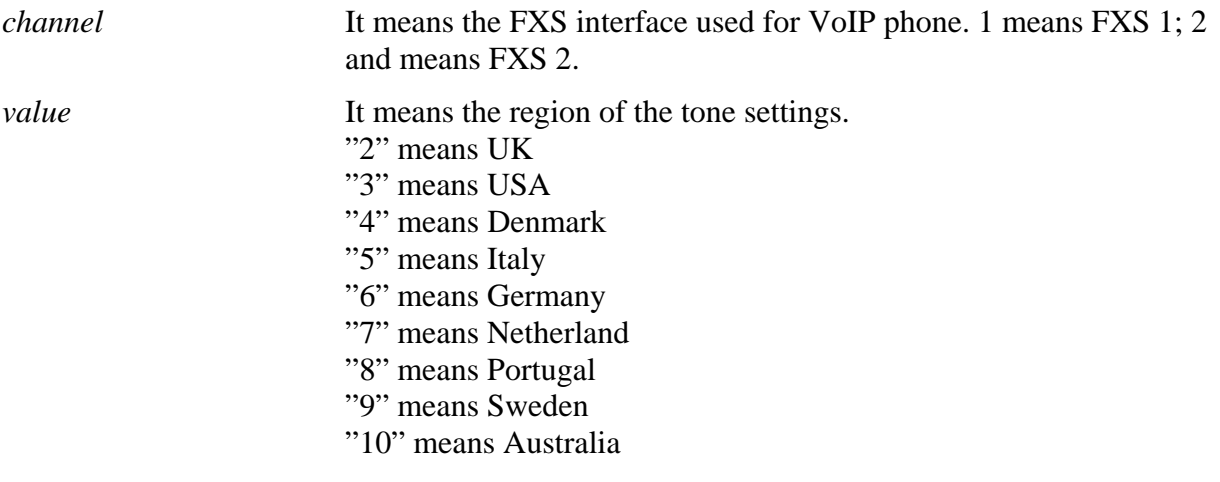

```
> > voip dsp countrytone 1 3 
============ Channel=1 =============== 
----------- ( Dial tone ) --------------------
 Feq1=350, Feq2=440, OneOn=60000, Off=0, TwoOn=0, TwoOff=0 
----------- ( Ringing tone ) ----------------- 
 Feq1=440, Feq2=480, OneOn=2000, OneOff=4000, TwoOn=0, TwoOff=0 
----------- ( Busy tone ) -------------------
```
### **2.23.6.2 voip dsp dialtonepwr**

This command allows user to set the dial tone power level.

**voip dsp dialtonepwr** *[channel] [AbsoluteValue]* 

#### **Syntax Description**

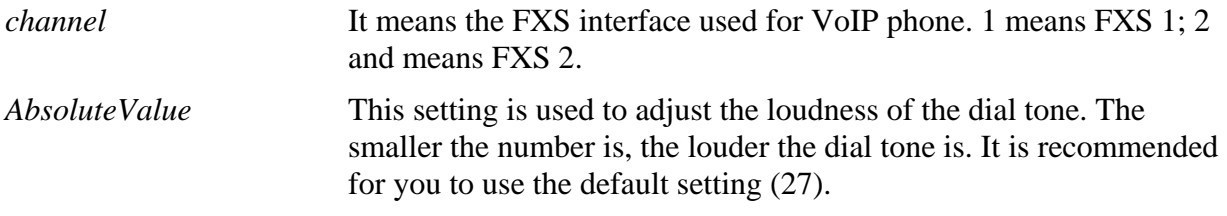

## **Example**

```
> voip dsp dialtonepwr 1 15 
Current power level of dialtone:15 (-8db), channel=1
```
### **2.23.6.4 voip dsp ringfeq**

This command allows users to set ring frequency for the ring tone.

**voip dsp ringfeq** *[channel] [value]* 

#### **Syntax Description**

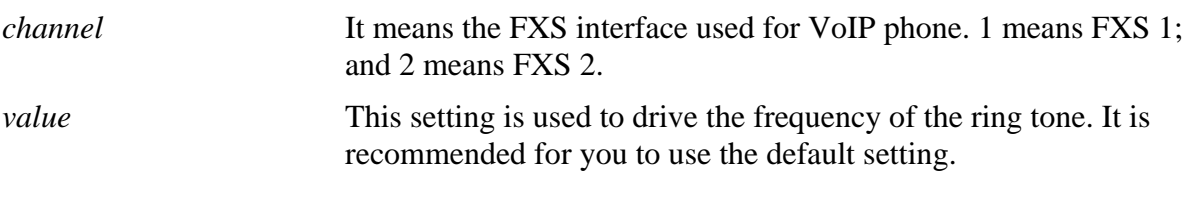

```
> voip dsp ringfeq 1 30 
Current ring-feq: 30HZ, channel=1
```
#### **2.23.6.5 voip dsp cidtype**

This command allows users to set caller ID type.

**voip dsp cidtype** *[channel] [value]* 

#### **Syntax Description**

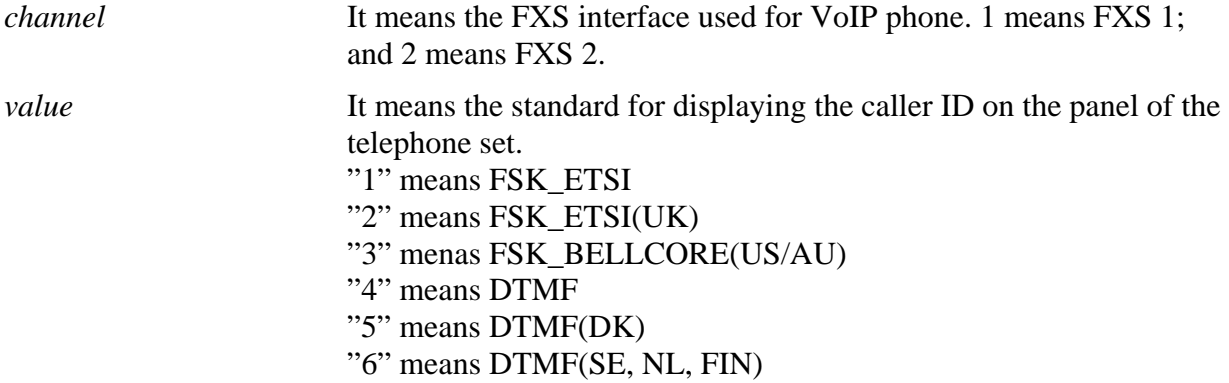

#### **Example**

> voip dsp cidtype 1 4 channel=1, current cidType: 4

### **2.23.6.6 voip dsp micgain**

This command allows users to set volume of microphone.

**voip dsp micgain** *[channel] [value/(1~10)]* 

### **Syntax Description**

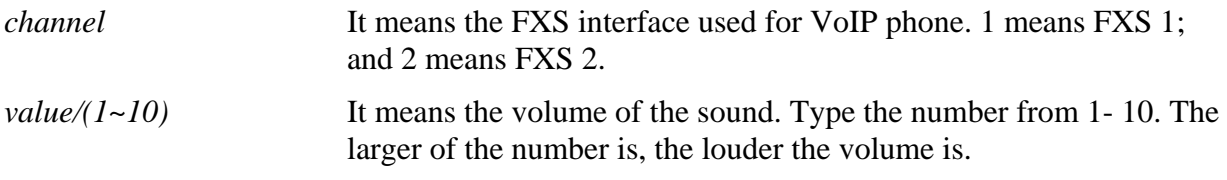

```
> voip dsp micgain 1 8 
Current MicGain: 8 on channel 1
```
### **2.23.6.7 voip dsp spkgain**

This command allows users to set volume of speaker.

**voip dsp spkgain** *[channel] [value/(1~10)]* 

#### **Syntax Description**

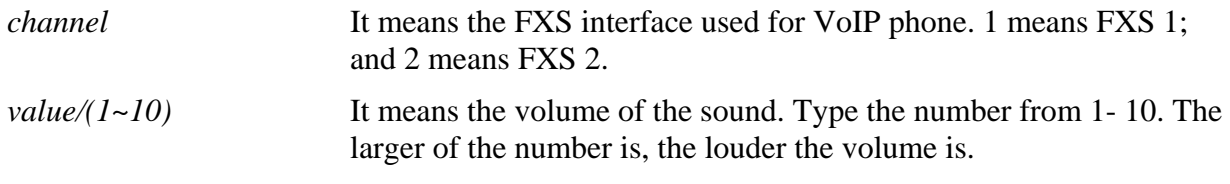

#### **Example**

> voip dsp spkgain 1 7 Current Speaker Gain: 7 on channel 1

#### **2.23.6.8 voip dsp timer**

This command allows users to set the waiting time for dialing out.

```
voip dsp timer [Timer] [PHONE_NUM_LEN]
```
#### **Syntax Description**

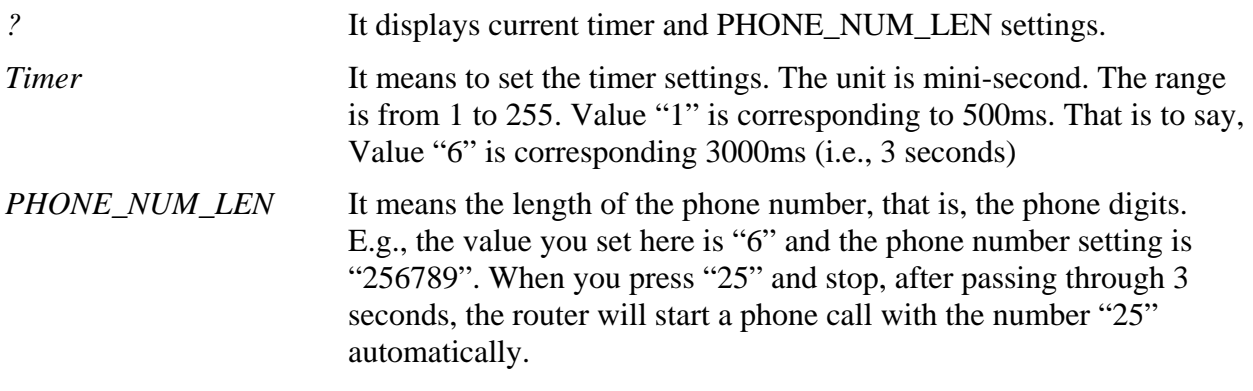

```
> voip dsp timer 6 8 
 Current timer:6, PHONE_NUM_LEN=8
```
# 2.24 port (for 2910 series only)

This command allows users to set the speed for specific port of the router. **port** *[1,2,3,4] [AN, 100F, 100H, 10F, 10H, status]* 

## **Syntax Description**

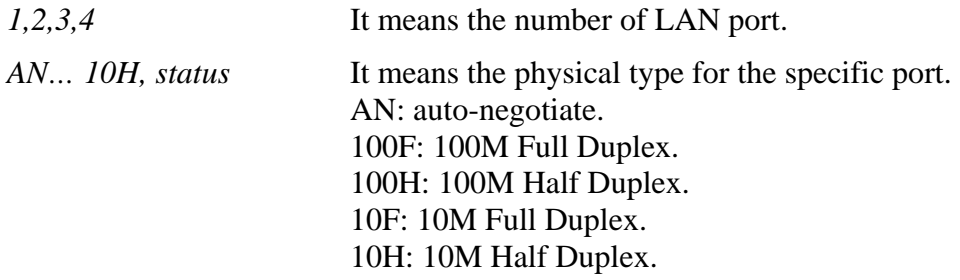

```
> port ? 
   %% port <1,2,3,4> <AN,100F,100H,10F,10H,status> 
> port 1 AN
```
# 2.25 wol

This command allows user to wake up LAN host through the router. Yet the network card installed in that host must support WOL function.

**wol** *up [MAC Address]*  **wol** *up [IP address]* 

# **Syntax Description**

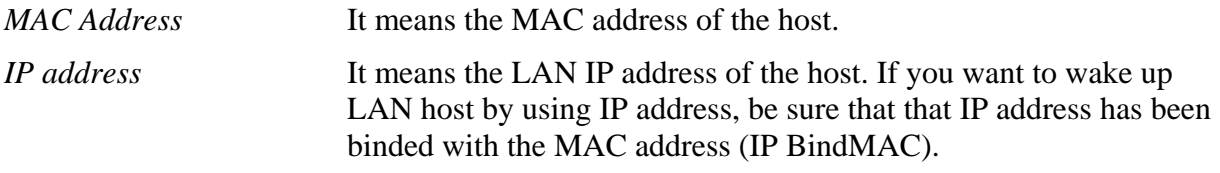

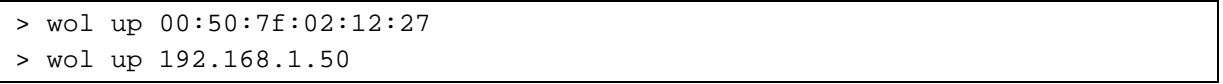

# 2.26 vigbrg

This command can make the router to be regarded as a modem but not a router.

# 2.26.1 vigbrg on

This command can make the router to be regarded as a modem but not a router.

## **Example**

> vigbrg on

# 2.26.2 vigbrg off

This command can disable vigor bridge function.

## **Example**

> vigbrg off

# 2.26.3 vigbrg status

This command can show whether the Vigor Bridge Function is enabled or disabled.

```
> vigbrg status 
%Vigor Bridge Function is disabled.
```
# 2.26.4 vigbrg cfgip

This command allows user to transfer a bridge modem into adsl router by accessing into and adjusting specified IP address. Users can access into Web UI of the router to manage the router through the IP address configured here.

### **vigbrg cfgip**

### **Syntax Description**

*?* It displays current IP address for vigor router.

#### **Example**

> vigbrg cfgip 192.168.1.10

# 2.26.5 vigbrg wanstatus

This command can display the existed WAN connection status for the modem (change from ADSL router into bridge modem), including index number, MAC address, Stamp Time, PVC, VLAN port for Vigor Bridge Function.

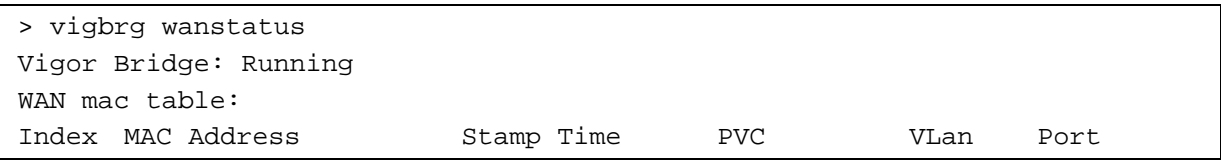

# 2.26.6 vigbrg wlanstatus

This command can display the existed WLAN connection status for the modem (change from ADSL router into bridge modem), including index number, MAC address, Stamp Time, PVC, VLAN port for Vigor Bridge Function.

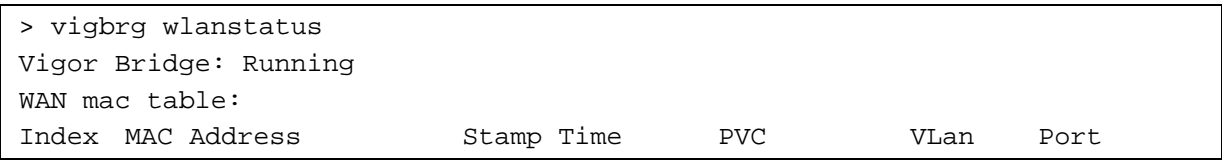

# 2.27 portmaptime (for 2800 Series)

This command allows you to set a time of keeping the session connection for specified protocol.

**portmaptime** *[-<command> <parameter> | ... ]* 

### **Syntax Description**

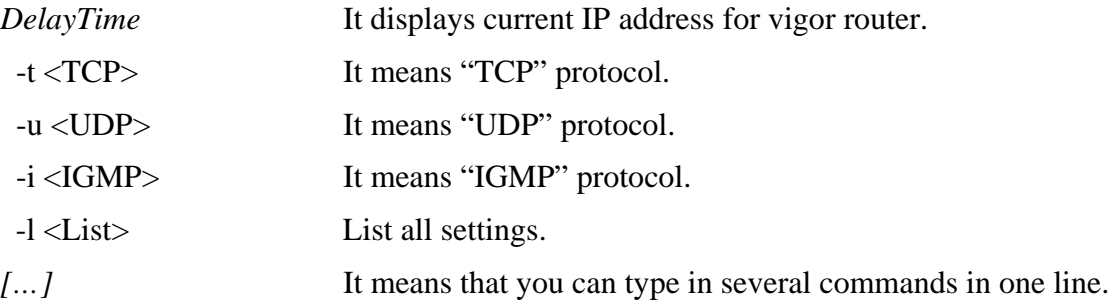

```
> portmap -t 86400 -u 300 -i 10 
> portmap -l 
-------Your setting (min)------ 
-------TCP Time: 86400 ------ 
-------UDP Time: 300 ------ 
-------IGMP Time: 10 ------
```